# LogicBox<br>V4.0

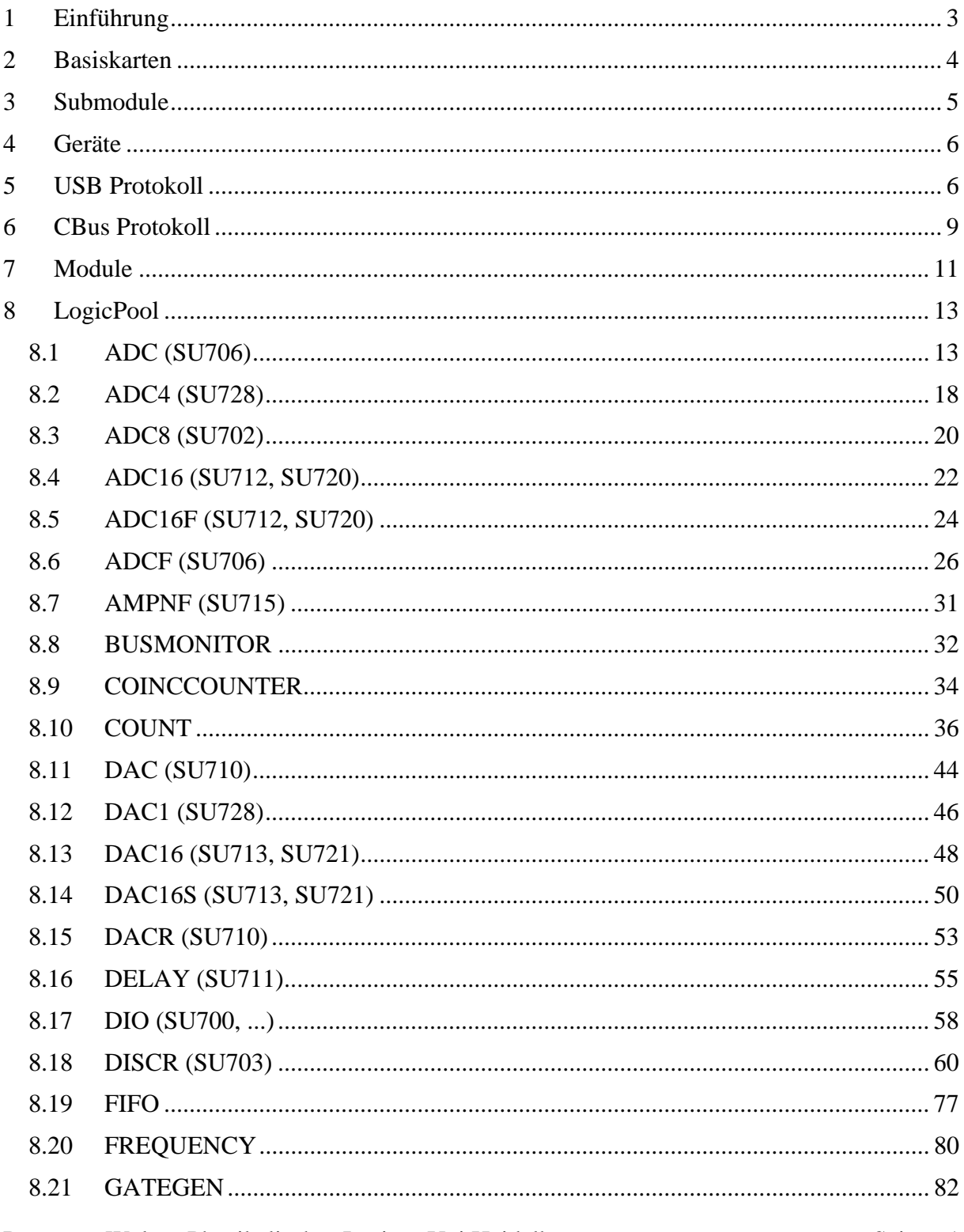

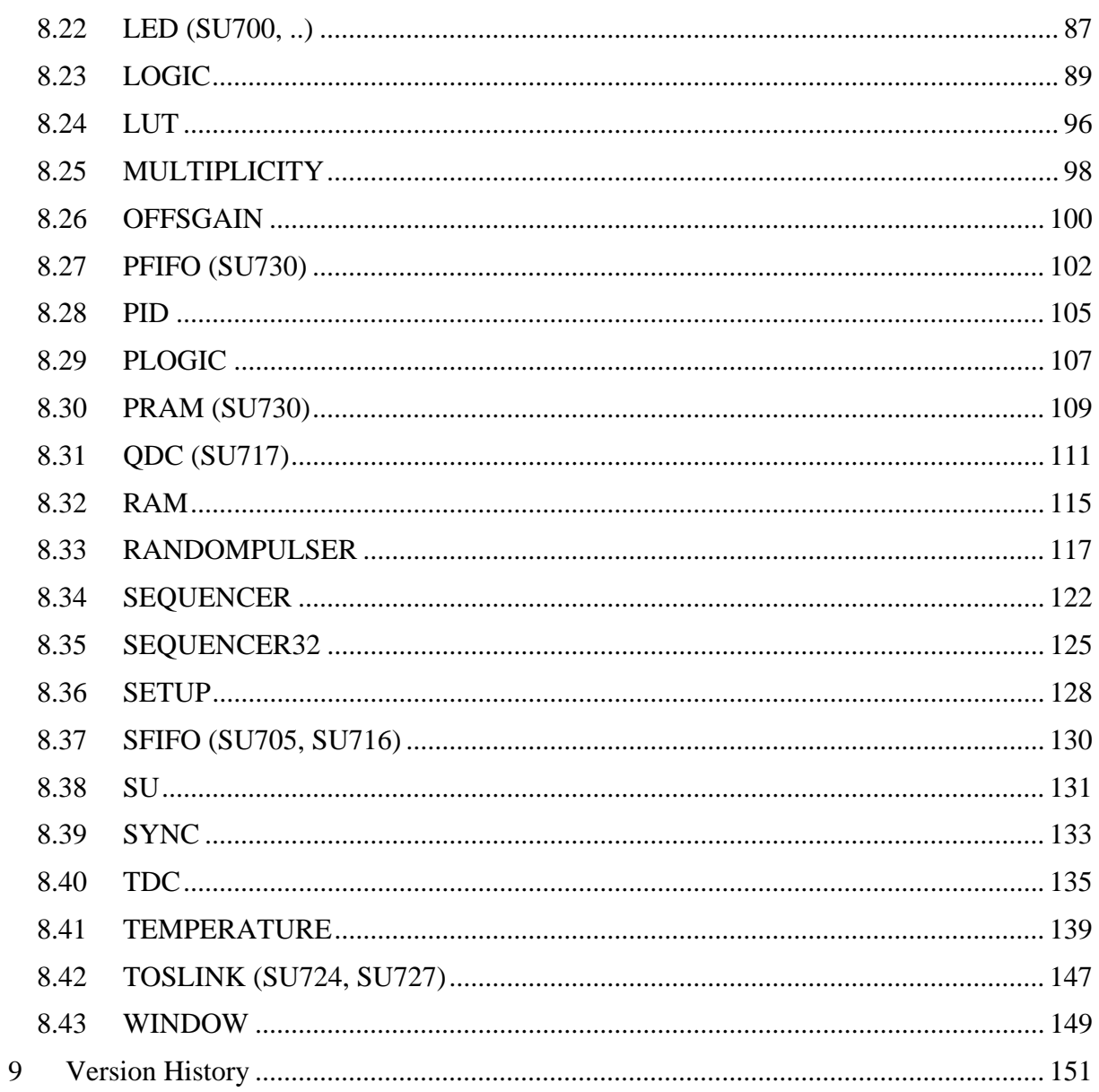

# <span id="page-2-0"></span>**1 Einführung**

Dieses Dokument beschreibt ein universelles Steuerungs- und Datenerfassungs-System (**LogicBox**) auf der Basis von unterschiedlichen FPGA-Basiskarten (**DL7xx**) und zusätzlichen digitalen und analogen I/O-Karten (**SU7xx**).

Für den Benutzer stellt sich das System als eine Summe von unmittelbar nutzbaren Funktionsmodulen (**LogicPool**) dar, die im Gerät beliebig zu einer Gesamtschaltung verdrahtet werden können.

FPGAs (Field Programmable Gate Arrays) sind moderne elektronische Bauteile, die erlauben eine immense Vielzahl von logischen Funktionen kompakt und mit sehr hoher Geschwindigkeit zu erzeugen. Die entsprechenden Funktionen werden typischerweise aus einem Grundvorrat von logischen Verschaltungen (LUTs=Lookup Tables) und Speicherelementen (Flipflops, Register) realisiert. Die eigentliche Verschaltung (Konfiguration) wird durch "Schalter" bestimmt, deren jeweilige Stellung in einem Speicher (RAM) abgelegt sind. Damit ist der Baustein jederzeit durch einen Ladevorgang mit neuen Funktionen programmierbar!

Mit vom Hersteller bereitgestellten CAD-Tools kann dieser Speicherinhalt und damit die entsprechende Funktion des Bausteins bestimmt werden. Im allgemeinen wird die Funktionsweise durch eine spezifische Hardware-Beschreibungssprache (z.B. VHDL) vom Anwender definiert und festgelegt. Dies erfordert allerdings sehr profunde Kenntnisse in der Programmierung und insgesamt einen auch zeitaufwändigen Entwicklungsprozess.

Die Idee der "LogicBox" ist es nun, dem Anwender schon eine Vielzahl von vorgefertigten Funktionsmodulen bereitzustellen, die der typischen Signalverarbeitung in der Physik entsprechen und die die gewohnte Abstraktionsebene der Funktionsverarbeitung widerspiegeln. Dabei handelt es sich im wesentlichen um digitale Einzelsignale, die durch einfache Logikfunktionen (AND, OR, ..), Speicherelemente (FFs), Zähler (GATEGENERATOR) aber auch durch komplexere Funktionen (z.B. HISTOGRAMMER) verarbeitet und ausgewertet werden.

Jedes Modul hat eine gewisse Anzahl von Eingängen und Ausgängen. Welche Gesamtfunktion damit realisert wird, kann durch die einfache Verschaltung der Ausgänge auf die Eingänge vom Benutzer selbst bestimmt und festgelegt werden. In diesem Sinne muss lediglich noch eine Art Verbindungsliste geladen werden, die dem Datenfluß der Verarbeitung entspricht. Die Anbindung an die digitale und analoge Aussenwelt wird durch spezielle IO-Submodule (Digital-IOs, Komparatoren, ADCs, DACs, ...) gewährleistet.

Nach dem Einschalten sind alle Eingänge zunächst offen und damit keine Verschaltung und keine Funktion vorhanden. Dies muss in einem Initialisierungsprozess (Setup), am besten mit Unterstützung eines grafischen Programmiertools (z.B. LabVIEW) erfolgen. Anschließend können gewisse Parameter der Module gesetzt oder ausgelesen werden und damit eine komplexe Steuerung der Funktionsmodule und damit des Messprozesses durchgeführt werden. Dieses Prinzip erfordert also (zumindest für die Initialisierung) immer einen externen Rechner, der typischerweise über eine USB-Schnittstelle verbunden ist. Bei bestimmten Geräten ist es auch möglich, dass ein vom Anwender generiertes Setup-File permanent in die LogicBox geladen wird und dann bereits beim Einschalten automatisch zur gewünschten Initialisierung verwendet wird.

# <span id="page-3-0"></span>**2 Basiskarten**

Die Basiskarten enthalten im wesentlichen die digitale Logic (FPGA), die Stecker für die IO-Subkarten, entsprechende Interfacelogik an den Rechner sowie die Spannungsversorgung.

Im folgenden Überblick sind alle zur Zeit verfügbaren Basiskarten aufgeführt:

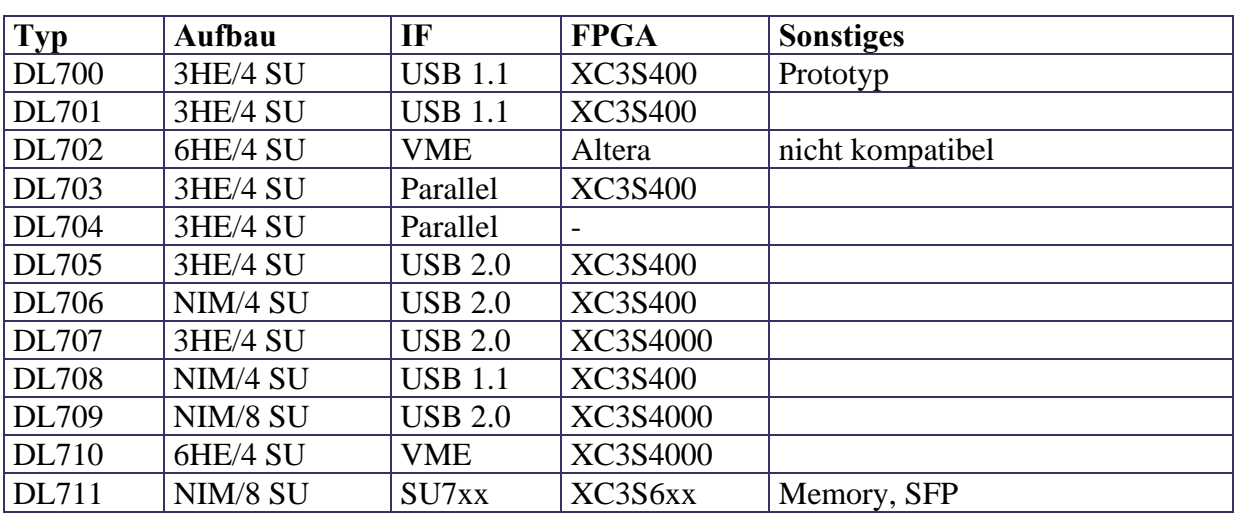

# DL7xx

Jeder verwendete FPGA-Baustein enthält nur eine maximale Anzahl bestimmter Resourcen und bestimmt damit in der Summe die Anzahl der möglichen Funktionsmodule.

Ein praktikabler Füllgrad (Slices) liegt etwa bei <80..90% (siehe Gerätetabelle!).

### FPGAs

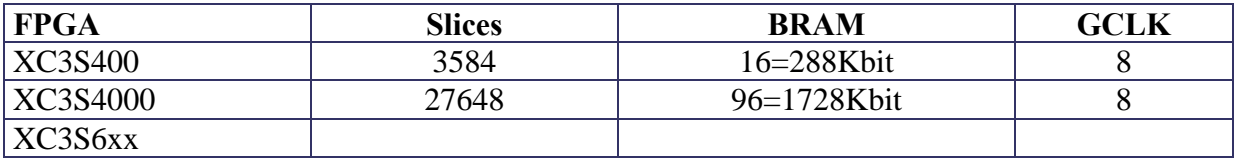

# <span id="page-4-0"></span>**3 Submodule**

h

Die IO-Submodulkarten (SU7xx) stellen das Interface zur physikalischen Aussenwelt dar und passen digitale und analoge Signale an die FPGA-Logic auf der Basiskarte an.

Zur Zeit sind die folgenden Submodule verfügbar:

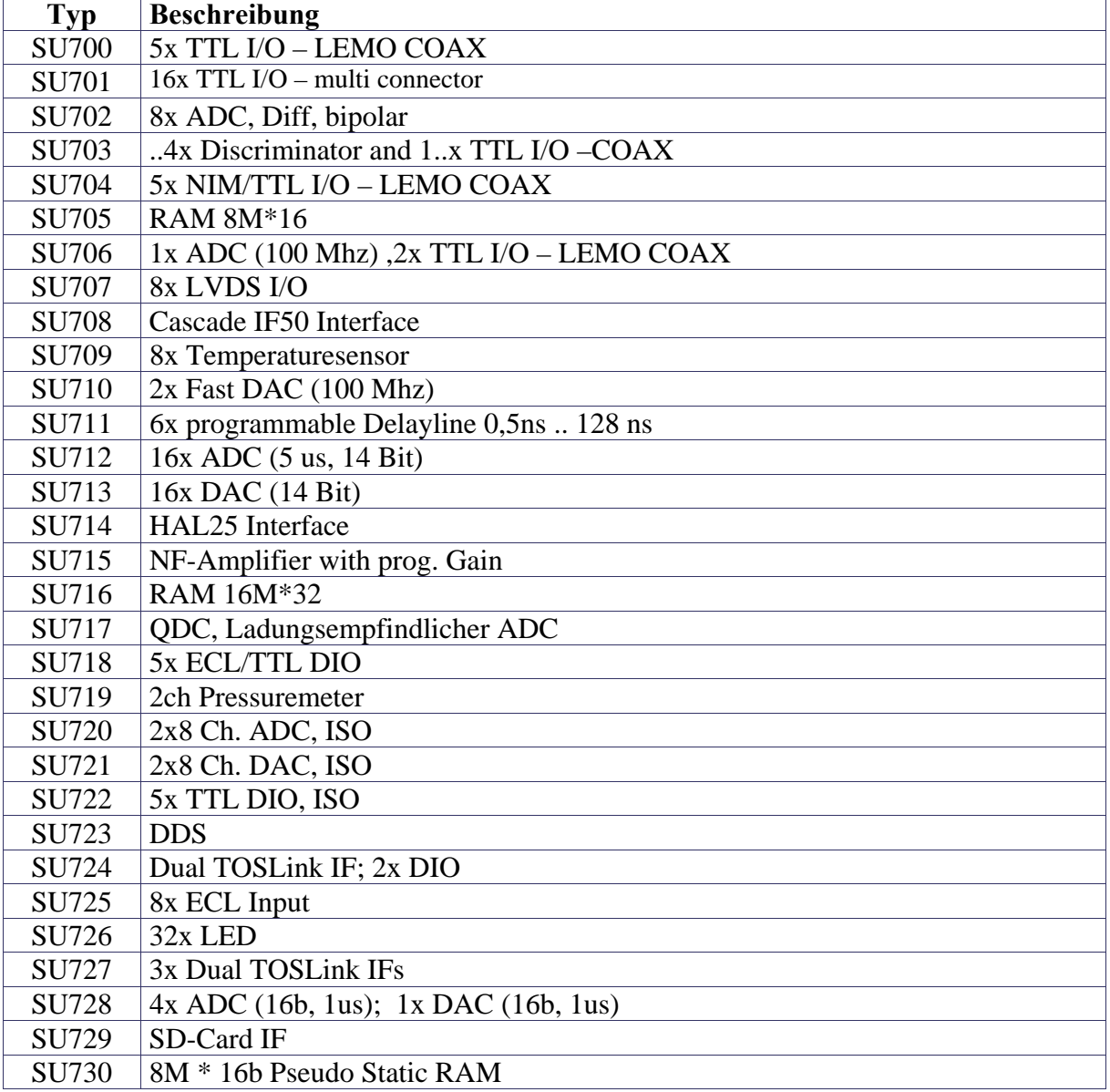

# SU7xx

# <span id="page-5-0"></span>**4 Geräte**

Ein LogicBox-Gerät setzt sich aus der zugrunde liegenden Basiskarte (DL), den aufgesteckten Hardware-SubModulen (SU) und den zusätzlich in der FPGA-Firmware realisierten Funktionsmodulen (FU) zusammen. Jede dieser Konfigurationen entspricht einer speziellen LogicPool-Konfigurationsnummer (LPn).

# **5 USB Protokoll**

Das USB- Interface mit der LogicBox stellt eine Reihe von Kommandos zur Kommunikation mit dem System bzw. den internen Modulen zur Verfügung. Alle Befehle sind Byte-orientiert, bzw. durch ein ASCII-Zeichen gegeben. Addressen und Daten (1 bis 4 Bytes) sind binär, die Reihenfolge von Wort- und Langwort-Transfers ist Big-Endian (most significant Bytes zuerst!).

# System

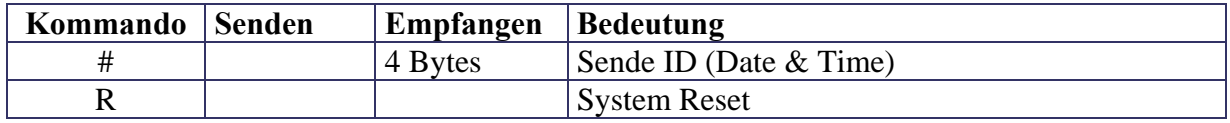

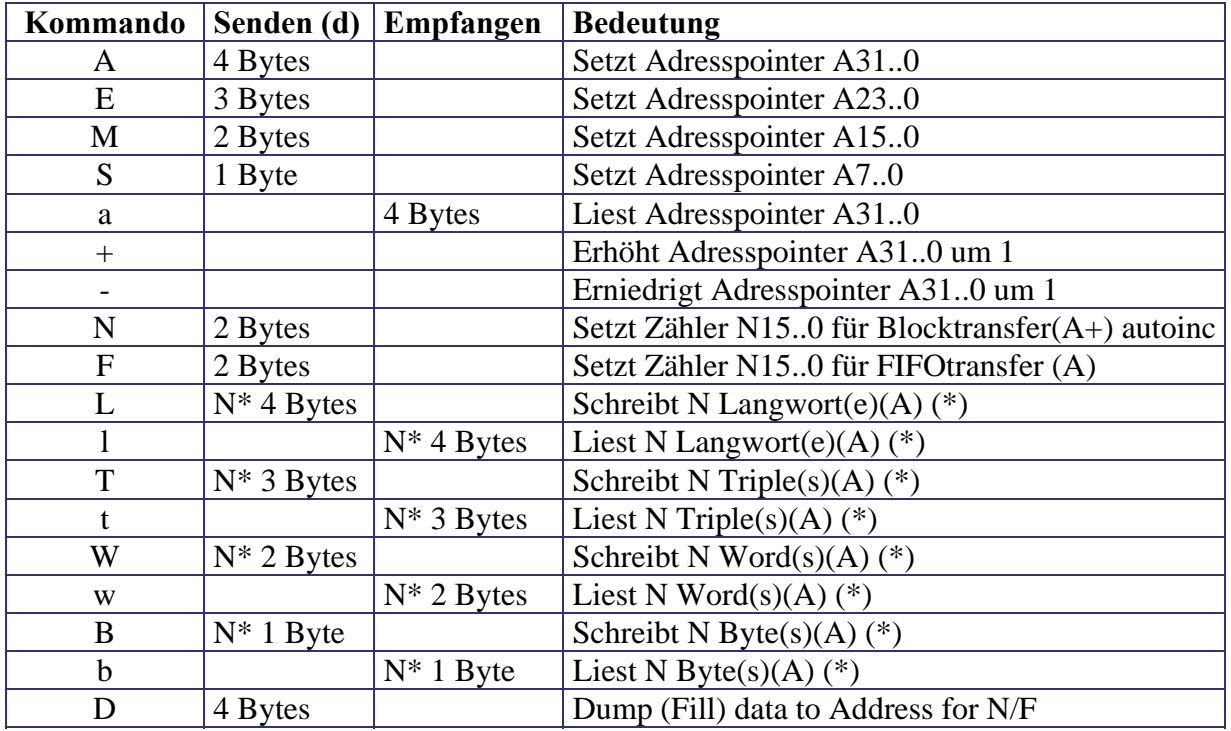

# Transfer

#### (\*) Blocktransfers:

Durch den Befehl N bzw. F wird der Blocktransfer für eine bestimmte Anzahl von Transfers vorbereitet und dann durch einen Transferbefehl (L,T,W,B bzw. l,t,w,b) ausgeführt.

Beim Befehl , N' werden alle Transfers auf aufeinanderfolgenden Adressen durchgeführt (der Addresspointer wir bei jedem Read- oder Writezyklus um 1 erhöht).

Beim Befehl , F' werden alle Transfers auf der gleichen Adresse (typ. FIFO) durchgeführt.

# CRC Check

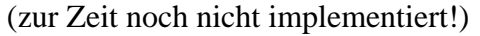

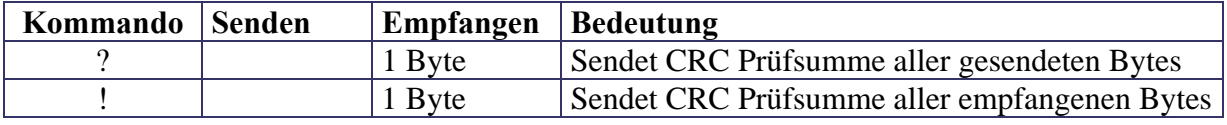

# Beispiel:

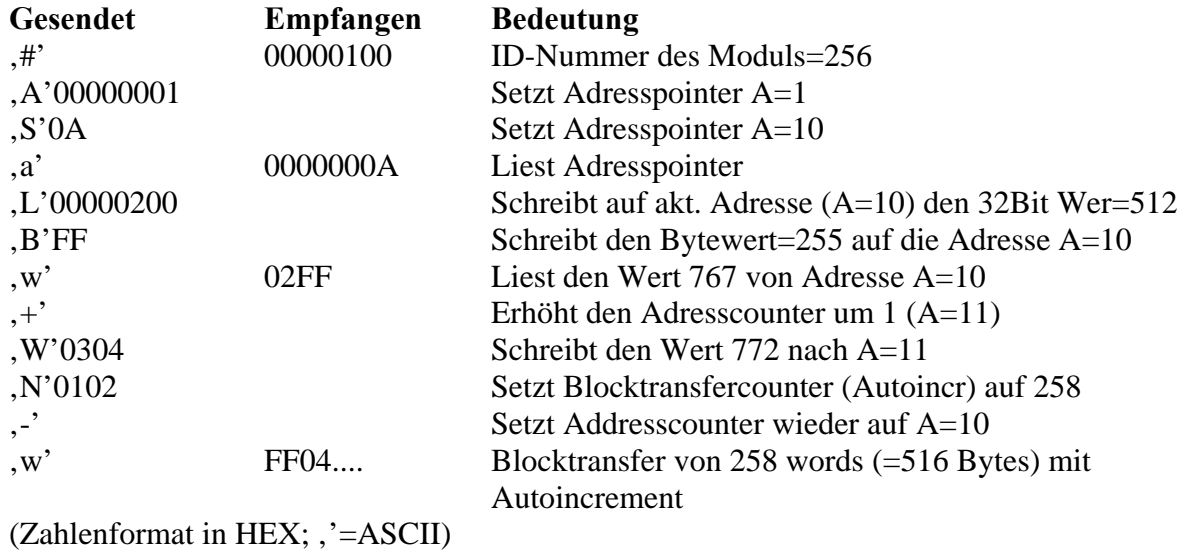

# Transfergeschwindigkeiten

FPGA/FTDI: FullSpeed (12Mbps): Write: Burst=64Bytes/(64\*500ns+26us) = **1,1MBps** ; Read: LabVIEW Blocktransfer: Write: ca. **1MBps** (gemessen); Read: ca. **500kBps** (gemessen, Blocksize=40000 Bytes); LabVIEW Program (E,S,l): 63 Hz LabVIEW Program (1): 63 Hz FPGA/FX2:HighSpeed (480Mbps): Write: Burst=512Bytes; 4Bytes/(4\*40ns+40ns) = **20MBps**  Read: LabVIEW: Write: ca. **9MBps** (gemessen); Read: ca. **1,8MBps** (gemessen, Blocksize=80000 Bytes); LabVIEW Program (E,S,l): 330 Hz LabVIEW Program (1): 790..2000 Hz

# <span id="page-8-0"></span>**6 CBus Protokoll**

Ein spezielles Modul (CONTROLLER) im FPGA setzt die Interface-Befehle als Master auf entsprechende Datentransfers zu den Funktionsmodule um. Diese sind in modularer Form über einen 32-Bit Address und 32-Bit Datenbus verbunden.

Verschiedene Kontrollsignal (RD, WR, RDY) steuern den Zugriff für jeden Transfer.

Die zeitliche Abfolge ist im folgenden beschrieben:

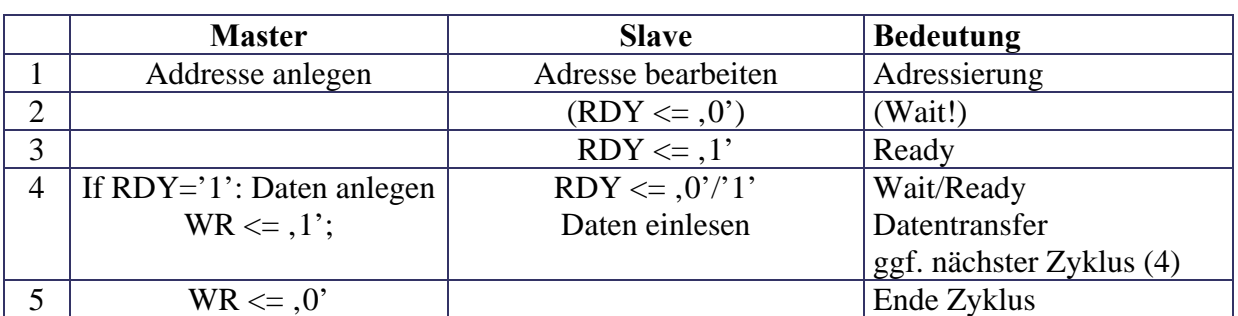

### Write

### Read

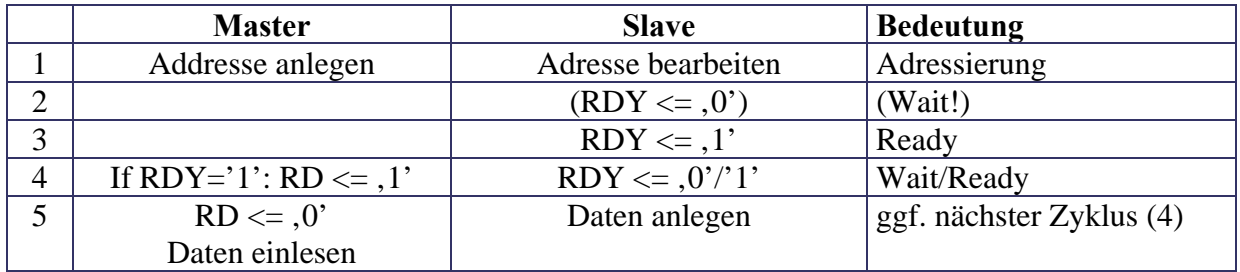

# CBus Timing

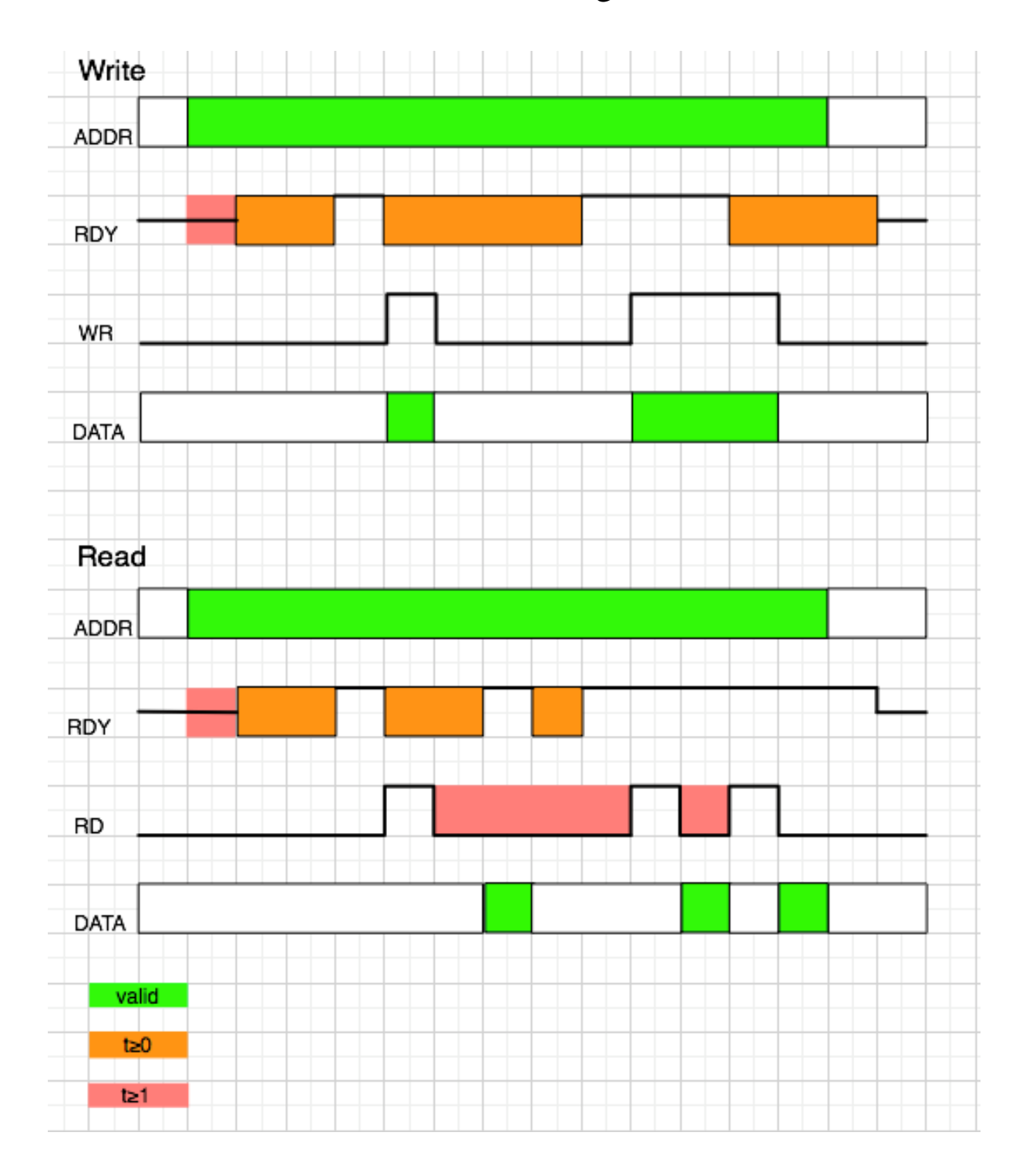

# <span id="page-10-0"></span>**7 Module**

Viele Funktionsmodule benötigen und beziehen sich auf speziell zugeordnete Hardware-Submodule (SU7xx). Insbesondere zur Ein- und Ausgabe müssen alle externen Signale zunächst an die internen FPGA-Pegel angepasst werden bzw. zur Ausgabe entsprechend geformt und getrieben werden. Typische Beispiele sind DIO, DISCRIMINATOR oder ADC/DAC.

Spezielle Hardware kann auch erforderlich sein, wenn bestimmte Verarbeitungen dies erfordern, da diese prinzipiell nicht im FPGA erzeugt werden können oder einen zu hohen Aufwand erfordern würde, z.B. DELAY und RAM.

Andere Module verarbeiten im Prinzip nur die interne Signale und sind deshalb von externer Hardware unabhängig. Diese werden komplett im FPGA realisiert, wie z.B. LOGIC oder GATEGEN.

Eine detaillierte Beschreibung ist in den folgenden Modulbeschreibungen (LogicPool) gegeben.

### Adressierung

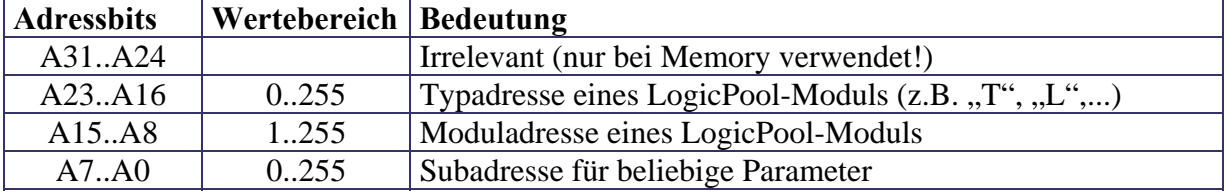

Alle LogicPool-Module werden über eine 24 Bit Adresse angesprochen:

Subadresse=0: Jedes Modul muss sich hier mit dem Byte0= 0..254 melden.

Dieser Wert ist gegebenenfalls bereits der Anschlusswert für den ersten Ausgang (s.u). Falls das Modul keinen Signalausgang besitzt, wird der Wert 0 ausgegeben!

Falls ein Modul auf einer Moduladresse nicht existiert, wird immer der Wert &FF (bzw. 255) gelesen! Damit kann ein entsprechendes Programm (z.B. SETUP in LabVIEW) alle Module auf Existenz abfragen und eine Tabelle der vorhandenen Module anlegen.

Folgende Informationen sind bei Langwortauslese in jedem Modul (V4.x) verfügbar:

#### **Byte3=MajVersion , Byte2=SubVersion, Byte1=Model, Byte0=Status&Anschluß**

Alle weiteren Modulparameter auf weiteren Subadressen sind modulspezifisch. Die Datenwortbreite ist beliebig zwischen 1 und 4 Bytes.

### Verschaltung

Typischerweise hat jedes Modul einen oder mehrere Signal-Ausgänge und Signal-Eingänge.

Jeder Ausgang (**OUT\_**) hat eine spezischen Anschlussnummer **(1..126)**, die bei jedem Modul ausgelesen werden kann. Zusätzlich kann jederzeit der logische Zustand, der an diesem Ausgang anliegt, im obersten Bit 7 abgefragt werden. In der Regel sind alle Ausgänge auf den Schreib-Subadressen 0..n angeordnet.

Jeder Eingang (**IN\_**) ist mit einem Multiplexer (Schalter) versehen, der erlaubt einen beliebigen Ausgang auf den Eingang durchzuschalten. Damit kann jede beliebige Verschaltung aller Module realisiert werden. Die Multiplexer werden über Register, entsprechend der gewünschten Verschaltung, auf den gewünschten Anschlusswert gesetzt. In der Regel sind alle Eingänge auf den Schreib-Subadressen 0..n angeordnet.

Beispiel: Der Ausgang des Moduls T10 soll auf den Eingang des Moduls I3 geschaltet werden!

Der Befehl ,E''T'0A00'b' liefert z.B. den Anschlusswert = 02.

Damit verschaltet der Befehl , E''I'0300'B'02 das Signal wie gewünscht.

#### Spezialbedeutungen:

Durch Setzen des MSB des Multiplexer-Registers kann jeder Eingang zusätzlich invertiert werden, so dass hierfür keine zusätzlichen Module verwendet werden müssen (z.B.: 'E''I'0300'B'82).

Der Anschlusswert **0** kennzeichnet einen offenen (nicht verschalteten) Eingang, bzw. Ausgang und wird von den Modulen für spezielle Funktionen oder Verhalten abgefragt.

Der Anschlusswert **127** (128) kennzeichnet einen festen LOW-Pegel.

Der Anschlusswert **255** kennzeichnet einen festen HIGH-Pegel.

Der Anschlusswert **128** kennzeichnet einen kurzen Trigger-Puls, anschließend wird auf 127 gesetzt (zur Zeit noch nicht implementiert!).

Es können zur Zeit 1..126 Module intern verschaltet werden.

# <span id="page-12-0"></span>**8 LogicPool**

Im folgenden sind alle Funktionsmodule im einzelnen beschrieben. Diese werden bei der Synthese der Firmware, ggf. abhängig von den verwendeten IO-Subkarten, in der gewünschten Anzahl und soweit die Resourcen des FPGA dies erlauben generiert und bilden jeweils den Funktionsvorrat für jedes Gerät.

# **8.1ADC (SU706)**

Mit diesem Modul wird der ADC-Baustein auf dem entsprechendem SU706-Modul angesteuert und die digitalisierten Daten über den BUS zur weiteren Verarbeitung (Memory) ausgegeben. Die Daten können auch direkt ausgelesen werden.

Die effektive Abtastrate (Aufzeichnung) ist durch einen Teiler (Divider=1..typ. 2\*\*16) für entsprechend langsamere Raten skalierbar.

Die Datenwandlung wird kontinuierlich mit 100 MHz Abtastrate durchgeführt und über eine frei programmierbare Schwelle wird immer ein entsprechendes Ausgangssignal DISCR (High für > Schwelle) geliefert. Dieses Signal kann folglich auch für eine interne Triggerung bzw. Erzeugung eines Gate-Signals durch Rückführung (eventuell auch negiert!) am Gate-Eingang des gleichen Moduls verwendet werden.

Für die Aufzeichnung gibt es zwei grundsätzliche Modi:

**Wave (Mode=0):** In diesem Fall werden die Rohdaten des ADC ausgegeben.

Samples=0: Sampling über die Dauer von GATE

Samples=1: Sample (unabh. von Divider) bei jeder steigenden Flanke von GATE

Samples=n: nach Trigger (steigenden Flanke von GATE) werden n Samples ausgegeben.

Presamples=0: Jeder Trigger erzeugt sofort n Samples.

Presamples>0: Das Presampling beginnt nach Laden von PreSamples.

Erst nach der gewünschte Anzahl von PreSamples wird der Trigger freigegeben.

Parameter (Mode<sup><></sup>0): In diesem Modus werden bestimmte Parameter (siehe Bild 2) aus der Waveform ermittelt und nur diese für jedes einzelne Gate-Signal in wählbarer Kombination nacheinander ausgegeben:

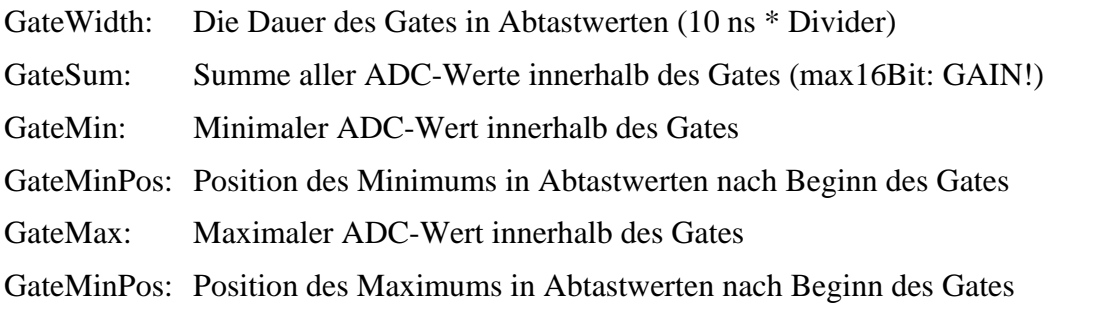

Peter von Walter, Physikalisches Institut, Uni Heidelberg Seite: 13

Min: Minimaler ADC-Wert ausserhalb des Gates (Baseline)

Max: Maximaler ADC-Wert ausserhalb des Gates

Für beide Modis gilt, dass typischerweise nach dem Start gewartet wird bis die gewünschte Anzahl von Werten im FIFO steht und diese dann im Blocktransfer ausgelesen werden. Anschließend wird das Modul zurückgesetzt und der Aufzeichnungsvorgang neu gestartet.

Ansonsten werden entsprechend dem Auslesen des FIFOs einfach Daten nachgeschoben.

Falls das FIFO dabei noch voll ist, wird das Flag OVFL gesetzt. Dies tritt typischerweise auf, wenn die Schreibrate > Leserate ist.

# Blockschaltbild

Zur Anzeige wird der QuickTime™ Dekompressor "" benötigt.

Bild 1 zeigt den prinzipiellen Aufbau und die Funktion des ADC Moduls.

Der **ADC** Baustein sampelt und konvertiert kontinuierlich den analogen Eingang **Inp** mit der Systemclock von **100 MHz**. Die 14 Bit Daten **Data** werden dabei in einem Vergleicher (**>**) mit der **Threshold** verglichen und daraus ein Ausgangssignal **DISCR** abgeleitet.

Der Dual-Port Speicherbaustein **FIFO** speichert die Daten entweder direkt oder nur die entsprechenden Signalparameter, die in der Einheit **GateParams** ermittelt werden. Das FIFO kann auch als Histogrammer mit Speicher betrieben werden welcher die Häufigkeiten nach Datenwerten sortiert aufsummiert.

Peter von Walter, Physikalisches Institut, Uni Heidelberg Seite: 14

Das Einschreiben der Daten kann abhängig von einem **Divider** entsprechend auch mit einer 100 MHz/Divider langsameren Frequenz erfolgen und so langsamere Abtastraten realisiert werden.

Die Einheit **TriggerCntrl** steuert den Ablauf und das Einschreiben der Daten entsprechend **PreSamples** (nach Start) und dem anliegenden **GATE**.

### Gate Parameter

Zur Anzeige wird der QuickTime™ Dekompressor," benötigt.

Bild 2 zeigt die ermittelten Parameter abhängig von einem typischen Eingangspuls und einem entsprechendem GATE-Signal. Gegebenenfalls kann das Ausgangssignal DISCR aus dem ADC-Modul direkt durch Rückführung auf das GATE (interner Trigger mit Threshold) verwendet werden!

GSum ist die Summe (Integral) aller ADC-Werte während der GATE-Dauer.

Zusätzlich wird jeweils der minimale und maximale ADC-Wert vor dem aktuellen GATE ermittelt (nicht gezeichnet!).

### Memory Map

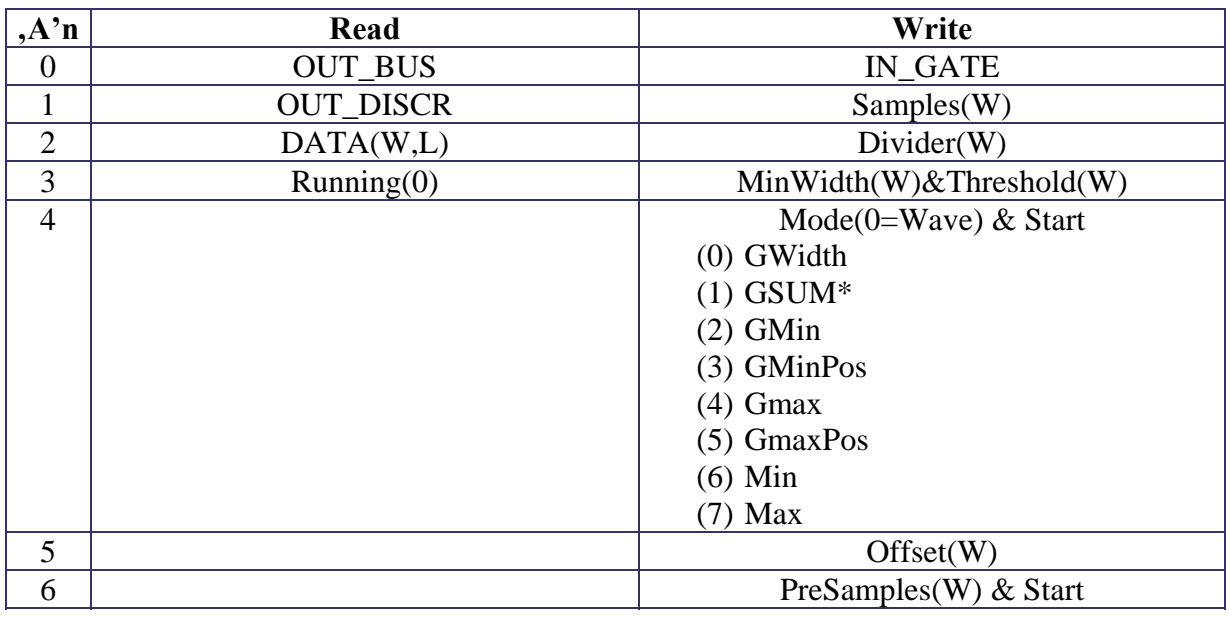

OUT\_BUS: Anschlusswert für Ausgang BUS

OUT\_DISCR: Anschlusswert für Ausgang DISCR

DATA: aktuelle Daten

Running: Modul zeichnet Daten auf

IN\_GATE: setzt Eingang GATE

Samples: Anzahl der Daten nach Trigger

Divider: Einstellung der Abtastfrequenz

MinWidth: Minimale Pulsbreite zur Verarbeitung

Threshold: Schwelle für Puls zur Verarbeitung

Mode: Auswahl des Aufzeichnungs- bzw. Verarbeitungsmodus (siehe oben)

Offset: Verschiebung der ADC-Daten in der Amplitude

Presamples: Anzahl der Samples vor Trigger

# LabVIEW Interface

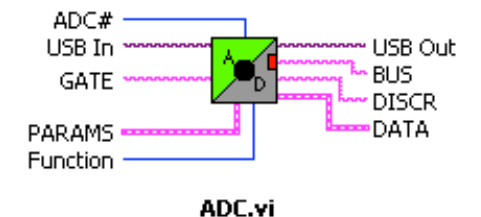

14 Bit ADC Module with max. 100 MHz sampling rate for recording of raw data and pulse parameters. Data will be output on BUS or can be read independently. Output "DISCR" goes true for ADC data >= "Threshold" (sampling rate=100MHz). Support: SU706

Modul can be run in two Modes:

- 1. MODE=0 (all OFF): Raw ADC Data will be recorded according DIVIDER SAMPLES=0: Data recording as long as GATE=High SAMPLES=1: Every rising edge of GATE produces one Data Sample SAMPLES=n: Rising edge of GATE triggers recording of n Samples (after Presamples!)
- 2. MODE<>0: each bit determines which parameter will be recorded on every GATE=High (only when GWidth>=MinWidth)

PARAMS:

Divider: actual sampling rate f=100 MHz/Divider

PreSamples: starts presampling for given number, then trigger is valid

Samples: number of recordings (see Mode)

Threshold: determines output DISCR,

MinWidth: only record Pulsparams with GWidth>=MinWidth

-Offset: subtract from recorded values (does not influence Threshold!)

Mode: record parameters (selecting none will record raw ADC data!)

"GWidth": duration of "GATE" (in sampling steps)

"GSum": Sum of ADC values over duration of "GATE" (32 Bit raw)

"GMin": Minimum value within "GATE"

"GMinPos": Position of "GMin" after start of "GATE"

"GMax": Maximum value within "GATE"

"GMaxPos": Position of "GMax" after start of "GATE"

"Min": Minimum value before "GATE"

"Max": Maximum value before "GATE"

DATA: Running: true if recording (module stops after n Samples). Data: 32b

Function:

Connect: connects in&outputs and loads all parameters. Set GATE: set input Get BUS: get output Get DISCR: get output Write Params&Clear: loads parameters & clears pulse parameters Read Data: return last ADC value and RUNNING Write Presamples & Start: starts presampling

ADC#: number of module (must be unique)

# <span id="page-17-0"></span>**8.2ADC4 (SU728)**

Das Modul besitzt einen **4 Kanal**, **16 Bit** Analog-Digital-Wandler für Signale mit einer Wandelzeit pro Kanal von **1 us** wobei ein Eingangsbereich von **-5..+5 Volt** erfasst wird.

Für eine extern getriggerte Anwendung löst ein Signal (TRIG) mit steigender Flanke den Kovertierungsprozess aus, in welchem nach der Konvertierungszeit die Daten am Ausgangsbus (BUS) erscheinen und z.B. in einem Memory-Modul (FIFO) abgespeichert werden können.

Durch Laden der Kanalnummer wird ebenfalls die Konvertierung gestartet und der Datenwert (16 Bit) kann auch einfach ausgelesen werden.

### Memory Map

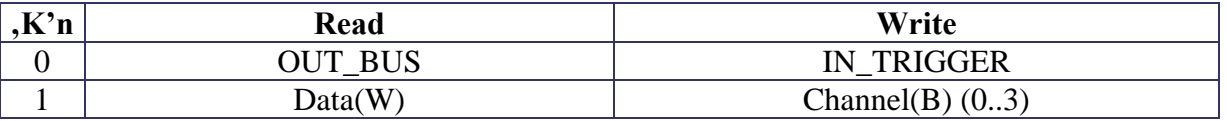

OUT\_BUS: Ausgangssignal für Datenbus

Data: ADC Wert

IN\_TRIG: Externer Start der Konvertierung

Channel: Kanal & Start Konvertierung

# LabVIEW Interface

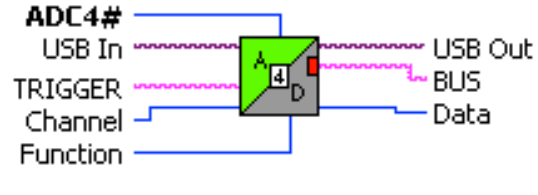

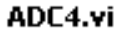

16 Bit ADC with 4 selectable channels. Support: SU728. Conversion triggered by TRIGGER (max 1MHz) and setting a channel. Data available at TRIGGER from previous sampling Voltage range: -5V., 5V

 $I/O$ :

TRIGGER: rising edge starts conversion and readout BUS: Bus Strobe for 16b Databus with TRIGGER

Parameter/Data: Channel: 0..3 Data: ADC data of last conversion

Function: Connect: connect and initialize all parameters Set TRIGGER: set state/connection Get BUS: get state Read ADC: get data Write Channel: set input channel & Convert

ADC4B#: number of module (must be unique)

# <span id="page-19-0"></span>**8.3ADC8 (SU702)**

Das Modul SU702 besitzt einen **8 Kanal**, **14 Bit** Analog-Digital-Wandler für langsamere Signale. Die Wandelzeit pro Kanal beträgt etwa **5 us**.

Alle Kanäle sind **differentiell** mit eigenen Anpassungsverstärkern ausgeführt und besitzen einen bipolaren Eingangsbereich von **–4..+4 Volt**.

Durch Laden des entsprechenden Cntrl-Bytes (siehe Datenblatt MAX1149) wird die Konfiguration, der gewünschte Kanal und damit die Konvertierung gestartet. Anschließend kann der Datenwert (14 Bit) ausgelesen werden.

# Memory Map

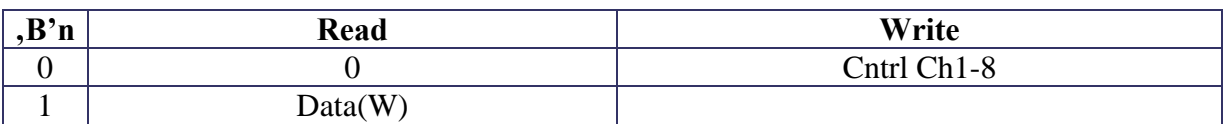

Data: Datenwert

Cntrl Ch1..8: Kontrollwert zur Auswahl und Start der Konvertierung

# LabVIEW Interface

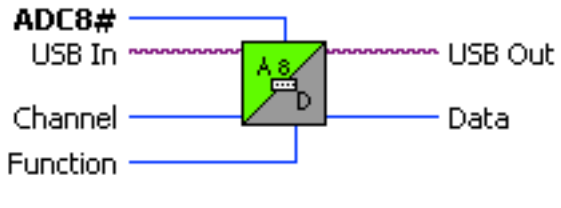

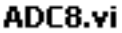

14 Bit ADC with 8 channels Support: SU702 Conversion triggered by calling. Conversion time approx, 5 us. Voltage range: -4V., 4V

Parameter: Channel: 0..7

Functions: Connect: read version Convert & Read Date: start conversion and get data

ADC8#: number of module (must be unique)

# <span id="page-21-0"></span>**8.4ADC16 (SU712, SU720)**

Das Modul besitzt einen **16 Kanal**, **14 Bit** Analog-Digital-Wandler für langsamere Signale. Die Wandelzeit pro Kanal beträgt etwa **5 us** wobei ein Eingangsbereich von **0..2,5 Volt** erfasst wird. Jeweils 2 Kanäle können auch **differentiell** beschaltet werden.

Durch Laden des entsprechenden Cntrl-Bytes (siehe Datenblatt MAX1149) wird die Konfiguration, der gewünschte Kanal und damit die Konversion gestartet und anschließend kann der Datenwert (14 Bit) ausgelesen werden. Busy wird beim Start gesetzt und geht nach ca. 6us auf Low wenn die Daten gültig sind.

Für eine extern getriggerte Anwendung löst ein Signal (TRIG) mit steigender Flanke den Kovertierungsprozess aus, in welchem nach der Konvertierungszeit die Daten am Ausgangsbus (BUS) erscheinen und z.B. in einem Memory-Modul (FIFO) abgespeichert werden können.

Der Parameter **MaxChannel** bestimmt welche Kanäle nacheinander konvertiert werden.

MaxChannel=1: nur Kanal 1 wird konvertiert!

MaxChannel=n: Kanal 1 bis n werden nacheinander konvertiert.

### Memory Map

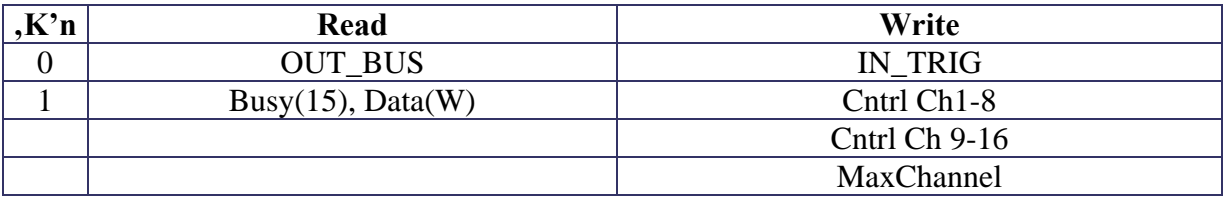

OUT\_BUS: Anschlusswert für Datenbus

Busy: High bei Konvertierung

Data: Datenwert

IN\_TRIG: Externer Start der Konvertierung

Cntrl Ch1..8: Kontrollwert für Kanal 1..8

Cntrl Ch 9..16: Kontrollwert für Kanal 9..16

MaxChannel: Kanalnummer für sequentielle Konvertierung mehrerer Kanäle

## LabVIEW Interface

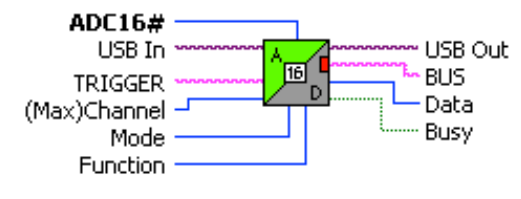

ADC16.vi

16 channel 14 Bit ADC Support: SU712, SU720 Conversion triggered by calling or TRIGGER (after 1,76us) Conversion time approx, 6 us. Voltage range: 0., 2,5V

Inputs:

TRIGGER: rising edge triggers data conversion & advances to next channel until maxChannel

Outputs: BUS: Strobe for 14 b Data & Address Data: 14b Busy: if converting

Functions: Connect: set maxChannel for conversion on TRIGGER Set TRIGGER: set state Get BUS: get Strobe state Convert & Read ADC: trigger conversion according CHANNEL and read data when not Busy Write maxChannel: set maxChannel for conversion on TRIGGER Read ADC: read after TRIGGER conversion & Busy

ADC16B#: number of module (must be unique)

Mode: Single:  $0, 1, 2, ...$ Differential: 0-1, 2-3, .. Unipolar: GND..+2.5V Bipolar: COM .. +2.5V (COM can be used as reference on SU712!)

# <span id="page-23-0"></span>**8.5ADC16F (SU712, SU720)**

Das Modul besitzt einen **16 Kanal**, **14 Bit** Analog-Digital-Wandler mit einer Wandelzeit von etwa **5 us** /Kanal wobei ein Eingangsbereich von **0..2,5 Volt** erfasst wird.

Die Funktionsweise im weiteren entspricht einem 16 Kanal U/f-Konverter.

Durch den Parameter **MaxChannel** kann die Sequenz der Wandlung (Kanal 0..MaxChannel) eingestellt werden. Die Dauer der Sequenz ist durch den Parameter **Divider** (\*10ns) pro Kanal bestimmt.

Alle ADC-Werte können jederzeit beliebig ausgelesen werden.

Gleichzeitig werden alle ADC-Werte in entsprechende Signal-Pulse mit einer Frequenz analog der Spannungen generiert und ausgegeben.

Die Erzeugung der Frequenzen wird über eine Tabelle (RAM) gesteuert.

Dabei werden die10 höherwertigen Bit über die Tabelle in einen 24Bit (Period) Wert transformiert.

Die jeweilige Ausgangsfrequenz ergibt sich nach der Formel f=50MHz/(Period+1)!

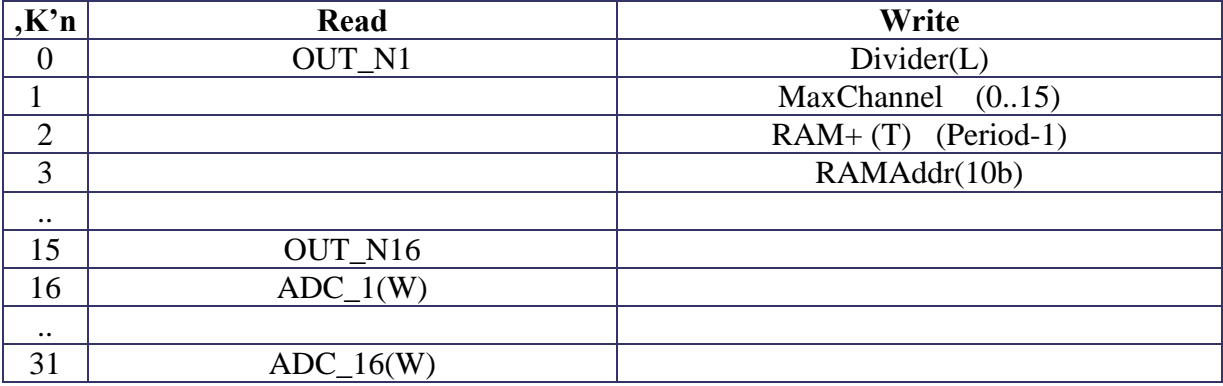

### Memory Map

OUT\_N1..OUT\_N16: Signalausgänge für Frequenz(ADC)

ADC\_1..ADC16: ADC Daten

Divider: bestimmt Konvertierungsrate (= 10ns\*Divider)

MaxChannel: Kanalnummer für sequentielle Konvertierung mehrerer Kanäle

RAM+: Memorydaten (autoincr) für ADC/Perioden Konvertierung

RAMAddr: Startadresse

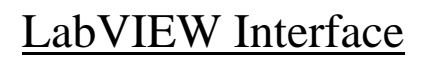

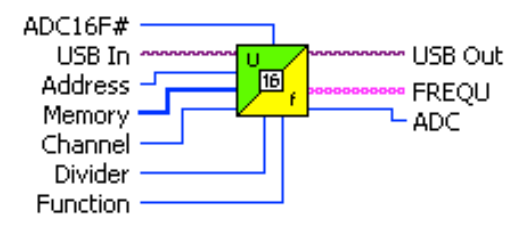

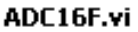

16 Channel Voltage to Frequency (U/f) Converter

All 16 Inputs from a related SU712, 720 will be converted sequentially (1. Channel) with a given time (10ns\*Divider). The 14bit values will be collected in registers which can be read arbitrary in ADC(Channel) and will be used to generate a frequency at the corresponding outputs FREQU (0..15). An intermediate Memory converts each ADC-value with the 10 significant bits to a 24bit period time which is used to generate the frequency (f=50MHz/(Period+1)).

ADC16F#: number of module (must be unique)

Function:

Connect: connects all outputs and sets all parameters Get ADC (Channel): return ADC voltage from Channel Write Divider: set sequencer time ( $> 600 = 6$ us) Write maxChannel (Channel): set maximum channel for conversion Write Memory: Fill memory with auto increment for ADC/Period conversion Write Address: set starting address

# <span id="page-25-0"></span>**8.6ADCF (SU706)**

Mit diesem Modul wird der ADC-Baustein auf dem entsprechendem SU706-Modul angesteuert und die digitalisierten Daten in einen FIFO-Speicherbereich (typ. 1024 Werte) auf dem FPGA übernommen.

Alternativ ist auch die Aufzeichnung der gewählten Daten in einem Histogram (0..1023 \* 16Bit), das jederzeit ohne Totzeit ausgelesen werden kann, möglich. In diesem Fall ist darauf zu achten, dass durch den Skalierungsfaktor GAIN = 2^(-n) (binärer Faktor!) die Werte soweit herunterskaliert werden, dass sie in das Histogram (0..1023) passen!

Werte können nur histogrammiert werden, wenn die Rate < 50 MHz ist!

Die effektive Abtastrate (Aufzeichnung) ist durch einen Teiler (Divider=1..typ. 2\*\*16) für entsprechend langsamere Raten skalierbar.

Die Datenwandlung wird kontinuierlich mit 100 MHz Abtastrate durchgeführt und über eine frei programmierbare Schwelle wird immer ein entsprechendes Ausgangssignal DISCR (High für > Schwelle) geliefert. Dieses Signal kann folglich auch für eine interne Triggerung bzw. Erzeugung eines Gate-Signals durch Rückführung (eventuell auch negiert!) am Gate-Eingang des gleichen Moduls verwendet werden.

Für die Aufzeichnung gibt es zwei grundsätzliche Modi:

**Wave (Mode=0):** In diesem Fall werden die Rohdaten direkt aus dem ADC mit der entsprechenden Abtastrate abgespeichert. Hierbei wird aus der steigenden Flanke des Gate-Signals der Trigger für die Aufzeichnung abgeleitet. Die Aufzeichnung beginnt bereits mit dem Start für die gewünschte Anzahl von PreSamples und wird dann mit dem Trigger bis zur vollständigen Füllung des FIFOs beendet. Im Memory steht dann sowohl die Vorgeschichte (PreSamples) wie die ADC-Werte nach dem Trigger (PostSamples).

Der Auslesevorgang kann nach dem Triggerereignis gestartet werden.

**Parameter (Mode<>0):** In diesem Modus werden bestimmte Parameter (siehe Bild 2) aus der Waveform ermittelt und nur diese für jedes einzelne Gate-Signal in wählbarer Kombination nacheinander in das FIFO-Memory abgespeichert:

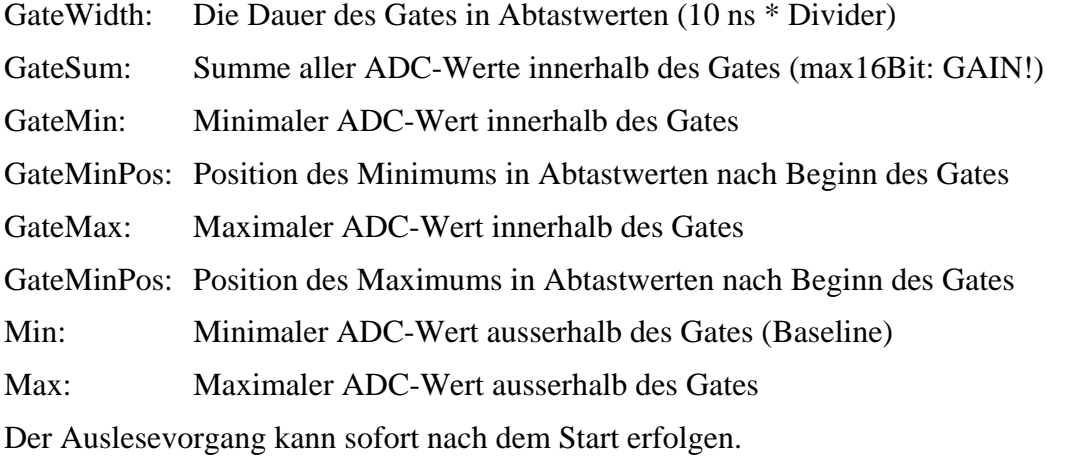

Für beide Modis gilt, dass typischerweise nach dem Start gewartet wird bis die gewünschte Anzahl von Werten im FIFO steht und diese dann im Blocktransfer ausgelesen werden. Anschließend wird das Modul zurückgesetzt und der Aufzeichnungsvorgang neu gestartet.

Ansonsten werden entsprechend dem Auslesen des FIFOs einfach Daten nachgeschoben.

Falls das FIFO dabei noch voll ist, wird das Flag OVFL gesetzt. Dies tritt typischerweise auf, wenn die Schreibrate > Leserate ist.

Bild 1 zeigt den prinzipiellen Aufbau und die Funktion des ADCH Moduls.

# Blockschaltbild

Zur Anzeige wird der QuickTime™ Dekompressor "" benötigt.

Der **ADC** Baustein sampelt und konvertiert kontinuierlich den analogen Eingang **Inp** mit der Systemclock von **100 MHz**. Die 14 Bit Daten **Data** werden dabei in einem Vergleicher (**>**) mit der **Threshold** verglichen und daraus ein Ausgangssignal **DISCR** abgeleitet.

Der Dual-Port Speicherbaustein **FIFO** speichert die Daten entweder direkt oder nur die entsprechenden Signalparameter, die in der Einheit **GateParams** ermittelt werden. Das FIFO kann auch als Histogrammer mit Speicher betrieben werden welcher die Häufigkeiten nach Datenwerten sortiert aufsummiert.

Peter von Walter, Physikalisches Institut, Uni Heidelberg Seite: 27

Das Einschreiben der Daten kann abhängig von einem **Divider** entsprechend auch mit einer 100 MHz/Divider langsameren Frequenz erfolgen und so langsamere Abtastraten realisiert werden.

Die Einheit **TriggerCntrl** steuert den Ablauf und das Einschreiben der Daten entsprechend **PreSamples** (nach Start) und dem anliegenden **GATE**.

### Gate-Parameter

Zur Anzeige wird der QuickTime™ Dekompressor," benötigt.

Bild 2 zeigt die ermittelten Parameter abhängig von einem typischen Eingangspuls und einem entsprechendem GATE-Signal. Gegebenenfalls kann das Ausgangssignal DISCR aus dem ADC-Modul direkt durch Rückführung auf das GATE (interner Trigger mit Threshold) verwendet werden!

GSum ist die Summe (Integral) aller ADC-Werte während der GATE-Dauer.

Zusätzlich wird jeweils der minimale und maximale ADC-Wert vor dem aktuellen GATE ermittelt (nicht gezeichnet!).

### Memory Map

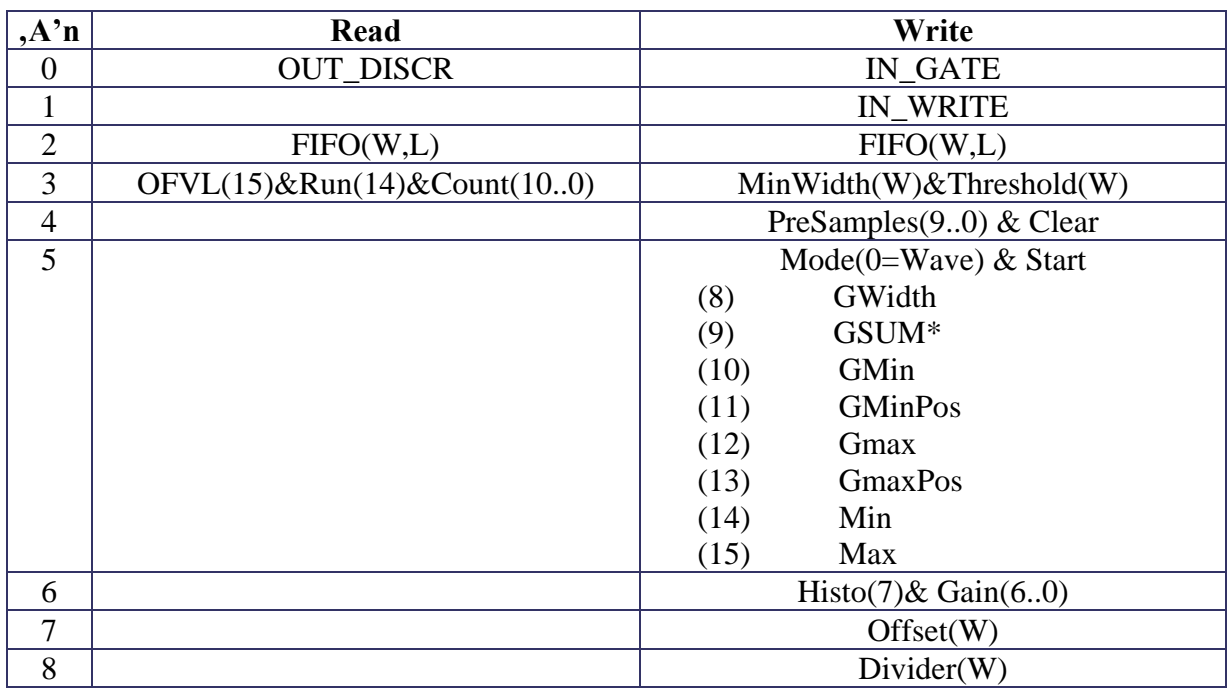

OUT\_DISCR: Anschlusswert für Ausgang DISCR

FIFO: lesen und schreiben der Daten

OVFL: FIFO voll, bzw. Daten zu groß für Histogram

Run: Modul zeichnet Daten auf

Count: 0..1024, Füllgrad des FIFO

IN\_GATE: setzt Eingang GATE

IN\_WRITE: setzt Eingang WRITE für verzögertes Einschreiben. Wenn Offen, werden Daten sofort eingeschrieben!

MinWidth: Minimale Pulsbreite zur Verarbeitung

Threshold: Schwelle für Puls zur Verarbeitung

Presamples: Anzahl der Samples vor Trigger

Mode: Auswahl des Aufzeichnungs- bzw. Verarbeitungsmodus (siehe oben)

Histo: Aufzeichnung Histogramm oder FIFO

Gain: Verschiebung zur Aufzeichnung um entsprechende Stellen nach rechts!

Offset: Verschiebung der ADC-Daten in der Amplitude

Divider: Einstellung der Abtastfrequenz

# LabVIEW Interface

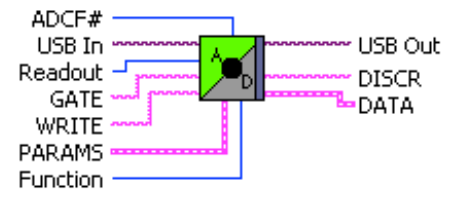

ADCF.vi

14 Bit ADC Module with max, 100 MHz sampling rate for recording/histogramming of raw data and parameters, A special WRITE input allows delayed recording.

Support: SU706

Output "DISCR" goes true for ADC data >= "Threshold" (sampling rate=100MHz).

Modul can be run in two Modes:

1. "Mode"=all OFF: Rising edge of "GATE" triggers recording of raw ADC data with "PreSamples" in "FIFO" (typ. 1024 words)

2. "Mode"=ANY: each value determines which parameter will be recorded on every "GATE" into FIFO, only when GWidth>=MinWidth (see Mode)

PARAMS:

Divider: actual sampling rate f=100 MHz/Divider Threshold: determines output DISCR, MinWidth: only record Pulsparams with GWidth>=MinWidth PreTrigger: number of recordings before trigger. Readout: number of data on readout. Gain 2^-: reducing gain factor (use in Histo mode to scale down to 0..1024!) -Offset: subtract from recorded values (does not influence Threshold!) FIFO/HISTO: recording mode Mode: record parameters (selecting none will record raw ADC data on trigger!)

"GWidth": duration of "GATE" (in sampling steps) "GSum": Sum of ADC values over duration of "GATE" (32 Bit raw) "GMin": Minimum value within "GATE" "GMinPos": Position of "GMin" after start of "GATE" "GMax": Maximum value within "GATE" "GMaxPos": Position of "GMax" after start of "GATE" "Min": Minimum value before "GATE" "Max": Maximum value before "GATE"

DATA:

Running: true if recording (module stops only on "CLEAR"). Overflow: FIFO: true if memory full; HISTO: data >1024 Count: FIFO: number of data in memory; HISTO: 1024 Data: array of raw data, gate params or histogram

Function: Connect: connects in&outputs and loads all parameters. Set GATE: set input Set WRITE: if not connected will store data immediately into memory Get DISCR: get output Write Params&Clear: loads parameters, clears FIFO and starts Recording Read Status: return Running & COUNT. Read Data: return array of FIFO.

ADCH#: number of module (must be unique)

# <span id="page-30-0"></span>**8.7AMPNF (SU715)**

In Verbindung mit der Hardware SU715 werden zwei NF-Verstärkerkanäle mit programmierbarer Verstärkung realisiert.

Die Verstärkung ist im Bereich von ca. 1 (Gain=255)..100 (Gain=1) einstellbar.

# Memory Map

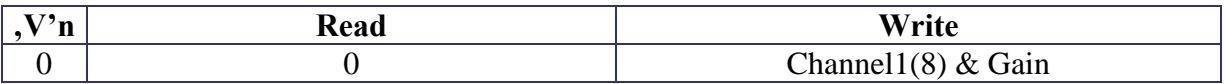

Channel1: Selektion von Kanal 0/1

Gain: einstellbare Verstärkung

### LabVIEW Interface

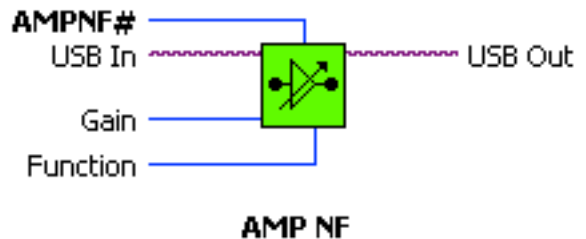

[AMPNF.vi]

NF-Amplifier with programmable gain Support: SU715 (2 Channels) Gain range (Gain=0..255): 101,5..0,7 Voltage range: Vpp=10V

AMPNF#: number of module (must be unique)

# <span id="page-31-0"></span>**8.8BUSMONITOR**

Daten können mit bestimmten Modulen im LogicPool über BUS-Verbindungen übertragen werden. Dieses Modul dient im wesentlichen zur Überwachung und zum Testen.

Daten, die von einem Modul gesendet und am Eingang **IN\_BUS** empfangen werden, sind in einem Lese-Register **DATA** gespeichert und können von dort gelesen werden.

Daten, die in das Schreib-Register **DATA** geschrieben werden, werden am Ausgang **OUT\_BIS** an ein weiteres Modul gesendet.

# Memory Map

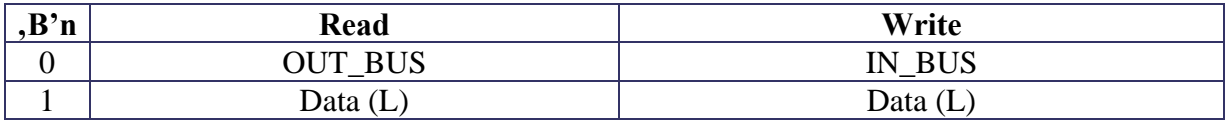

### LabVIEW Interface

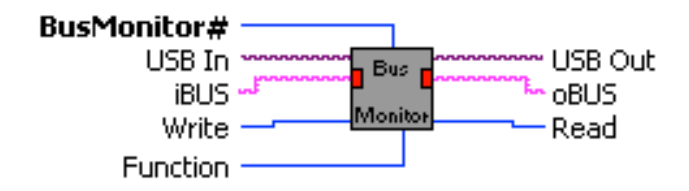

#### **BusMonitor.vi**

**Bus Monitor** allows access to internal Bus structure.

INPUTS: iBUS: input Bus strobe

OUTPUTS: oBUS:output Bus strobe

PARAMS: Address: address according range Addr/Data: according range

Function: Connect: connect module Set iBUS: set input strobe Get oBUS: get state of strobe Write Address: Write data to oBUS Read Data: Read data from iBUS

BusMonitor#: number of module (must be unique).

# <span id="page-33-0"></span>**8.9COINCCOUNTER**

In vielen kernphysikalischen Experimenten muss als Trigger die Koinzidenz von mehreren Detektorsignalen bestimmt, bzw. gezählt werden!

Dieses Modul hat eine bestimmte Anzahl von Eingängen und einen Ausgang AND, der die entsprechende Koinzidenz durch ein logisches Signal anzeigt. Dieses Signal kann als Trigger verwendet werden und wird gleichzeitig in einem Zähler (rising\_edge) gezählt.

Eingänge, die nicht beschaltet werden (open), werden dabei automatisch nicht berücksichtigt und damit die Multiplizität entsprechend festgelegt.

### Memory Map

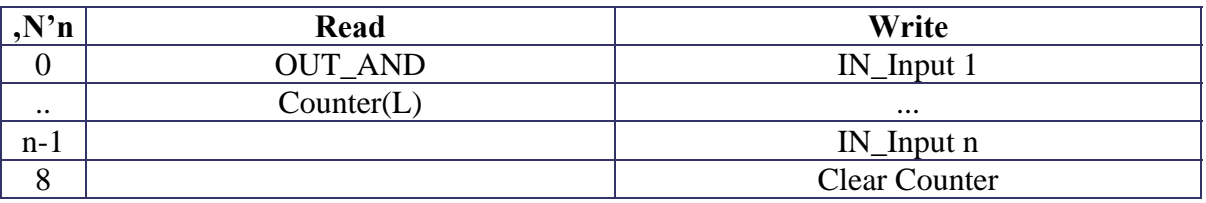

OUT\_AND: anschlusswert für Ausgang AND Counter: Zählerwert IN\_Input1..n: setzt Eingänge 1..n Clear Counter: löscht Zähler

# LabVIEW Interface

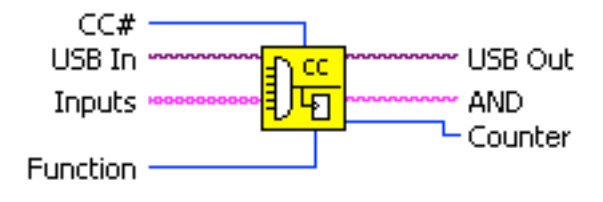

#### **COINCCOUNTER.vi**

Coincidence module with 8 inputs (A,B,C,D,E,F,G,H), one AND output and counter. If all connected (!) inputs go high, the AND output is high and the rising edge will be counted.

V0: 8 inputs, 32bit counter V1: 4 inputs, 24bit counter

Function: Connect: connects all in/outputs and sets all parameters Set A: change input A  $\ddotsc$ Set H: change input H Get AND: return state of AND Read Counter: get counter Clear Counter: set counter=0

CC#: module number (must be unique)

# <span id="page-35-0"></span>**8.10 COUNT**

#### ACHTUNG: Dieses Modul wird ab LP V4.0 nicht mehr unterstützt! Alternativ kann das Modul GATEGEN verwendet werden!

Dieses Modul realisiert verschiedene Funktionen, die sich im wesentlichen durch das Abzählen eines externen oder internen Signals ergeben. Dabei wird abhängig von programmierten Pulsmarken ein beliebiger Ausgangspuls erzeugt. Der Zähler und die Pulsmarken sind typischerweise in 32 Bit ausgelegt.

Der Parameter Mode modifiziert das Verhalten des Moduls und die Bedeutung der Eingänge:

- 0: COUNTER
- 1: PULSER
- 2: ASYNC PULSER

Im Modus PULSER wird der Zählvorgang durch den Eingang TRIG (Eingang A) gestartet. Gezählt werden die Signale an CLK (Eingang B). Jedes Erreichen einer Pulsmarke ändert den logischen Zustand von PULS (siehe folgende Zeichnung):

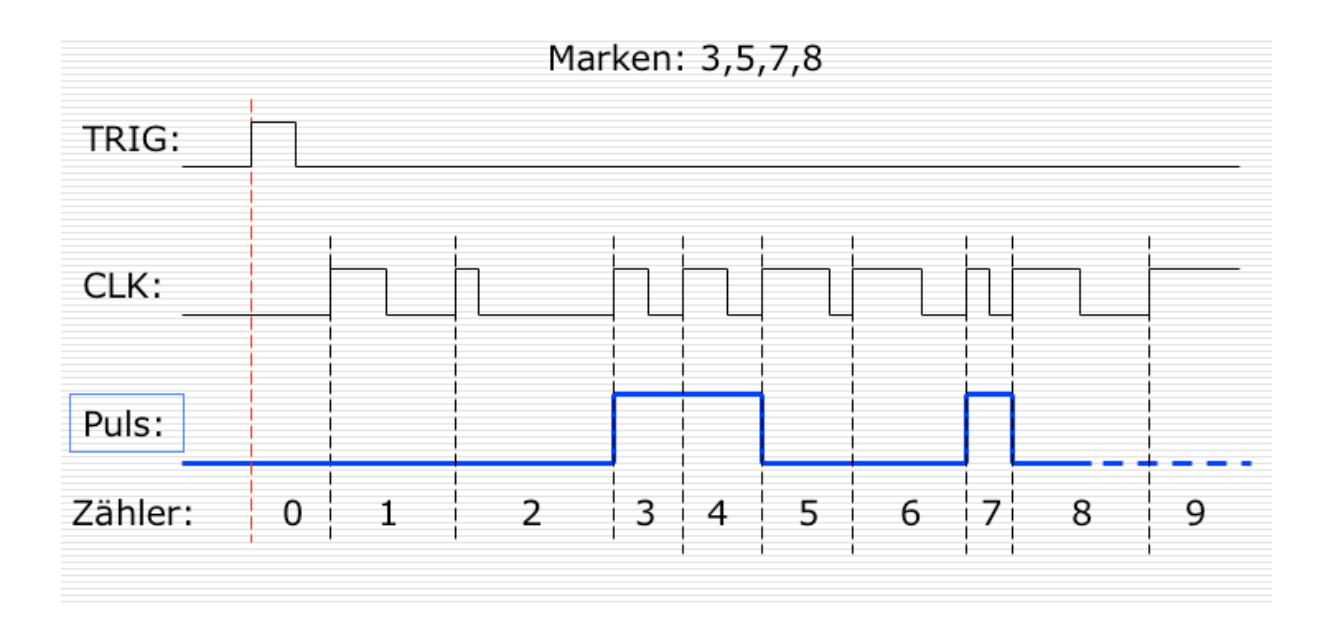

#### Besonderheiten:

Falls am Eingang B, CLK kein Signal angeschlossen ist (MUX\_B=0), wird automatisch die interne Systemclock von 100 MHz verwendet!

Falls der Eingang A, TRIG nicht angeschlossen ist (MUX\_A=0), wird der Zähler unmittelbar gestartet und die programmierte Pulsfolge immer automatisch bei Zähler 0 wiederholt. Damit kann eine freilaufende Clock mit komplexer Pulsfolge realisiert werden.
In diesem Fall kennzeichnet nur eine Marke (beliebig) die maximale Frequenz (Systemclock=100MHz).

Im Modus COUNTER sind die beiden Eingänge A und B gleichwertig und in einer AND Funktion verknüpft. Damit kann ein Eingang als Gate für den anderen Eingang verwendet werden. Gezählt werden dann die resultierenden steigenden Flanken von A AND B. Der Zähler kann jederzeit ausgelesen werden. Abhängig von den eingespeicherten Pulsmarken schaltet auch hier der Ausgang um.

## Memory Map

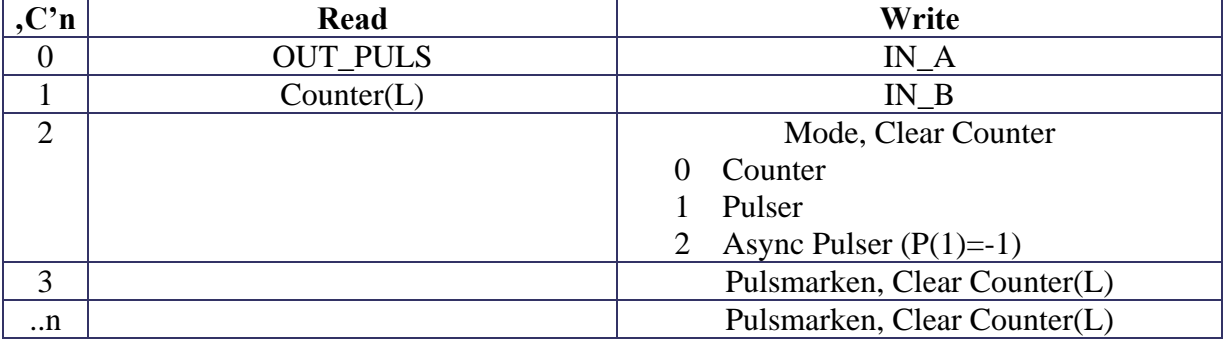

OUT\_PULS: Status(7) & Anschlußnummer für Ausgang PULS

Counter: Zählerwert

IN\_A: setzt Eingang A

IN\_B: setzt Eingang B

Mode: Funktionsmodus (s.o.)

Pulsmarken: entsprechend Firmware (typ. 4)

# LabVIEW Interface

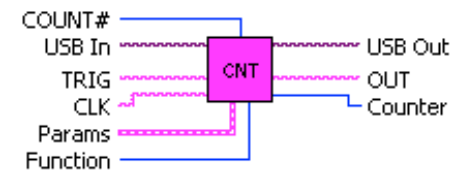

#### **COUNT.vi**

Basic Counter module with 2 inputs (TRIG, CLK) and 1 output (OUT). Loaded Parameters determine the specific behaviour: (see VIs CLOCK, COUNTER, PULSER, SCALER for detailed description!)

COUNTER:

Counting without limit. Both inputs are combined via an AND function into one counting signal (rising edge). Therefore one can be used as a GATE input for the other.

#### PULSER:

Last Marker stops and resets counter=0. TRIG: rising edge at TRIG starts counting. If not connected (open), counting restarts automatically at last marker (Clock mode). CLK: external Clock, which is counted. If not connected (open), internal Clock (100 MHz) is used.

PULSER ASYNC: If first marker=0 then Puls starts immediately with TRIG.

Params Mode: Counter:/Pulser/Pulser Async Marker: every Marker=counter toggles output OUT.

Function: Connect: connects all in/outputs and sets all parameters Set TRIG: change input TRIG Set CLK: change input CLK Get OUT: return output OUT Write Params: load params & clear counter Read Counter: read current counter Write Mode & Clear: clear counter

COUNT#: number of module (must be unique)

### LabVIEW Interface

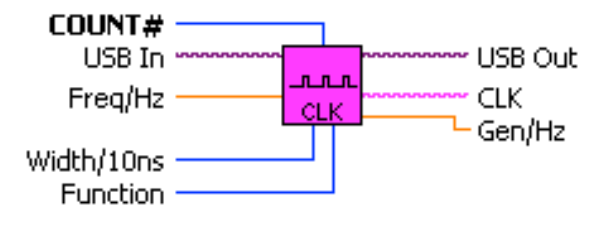

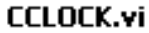

CLOCK module for generating free running clocks.

All frequencies on output CLK are derived from the system clock (100 MHz) by an divider (typ. 32 Bit).

Freq/Hz: input of frequency in Hz High/ns: specifies lenght of High state in 10 ns (=0 generates 50% duty cycle!) Gen/Hz: output of actual generated frequency in Hz

Function: Connect: connects all in/outputs and sets all parameters Get CLK: return output state of CLK Write Frequency: load frequency and High parameter

COUNT#: number of module (must be unique in group COUNT)

### LabVIEW Interface

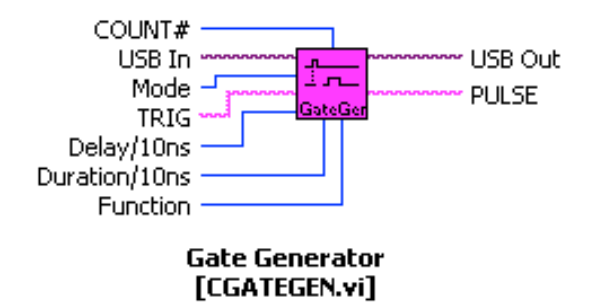

Simple Gate- (Pulse-) Generator with Delay (32 bit) and Duration (32 bit) after trigger.

Inputs: TRIG: starts single pulse with rising edge

Outputs: PULSE: pulse after trigger with Delay and Duration

Params: Mode "Sync Start": puls starts and stops always synchronized to internal 100 MHz clock Mode "Byne Start": pulse starts and stops always synchronized to internal 100 minz clock<br>Mode "Async Start": pulse starts immediately with trigger (Delay=0!, stop is synchronized!).

Functions: Connect: connects all in/outputs and sets all parameters Set TRIG: change input TRIG Get PULSE: return output PULSE Write Params: Load Mode, Delay and Duration

COUNT#: number of module (must be unique in group COUNT)

## LabVIEW Interface

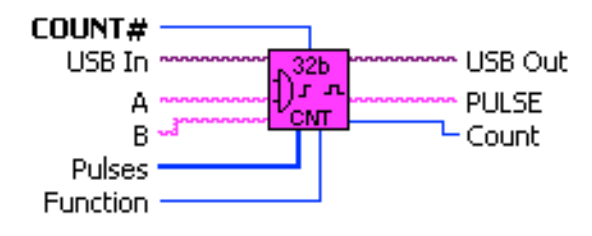

#### **CCOUNTER.vi**

Counter module with 2 inputs (A, B) and 1 output (PULSE). Output PULSE will be switched (toggled) on every coincidence of counter and input parameter (Pulses) values.

Both inputs A,B are combined via an AND function into one counting signal (rising edge). Therefore one can be used as a GATE input for the other.

Function:

Connect: connects all in/outputs and sets all parameters Set A: change input A Set B: change input B Get PULSE: return state of output PULSE Read Counter: return current Counter value Clear Counter: Set Counter=0 Write Pulses: load Pulses values

COUNT#: number of module (must be unique in group COUNT)

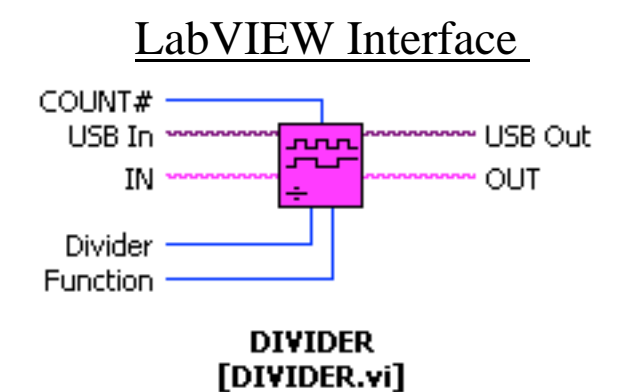

Module for dividing input clocks in frequency.

An input clock at IN will be divided according to an integer divider (1..2\*\*32-1) in frequency at OUT. The change in polarity on OUT is caused by rising edges on IN.

Function: Connect: connects all in/outputs and sets all parameters Set IN: change input TRIG Get OUT: return state of output OUT Write Divider: load divider parameter

COUNT#: number of module (must be unique in group COUNT)

## LabVIEW Interface

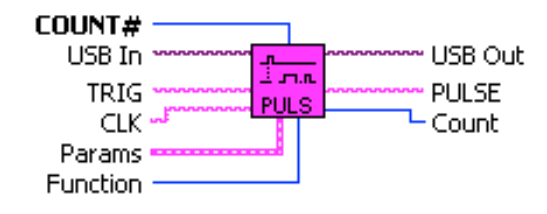

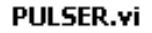

Module for generating single (triggered) or clock pulses.

Each Pulses parameter value toggles the output PULSE at coincidence with the internal counter, which takes the input CLK (rising edge) as counting events (Count). If CLK is not connected, the system clock=100MHz is taken.

Pulse will be started at rising edge of input TRIG. If not connected, the pulse will restart automatically at the last Pulses value (CLOCK mode).

Mode Synchr. Start synchronizes start with system clock 100 MHz. Mode Asynchr. Start starts Pulse (first value=0) immediately with TRIG.

Function:

Connect: connects all in/outputs and sets all parameters Set TRIG: change input TRIG Set CLK: change input CLK Get PULSE: return output OUT Write Pulses: Load Params (Pulses) Read Counter: get current Counter value Clear Counter: set Counter=0

COUNT#: number of module (must be unique in group COUNT)

# **8.11 DAC (SU710)**

Der Digital-Analog-Wandler zur Generierung schneller analoger Signalformen mit **14 Bit Auflösung** (Arbitrary Function Generator).

Die Daten können dabei über einen BUS mit einer Rate von bis zu **100 MHz** in das Modul eingespielt oder einfach in ein Datenregister geschrieben werden

Der Ausgangsspannungsbereich liegt zwischen –2 .. +2 V;

# Memory Map

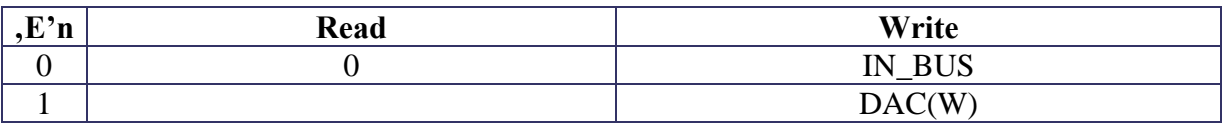

IN\_BUS: Eingangssignal

DAC(W): Datenregister zur Konvertierung

# LabVIEW Interface

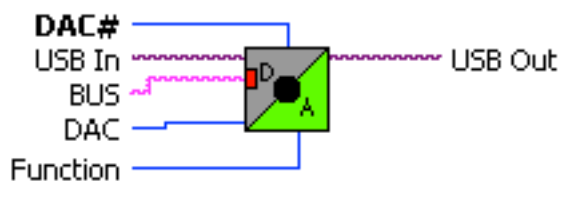

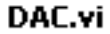

Fast 14 Bit DAC module with max. 100MHz clock rate and BUS input Support: SU710 (-2V..2V; Ri=50 Ohm)

Params: DAC: 14b Data value

Inputs: BUS: Strobe for 14b Data

Function: Connect: connects all in/outputs and sets all parameters Set BUS: set input Write DAC: loads DAC value

DACB#: number of module (must be unique)

# **8.12 DAC1 (SU728)**

Das Modul besitzt einen **16 Bit** Digital-Analog-Wandler für Signale mit einer Einstellzeit pro Kanal von etwa **1 us** bei einem Ausgangsbereich von **-5..+5 Volt**.

Durch Laden eines 2 Byte Datenwortes (siehe Datenblatt) wird der Spannungswert gesetzt.

Über einen Eingangsbus können die Daten auch z.B. aus einem Memory (RAM) eingeschrieben werden.

# Memory Map

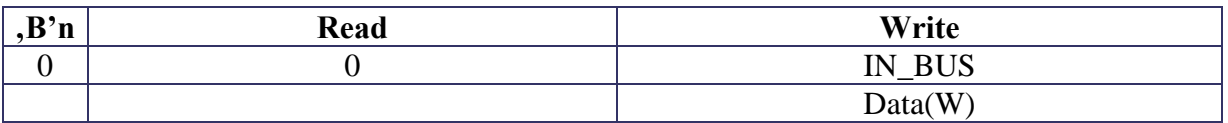

IN\_BUS: Eingangssignal für Daten & Strobe

Data: Datenwert (siehe Datenblatt)

## LabVIEW Interface

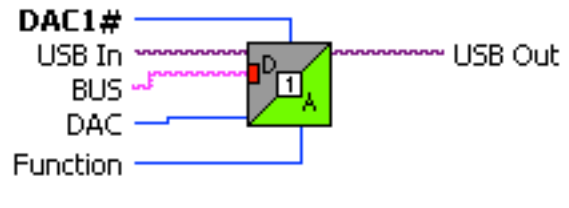

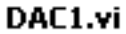

16 Bit DAC with 1 Channels Support: SU728 Output range -5V..+5V

Params DAC: DAC value (16 Bit)

Inputs: BUS: Strobe for 16b Data

Function Connect: connect module & initialize Set BUS: connect BUS Write DAC: load DAC

# **8.13 DAC16 (SU713, SU721)**

Das Modul besitzt einen **16 Kanal**, **14 Bit** Digital-Analog-Wandler für Signale

mit einer Einstellzeit pro Kanal von etwa **6 us** bei einem Ausgangsbereich von **0..2,5 Volt** bzw. **0..5 Volt**.

Durch Laden eines 3 Byte Datenwortes (siehe Datenblatt AD5390) wird die Konfiguration, der gewünschte Kanal sowie der Spannungswert gesetzt.

Über einen Eingangsbus können die Daten auch z.B. aus einem Memory (RAM) eingeschrieben werden.

# Memory Map

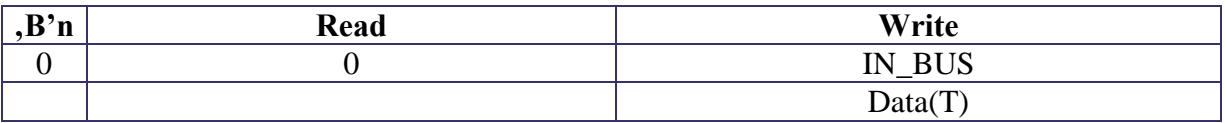

IN\_BUS: Eingangssignal für Daten & Strobe

Data: Kanal und Datenwert (siehe Datenblatt AD5390)

# LabVIEW Interface

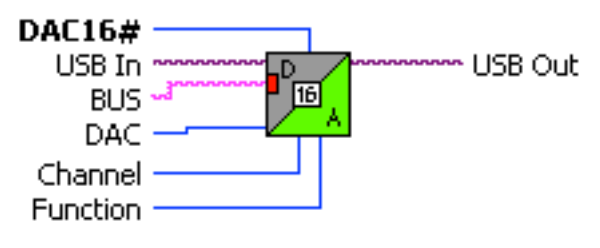

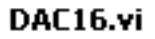

14 Bit DAC with 16 Channels and Bus input Support: SU713, SU721 Output range 0..5.000V (resp. 0..2.500V).

Parameter Channel: 0..15 channel number DAC: DAC value

Inputs BUS: Strobe for 14b Data

Function Initialize: Ref=2.5V internal Initialize 1/2 Ref: Ref=1.25V internal (output range is half!) Set BUS: set input Write DAC: load DAC value.

# **8.14 DAC16S (SU713, SU721)**

Das Modul besitzt einen **16 Kanal**, **14 Bit** Digital-Analog-Wandler für analoge Signalemit einer Einstellzeit pro Kanal von etwa **6 us** bei einem Ausgangsbereich von **0..2,5 Volt** bzw. **0..5 Volt** sowie einem Sequenzer zur Realisisierung beliebiger analoger Kurvenformen.

Durch Laden eines 3 Byte Datenwortes (siehe Datenblatt AD5390) wird die Konfiguration, der gewünschte Kanal sowie der Spannungswert gesetzt.

Im Sequencermodus werden nach einem Start durch TRIGGER über den REQUEST-Ausgang entsprechend Daten von einem externen Memory angefordert. Die Daten werden über den BUS-Eingang eingeschrieben.

Die zeitliche Steuerung erfolgt entweder mit der Systemclock (100MHz) oder mit einer externen Clock. Ein zusätzlicher Parameter Divider erlaubt jeweils bei reduzierter Auflösung extrem lange Zeiten.

Die Daten werden entsprechend dem Format vom Sequenzer entweder als Zeit- oder als DAC-Information interpretiert und ausgeführt.

Zeitinformationen starten sofort einen Timer, der nach der Zeit TIME (bestimmt durch Clock und Divider) alle DAC-Kanäle auf die inzwischen vorgeladenen DAC-Werten setzt.

Dabei haben die Daten (32b) folgendes Format:

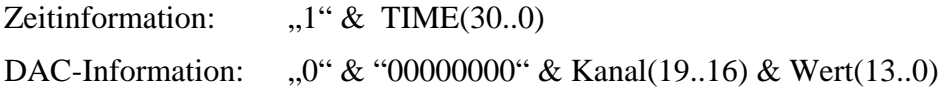

Es ist darauf zu achten, dass die Zeit des Timers ausreicht um alle gewünschten Kanäle auf die neuen Werte zu setzen!

Durch das spezielle Datenwort= "FFFFFFFF" wird die Sequenz angehalten und kann durch einen erneuten Trigger fortgesetzt werden.

Durch das spezielle Datenwort= "80000000" wird die Sequenz endgültig gestoppt!

Beide Zustände können in Statusflags abgefragt werden.

## Memory Map

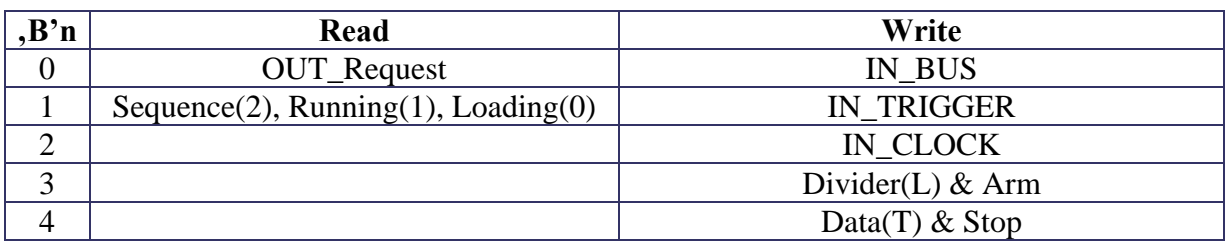

OUT\_Request: Ausgangssignal für Memory Request

Sequence, Running, Loading: Status Flags

IN\_BUS: Eingangssignal für Date & Strobe

IN\_TRIGGER: Startsignal

IN\_CLOCK: externe Clock

Divider: Clock Teiler

Data: Kanal und Datenwert (siehe Datenblatt AD5390)

## LabVIEW Interface

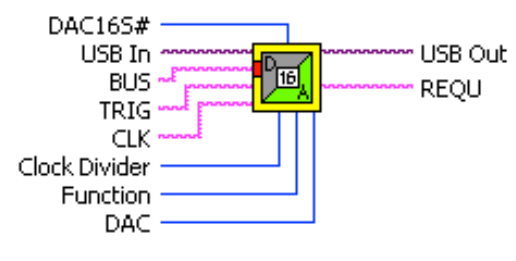

#### **DAC165.vi**

14 Bit DAC with Sequencer and BUS Input BUS delivers either Time (D(31)=1) or with D(31=0), channel(19..16) & DACvalues(13..0). DACvalues will only be preloaded for next load of Timestep!

Time="11..1": Sequencehaltss with Running=false, Sequence=true; Time="10..0": Sequence stops with Running=false, Sequence=false;

Support: SU713, SU721 Output range 0..5.000V (resp. 0..2.500V). Clock internal (100MHz) or external (CLK) with Divider.

Inputs: DAC16SB#: Module number (16 channels) **BUS: Memory Input** TRIG: Sequencer starts on rising edge (Latency of 100ns) CLK:Clock for global synchronisation (max. 40MHz), if not connected = 100MHz DAC: for direct load: channel(19..16) & DACvalues(13..0) Clock Divider:32b scaler for input frequency

Outputs: REQU: signal for Memory to request next data

**Functions:** Connect: Ref=2.5V internal Connect 1/2 Ref: Ref=1.25V internal (output range is half!) SET BUS: set input BUS SET TRIG: set input TRIG SET CLK: set input CLK (internal clock if open) GET REQU: read output REQU Read Status: Sequence(2) & Running(1) & Loading(0) Write Divider: divider for CLK (100 MHz) Write DAC: load DAC values immediately & Stop Sequence

# **8.15 DACR (SU710)**

Zur Generierung beliebiger analoger Signale bis zu einer Samplingrate von bis zu **100 MHz** bei **14 Bit Auflösung** ist dieses Modul geeignet (Arbitrary Function Generator).

Durch einen Divider (16 Bit) kann die Samplingrate entsprechend verlangsamt werden.

Die Daten werden dabei aus einem vorgeladenen RAM ausgelesen und der Ablauf immer wieder neu durch einen Trigger gestartet. In einem Continous-Mode kann der Ablauf automatisch neu gestartet werden um damit ein kontinuierliches Signal zu erzeugen.

Der Ausgangsspannungsbereich liegt zwischen –2 .. +2 V;

### Memory Map

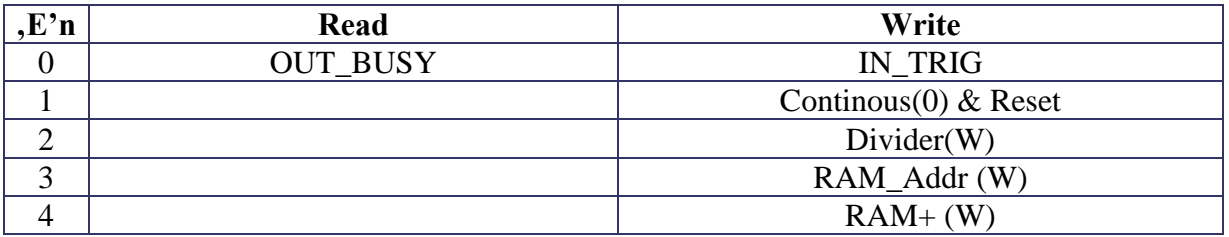

OUT\_BUSY: Anschlusswert für Ausgang BUSY

IN\_TRIG: setzt Eingang TRIG

Continous: Autorepeat Mode

Divider: Samplingrate

RAM\_Addr Adresspointer

RAM+: Memory

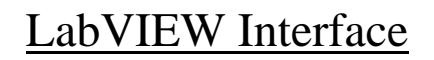

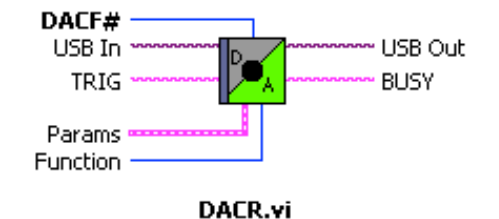

Fast 14 Bit DAC module with max. 100MHz clock rate and AFG (Arbitrary FunctionGenerator) Support: SU710 (-2V..2V; Ri=50 Ohm)

Values, stored in an onboard memory (typ. 0..1024), will be read out after a trigger on input TRIG with selectable rate (Divider) and converted to analog voltages. This allows to generate an arbitrary analog time function (AFG= Arbitrary Function Generator).

In mode "Continous" the sequence will be repeated automatically for periodic signals. The output BUSY denotes the running of the module.

If the module is not started, the value of address=0 is generated.

Inputs: TRIG: rising edge starts DAC Function

Outputs: BUSY: true on running

Params: Divider: divider for any frequency f= 100MHz/Divider. Continous: chooses auto repeating mode. Addr: start address for loading DATA. DATA: data array (14 Bit). The length of the array determines the length of the generated function.

Function:

Connect: connects all in/outputs and sets all parameters Set TRIG: change input TRIG Get BUSY: return output state BUSY Write Params&Clear: loads alle parameters and stops

DACF#: number of module (must be unique)

# **8.16 DELAY (SU711)**

Dient zur Realisierung einer von der Systemclock unabhängigen Verzögerung eines beliebigen Signals. Die Verzögerung oder Durchlaufzeit ist für jedes Modul separat und unabhängig mit n=0..255 einstellbar. Damit ist jede mit diesem Baustein erzeugte Funktion jitterfrei bzw. immer synchron zum Signaleingang oder Trigger.

In einem speziellen Modus MonoFlop wird die Verzögerung zur Erzeugung eines asynchronen Pulses verwendet.

Mehrere, auch gemischte, Bereiche sind möglich.

Die Auflösung und der Bereich der Verzögerung ist bausteinabhängig, wobei eine Grundlaufzeit von typ.16.5 ns zu beachten ist.

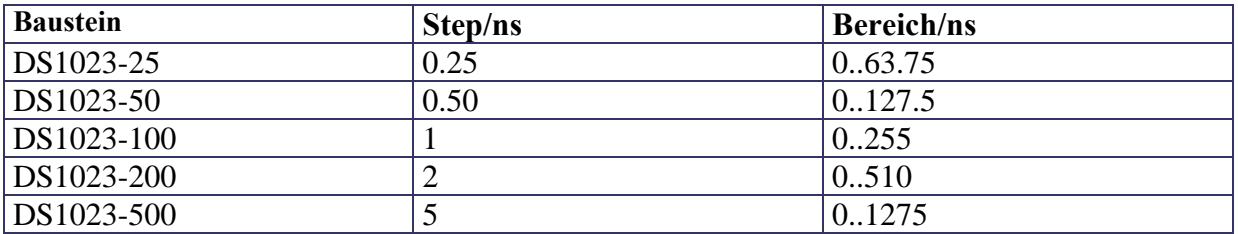

### Delays

. ACHTUNG: bestimmte DL7xx-Karten unterstützen nur 5 Delaymodule!

### Memory Map

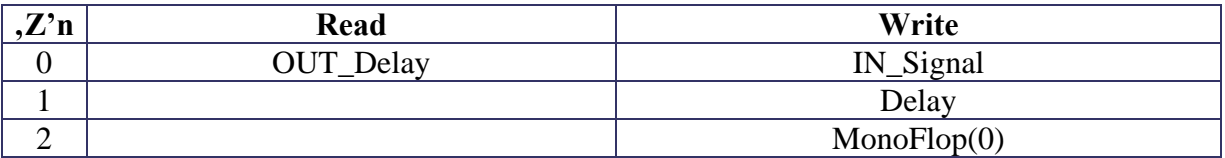

OUT\_Delay: Anschlußwert für Ausgang Delay

IN\_Signal: Eingang Signal

Delay: Verzögerungswert

MonoFlop: Modus Asynchrones FlipFlop

# LabVIEW Interface

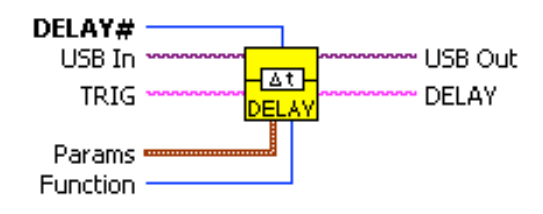

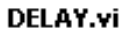

Programable Delay for fine tuning of pulse delays (transmission lines) and pulse generating. Support: SU711

These delays are completely synchronous to any input signal TRIG (no jitter). The base delay and the range of delays is determined by the delay components on SU711.

In Mode "Monoflop" this delay will be used to generate jitter free pulses with a programable length.

Delay/ns: delay (typ. (30 ns+0..255)\*0.5ns).

Mode:

Delay: delays input signal TRIG for Delay Monoflop: generates a single pulse with length Delay after TRIG (rising edge)

Function: Connect: connects all in/outputs and sets all parameters Set TRIG: change input TRIG Get DELAY: return current state of DELAY output Write Delay: loads Delay value (0..255) Write Mode: loads Mode

DELAY#: number of module (must be unique)

# **Steckerbelegung**

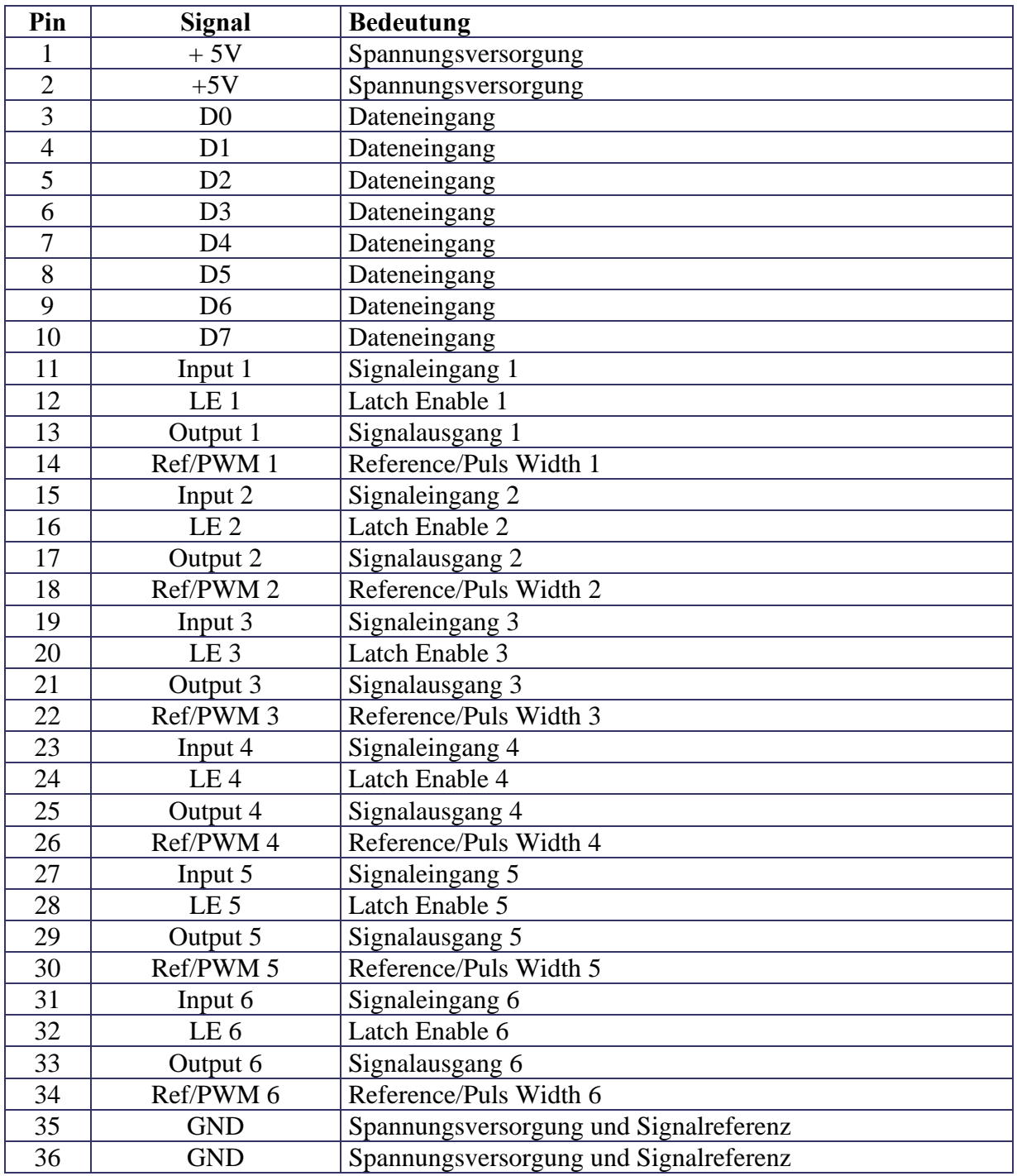

# **8.17 DIO (SU700, ...)**

Dieses Modul unterstützt auf allen SU-Karten nahezu alle digitalen Ein- und Ausgänge, wie TTL, NIM, LVDS, o.ä, und besitzt einen Eingang DI (dient zur Einspeisung des Ausgangssignals) und einen Ausgang DO (dient zur Aufnahme des Eingangssignals).

Falls die Hardware dies unterstützt (SU704) kann ein Relais zur Zuschaltung eines Abschlusswiderstands von 50 Ohm betätigt werden.

# Memory Map

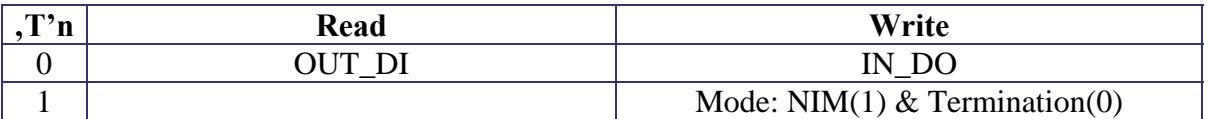

OUT\_DI: Liefert Anschlusswert & Status für DI IN\_DO: Setzt den Eingang DO Termination: Setzt 50Ohm Relais (SU704) NIM: wählt NIM Pegel (SU704)

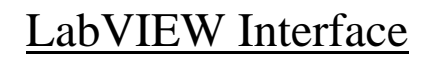

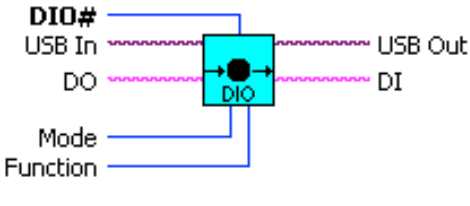

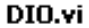

Digital Input/Output.

Support: SU700, SU701, SU703, SU704, SU706, SU707 According to hardware this supports either TTL,, TTL\_coax, NIM or DIFFERENTIAL I/Os. Each connector can be used as either an output (DO) or input (DI) or both. If used as an input, terminal DO (driving output) must not be connected, as this enables the output driver and would override any input signals.

Please obey termination rules as defined for the specific used hardware!

Params:

Mode: set according to used hardware module and level standards. (SU704 supports switchable 50 Ohm termination!) Debounce/ms: debounce delay for suppressing intermittent signals (1..255 ms), debounce=0 disables this function!

Function: Connect: connects all in/outputs and sets all parameters Set DO: change input DO Get DI: return output state at DI Write Mode: load appr. mode

DIO#: number of connector (must be unique!)

# **8.18 DISCR (SU703)**

Ein analoges Eingangssignal wird mit einer schnellen Komparator- (Discriminator-) Schaltung als digitales Signal DISCR verfügbar. Über entsprechende Parameter wird die Eingangscharakteristik eingestellt:

Im Model 1 kann durch einen eingebauten GateGenerator das Signal DISCR auf einen Puls mit einstellbarer Länge verlängert werden.

#### **Threshold**:

Die Schwelle (-2.5V..+2.5V) für das analoge Eingangssignal wird über einen 12Bit DAC gesetzt. Die oberen 4 Bits bestimmen den Kanal pro Modul (siehe Datenblatt!).

#### **Hysterese**:

Die Hysterese (0..60mV) für das analoge Eingangssignal wird über einen 12Bit DAC gesetzt. Die oberen 4 Bits bestimmen den Kanal pro Modul.

### Memory Map

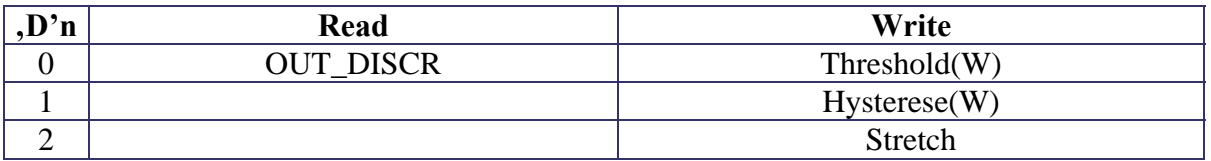

OUT\_DISCR: liefert Anschlusswert für DISCR

Threshold: Einstellung für Schwelle –2,5V .. +2,5V

Hysterese: Einstellung für Hysterese 0..60mV

Stretch: Eingangssignal wird auf Normsignal 10..2550 ns geformt; 0=Originalsignal

## LabVIEW Interface

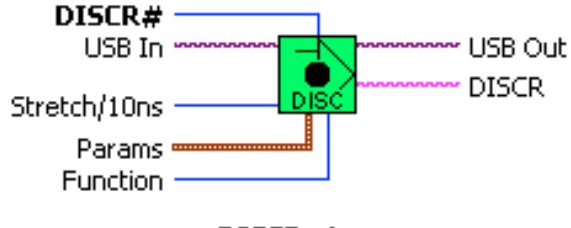

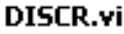

Discriminator module for analog inputs.

Support SU703.

The analog input (connector) is compared to a programable Threshold (typ. -2.5V..+2.5V) to generate a resulting digital output signal (DISCR).

A programable Hysteresis voltage (ty. 0..60mV) can suppress noise which causes intermittent switching.

V1 supports a gate generator for 10 ns., 2550 ns pulses on input rising edge! Please note, that there is an inherent 10 ns jitter (related to input) on this gate!

Function:

Connect: connects all in/outputs and sets all parameters Get DISCR: return output state at DISCR Write Threshold: load threshold DAC Write Hysteresis: load hysteresis DAC Write Stretch: load gate generator 0..255

DISCR#: number of module (must be unique)

# Performance

Die folgenden Messungen sollen die Eigenschaften des Discrimnators SU703, sowie eines nachgeschalteten Pulsers (Pulsstretcher) zeigen.

Zur Anzeige wird der QuickTime™ Dekompressor "TIFF (LZW)" benötigt.

Zur Anzeige wird der QuickTime™<br>Dekompressor "TIFF (LZW)"<br>benötigt.

Bild 1: LabVIEW

Auf der LogicBox ist oben gezeigte Konfiguration realisiert:

Das analoge Eingangssignal aus einem schnellen Pulser wird zur Beobachtung an einem Scope (Kanal 3, violett) hochohmig vorbeigeführt und (nach 4 ns) am Eingang DISCR#=1 (50 Ohm) in die SU703 eingespeist.

Das Signal wird durch den Discriminator über die einstellbare Schwelle in ein digitales Signal umgewandelt, intern weitergeleitet und so direkt wieder an den TTL-Ausgang DIO#=1 ausgegeben und über 3 ns Kabel am Kanal 4, grün (50 Ohm) angezeigt.

Die parallele Ausgabe an der LED#=1 dient lediglich zur Kontrolle!

Gleichzeitig liegt das Discriminatorsignal am Triggereingang eines Pulsers, der frei programmierbar ist und durch die steigende Flanke getriggert wird. Dieses Signal wird ebenfalls an einen TTL-Ausgang DIO#=2 ausgegeben und über 3 ns am Kanal 2, blau, (50 Ohm) angezeigt.

# Schwellenabhängigkeit

Im folgenden wird bei einem typischen Eingangsimpuls (HP8012B) von –500mV .. +500mV, minimal einstellbare Pulsdauer ca. 10 ns, die Abhängigkeit von der Schwellen-Einstellung des Discriminators gezeigt.

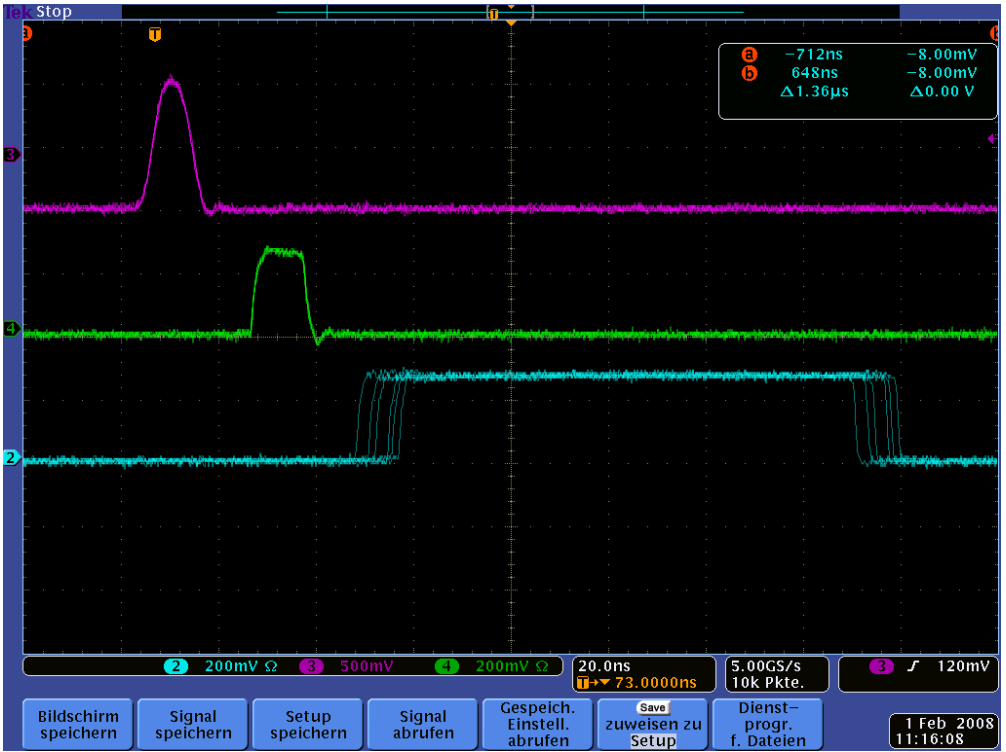

Bild 2: Schwelle: -400mV; Hysterese: 30mV

**LogicBox 4.0** 

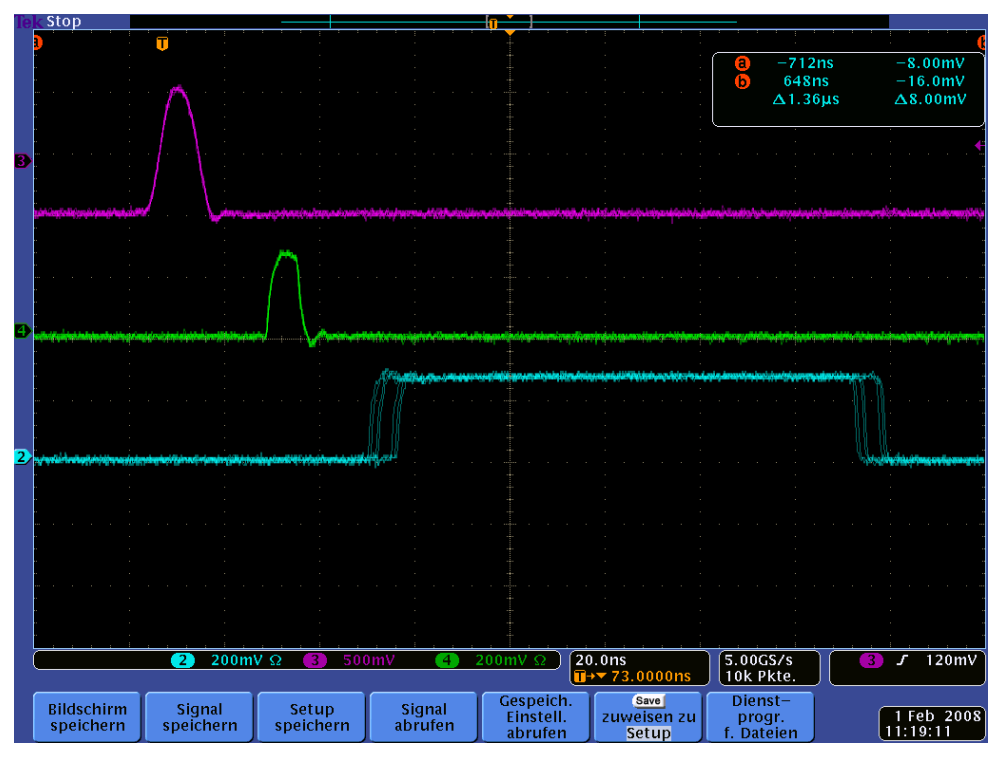

Bild 3: Schwelle: 0mV; Hysterese: 30mV

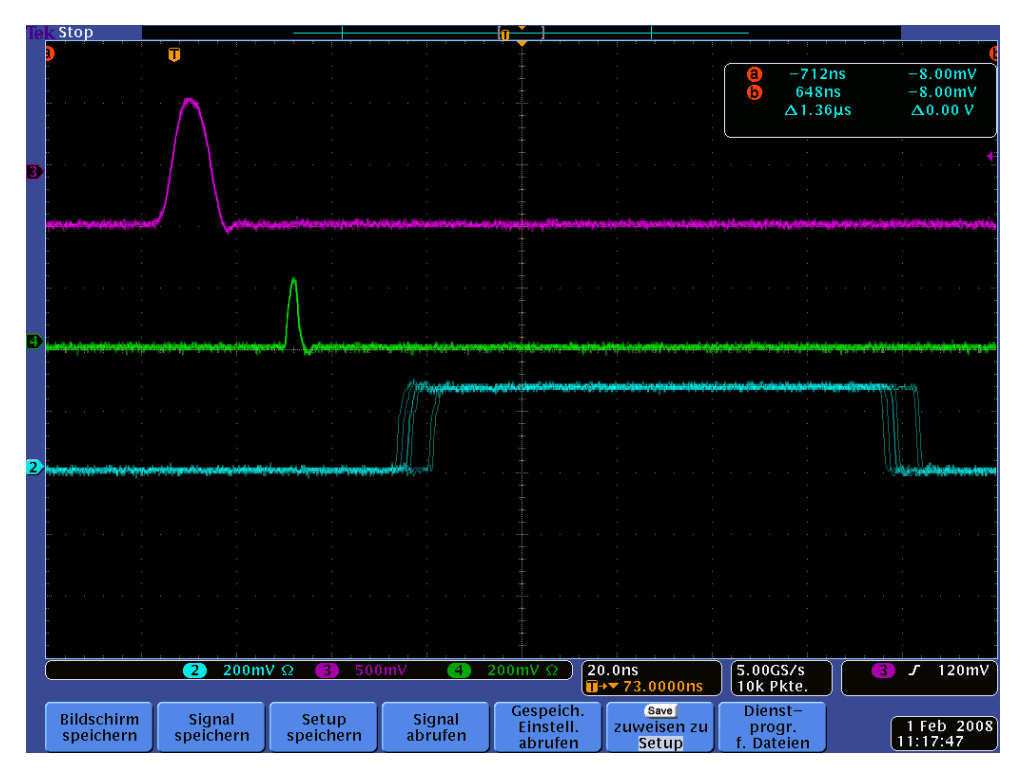

Bild 4: Schwelle: +490mV; Hysterese: 30mV

Man kann im wesentlichen die Variation auf die Ausgangspulsbreite (grün) sehen.

Der Ausgang des nachgeschalteten Pulsers wird nicht beeinflusst. Dieser arbeitet im Synchronen Modus, d.h. Start und Ende sind durch die interne Systemclock (100 MHz) bestimmt, damit ergibt sich der typische Timejitter von 10 ns am Anfang und Ende!

# Eingangspulsbreite und Signalhöhe

Im folgenden wird getestet, inwieweit sich die Eingangspulsbreite und die Signalhöhe (EH 129) auf die Triggerfähigkeit des Pulsstretchers (Pulser) auswirkt.

ACHTUNG: Zeitskala 10 ns/Div.

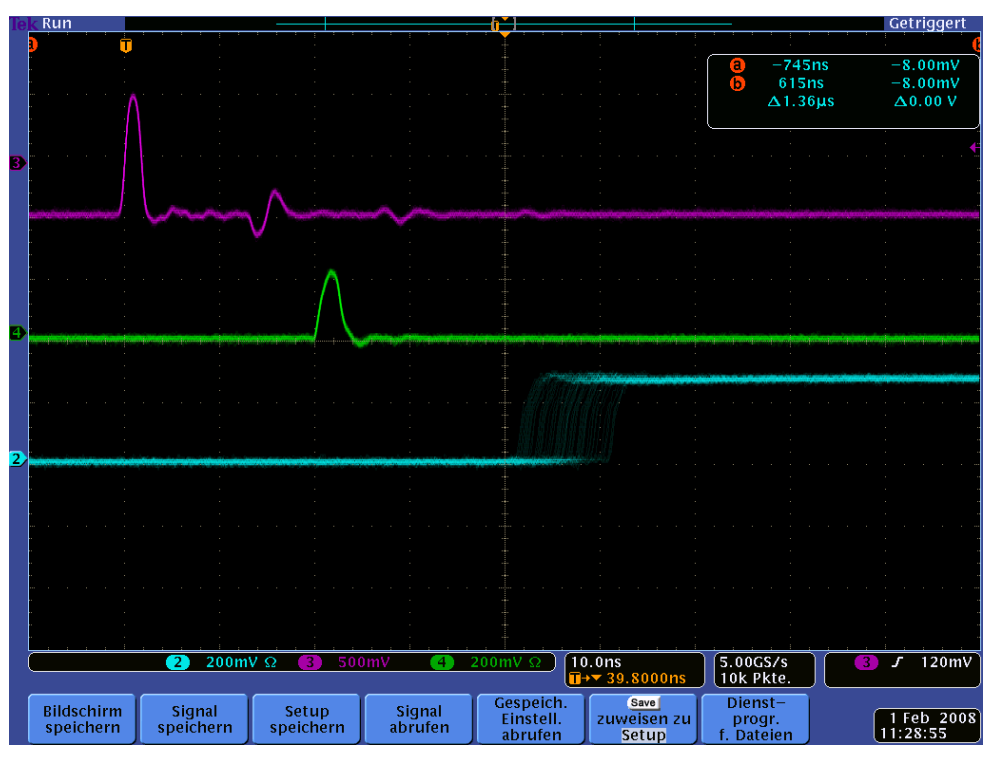

Bild 5: Schwelle: 0mV; Hysterese: 30mV

Hier ist die minimal einstellbare Impulsbreite (ca. 2 ns) des Eingangssignals gezeigt.

Der Ausgang des Puls-Stretchers zeigt keine Variation und triggert in der gleichen Weise.

**LogicBox 4.0** 

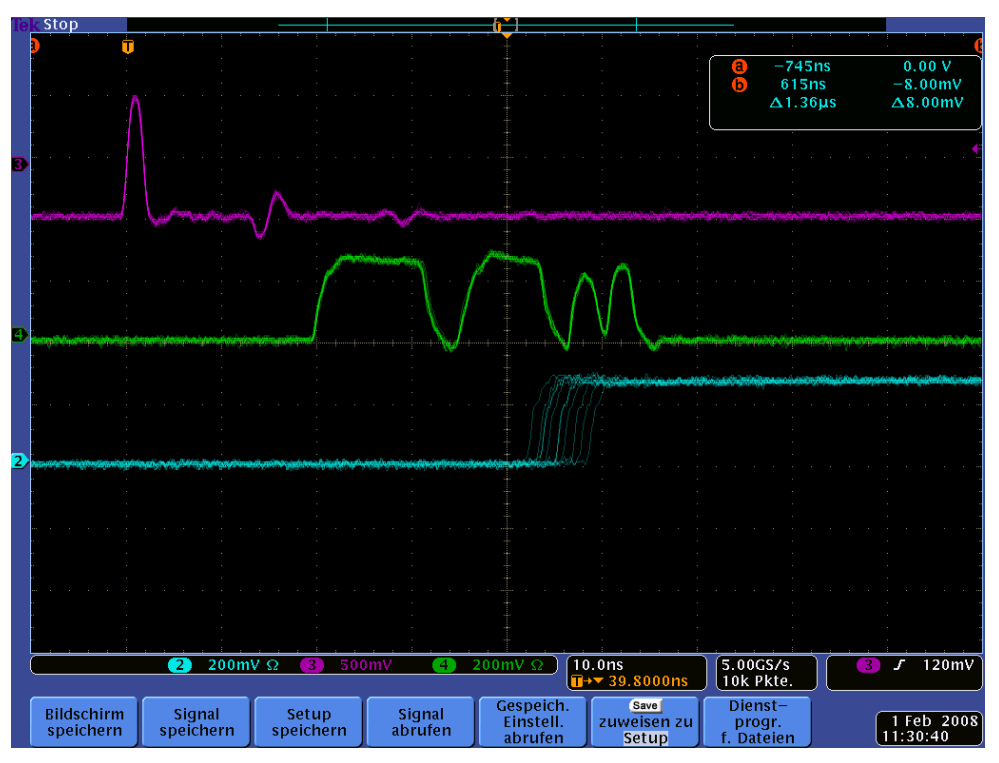

Bild 6: Schwelle: -490 mV; Hysterese: 0mV

Die Schwelle liegt nahezu in der Baseline des Signals. Kleine Reflexionen und Rauschen führen zu einem mehrfachen Ausgangssignal.

Der Puls-Stretcher wird in der gleichen Weise durch den ersten Puls getriggert und hat die gleiche Länge, da kein Retrigger stattfindet.

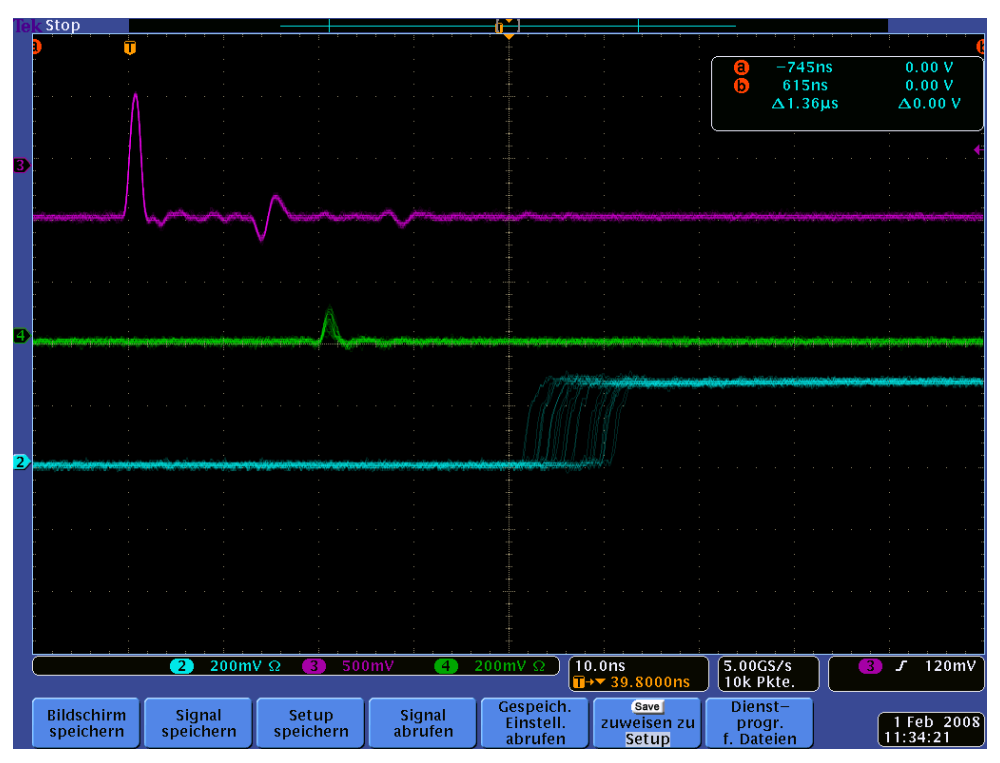

Bild 7: Schwelle: +490 mV; Hysterese: 0mV

Hier liegt die Schwelle sehr hoch am Peak. Der Ausgangspuls wird so kurz, dass der TTL-Treiber mit seinen Anstiegszeiten an die Grenze kommt. Das interne Signal reicht jedoch ohne Probleme zur Triggerung des Puls-Stretchers.

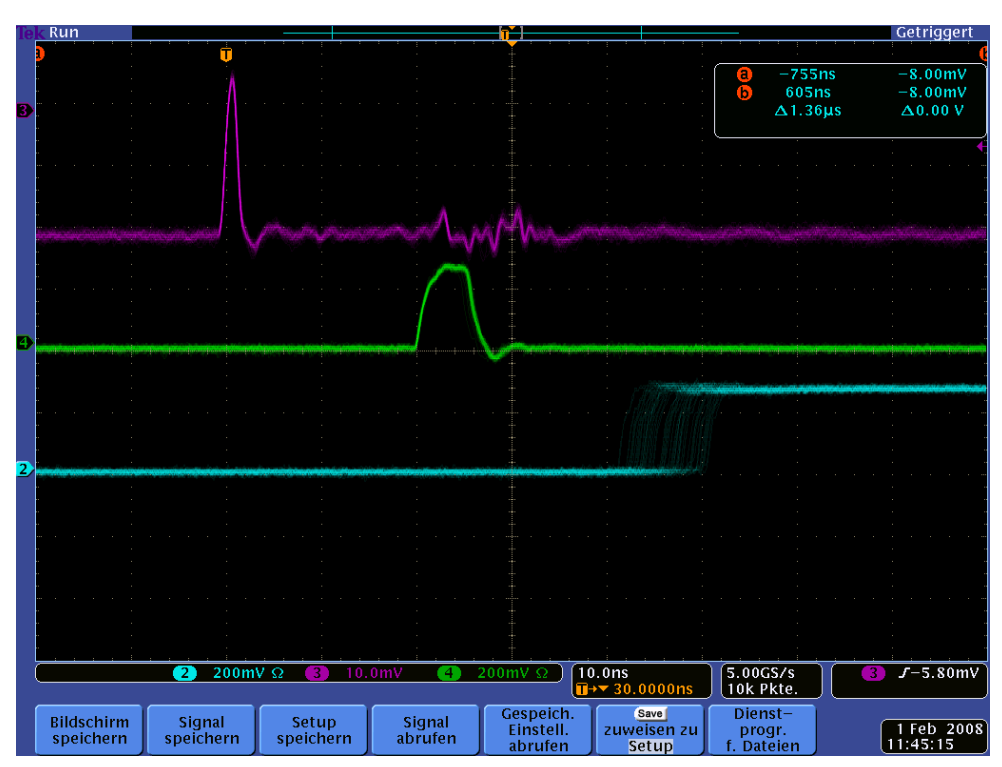

Bild 8: Schwelle: 0 mV; Hysterese: 0mV

Die Eingangsamplitude ist hier bis auf ca. 20 mVpp abgesenkt.

Ausgangspuls und Pulsstretcher arbeiten auch hier ohne Probleme!

**LogicBox 4.0** 

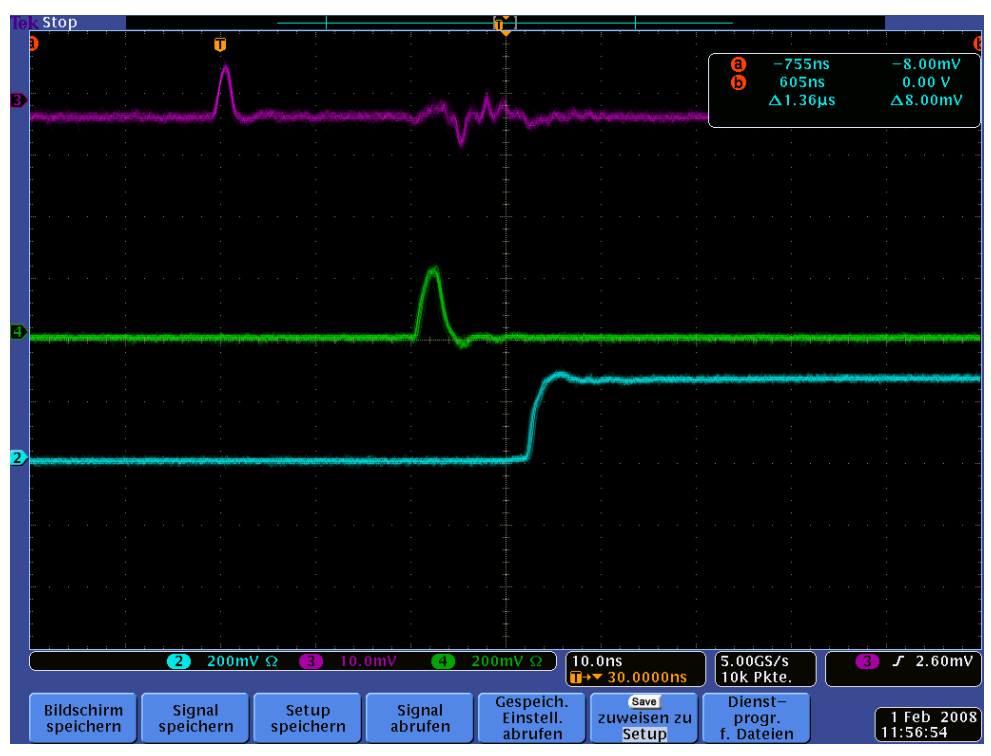

Bild 9: Schwelle: 0 mV; Hysterese: 0mV

Die Eingangsamplitude ist hier bis auf ca. 10 mVpp abgesenkt.

Der Pulser arbeitet im Asynchron-Modus ohne Jitter beim Start des Pulses!

# Pulser Synchron/Asynchron-Modus

 $-755ns$ <br>605ns<br> $\Delta1.36\mu s$  $-8.00$ mV<br> $-8.00$ mV<br> $\Delta 0.00$  V  $\overline{J-5.80}$ mV  $\begin{array}{|l|}\n\hline\n40.0 \text{ns} \\
\hline\n\text{I+} \times 30.0000 \text{ns}\n\end{array}$  $200 \text{mV} \Omega$  $\begin{array}{|l|} \hline 5.00$ GS/s<br>10k Pkte.  $\sqrt{4}$ Save<br>Zuweisen zu<br>Setup Dienst-<br>progr.<br>Dateien Bildschirm<br>speichern Gespeich.<br>Einstell.<br>abrufen Signal<br>speichern Signal<br>abrufen Setup<br>speichern  $\begin{pmatrix} 1 & Feb & 2008 \\ 11:47:14 \end{pmatrix}$ 

Der Pulser kann in zwei Modi betrieben werden:

Bild 10: Synchron Modus

Beginn und Ende des Pulses sind systembedingt mit einem Jitter=10 ns behaftet.

Verzögerung (Delay) und Dauer sind frei einstellbar.

**LogicBox 4.0** 

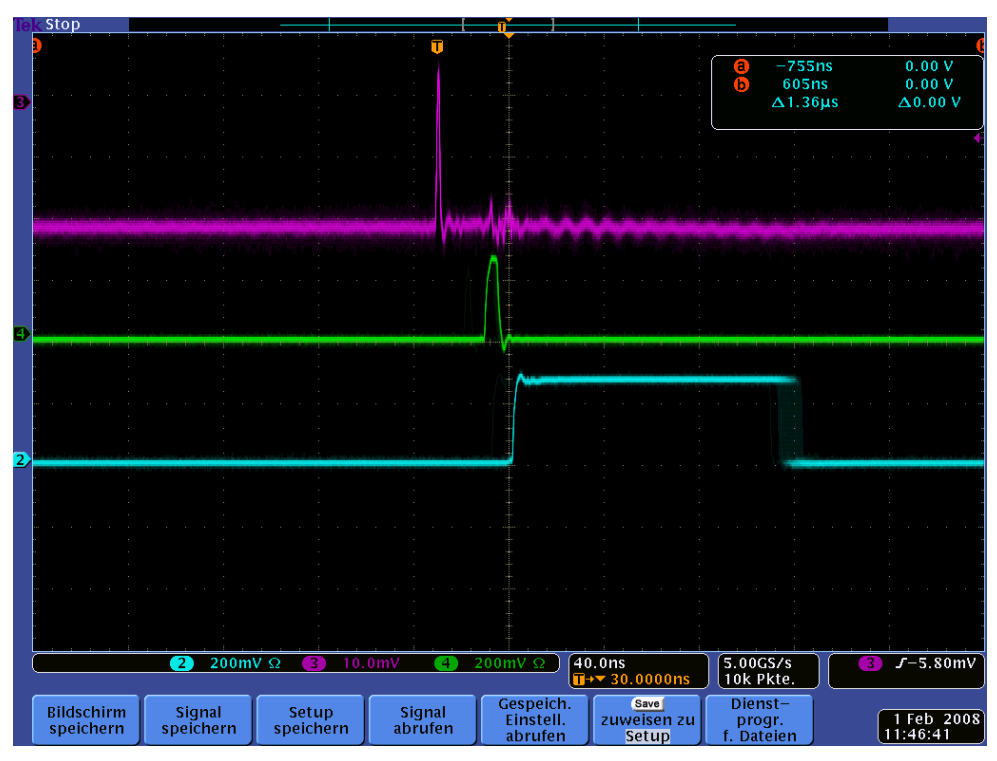

Bild 11: Asynchron Modus

Bei Delay=0 kann der Start des Pulses synchron zum Trigger erfolgen (ohne Jitter).

Das Ende des Pulses ist allerdings immer synchron zur Systemclock (mit Jitter).

# Discriminator bei langsamen Pulsen

Das folgende Scenario zeigt das Verhalten bei sehr langsamen Eingangs-Signalen (Slewrate=1V/400us) und deren Durchgang durch die Discriminatorschwelle.

**LogicBox 4.0** 

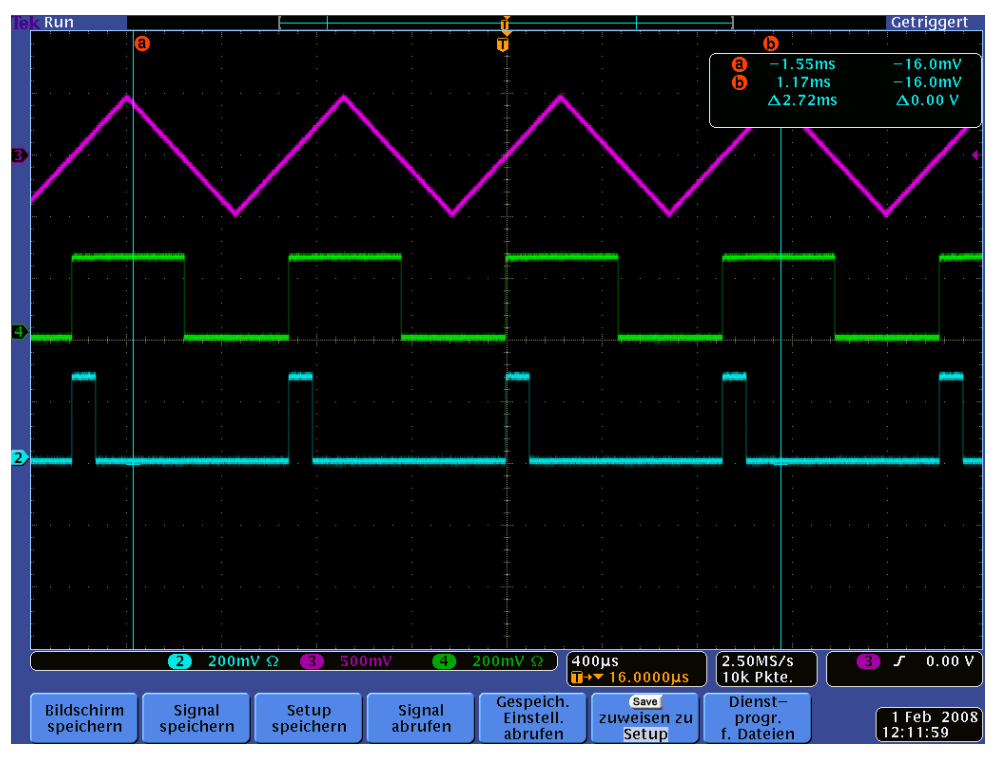

Bild 12: Schwelle: 0 mV; Hysterese: 30mV

Man sieht die typischen Kurven des Discriminatorausgangs und des Pulsers (Dauer= 100us).

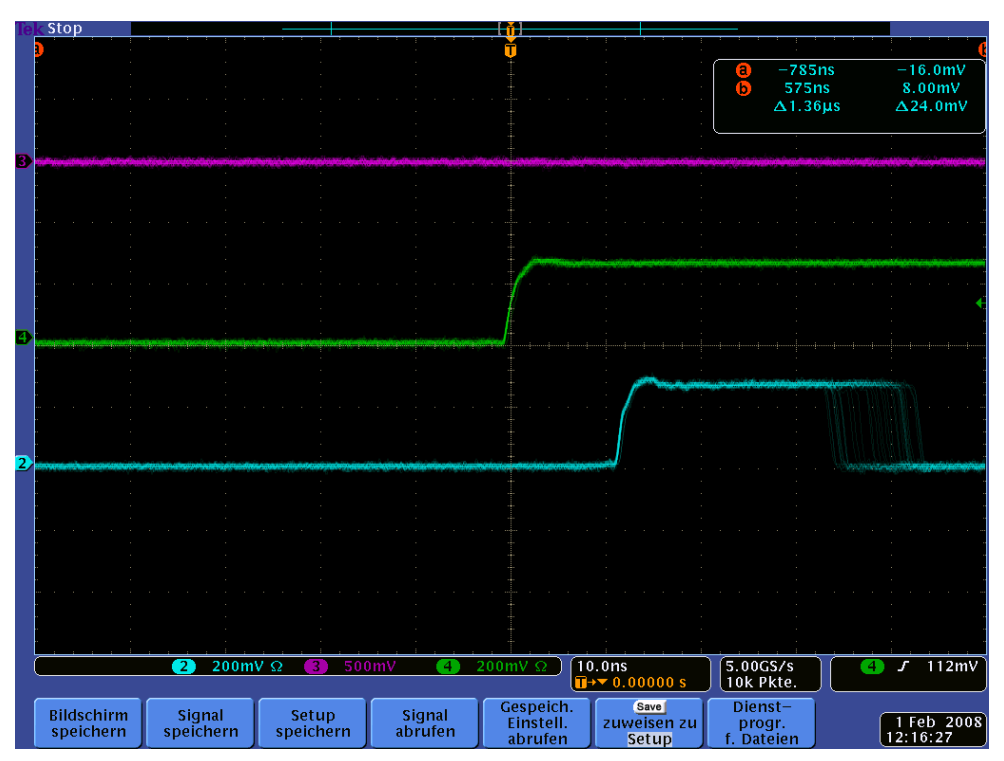

Bild 13: Schwelle: 0 mV; Hysterese: 30mV

Eine zeitlich genauere Betrachtung am Schwellendurchgang zeigt das saubere Schaltverhalten Durch den Hysteresewert von 30 mV wird das Rauschen wirksam unterdrückt!

Der Pulser arbeitet hier im Asynchron-Modus. Man beachte, dass sich zur eingestellten Zeitdauer=10 ns ein bestimmter Grundbetrag addiert!

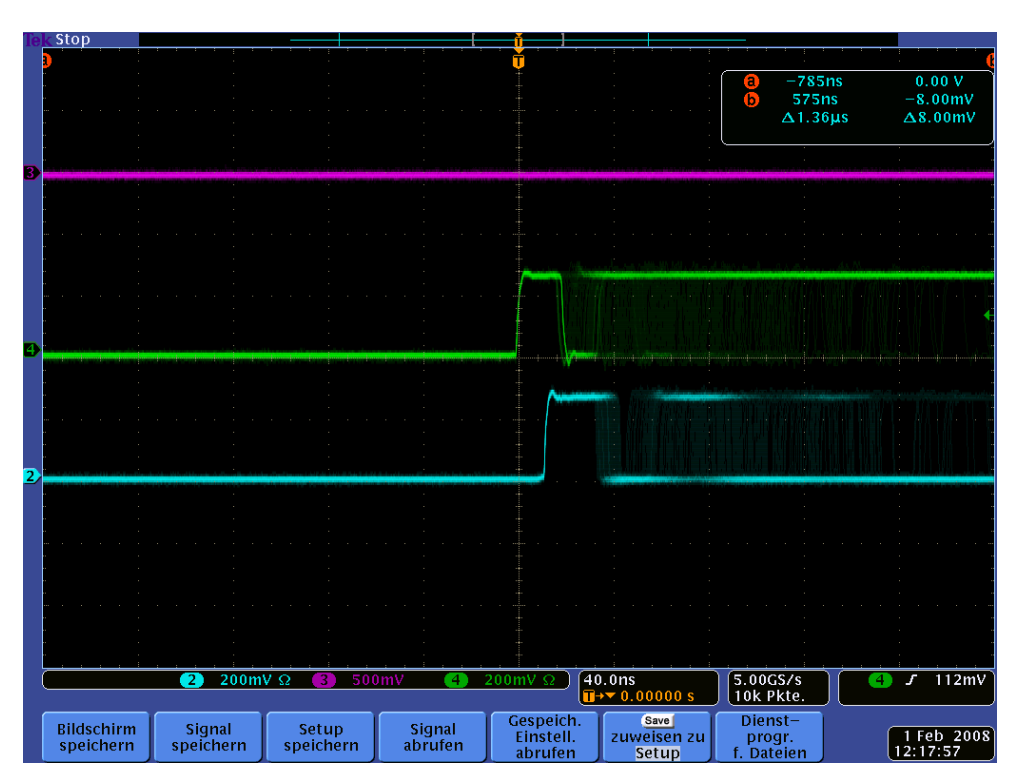

Bild 14: Schwelle: 0 mV; Hysterese: 10mV

Hier arbeitet der Discriminator im Grenzbereich.

Durch die niedrige Hysterese (und die geringe Slewrate!) bewirkt das Rauschen des Eingangssignals ein Mehrfachtriggern der nachfolgenden Schaltungen.
# **Efficiency**

Mit folgender Schaltung wurde versucht, die Efficieny des Discriminators mit nachgeschaltetem Stretcher zu messen!

> Zur Anzeige wird der QuickTime™ Dekompressor "TIFF (LZW)" benötigt.

Zur Anzeige wird der QuickTime™ Dekompressor "TIFF (LZW)" benötigt.

Bild 15: Messaufbau

Ein externer Pulsgenerator wird über die Buchse DIO#=6 mit einer intern erzeugten Clock (1) von 1MHz Rate getriggert. Der Puls (Width=2 ns) wird am Discriminatoreingang DISCR#=1 eingespeist und die daraus abgeleiteten Signale, wie oben gezeigt, and den Buchsen DIO#=1 und DIO#=2 an das Scope ausgegeben.

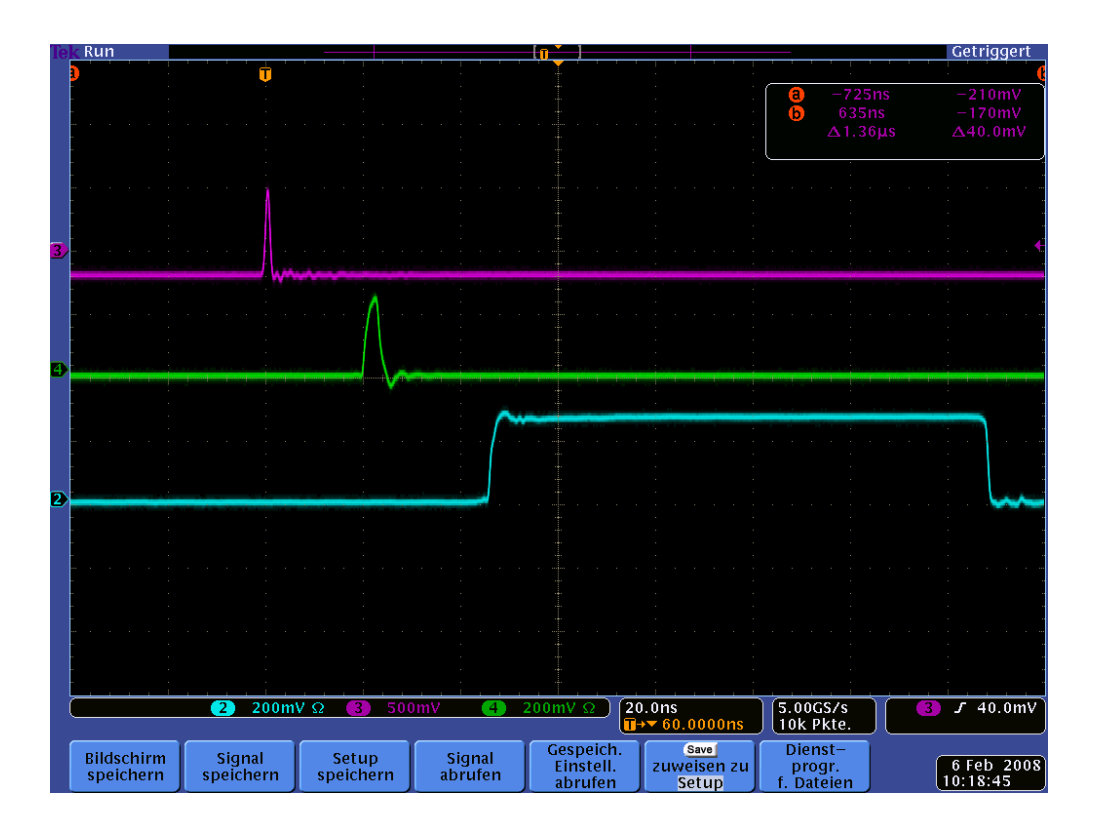

Peter von Walter, Physikalisches Institut, Uni Heidelberg Seite: 74

Bild 16: Violett: Analog-Input; Grün: Discr.-Ausgang; Blau: Stretcher-Ausgang Schwelle: -100mV; Hysterese: 30mV;

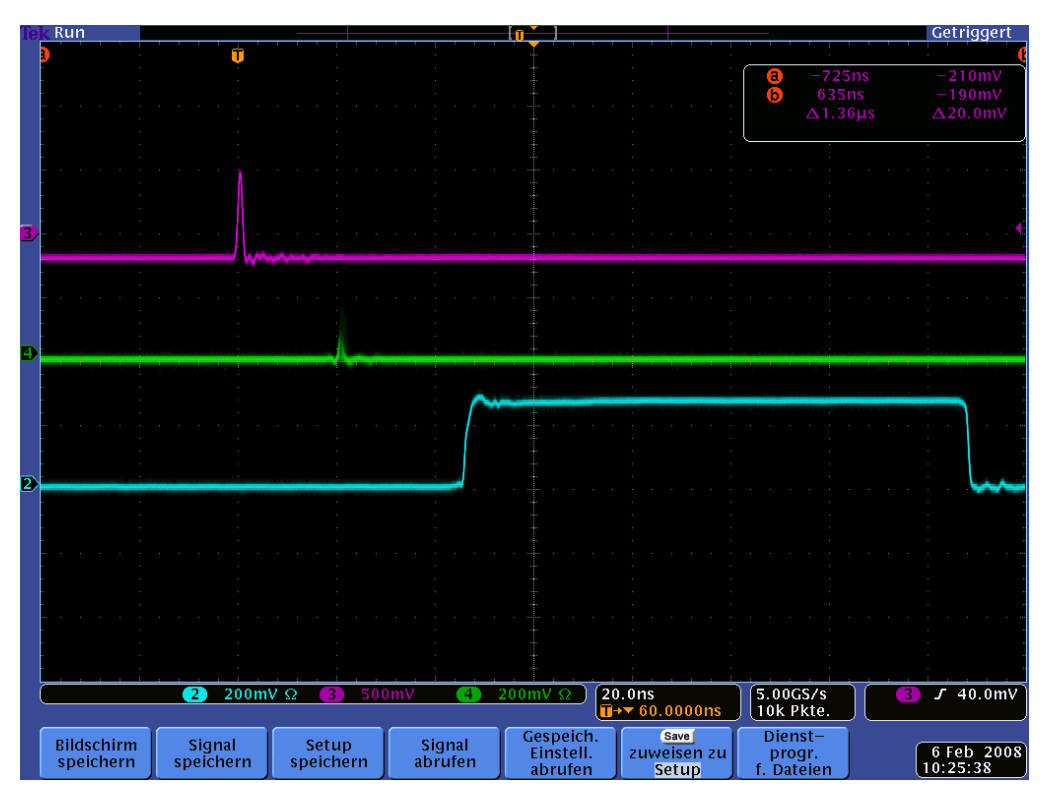

Bild 17: Violett: Analog-Input; Grün: Discr.-Ausgang; Blau: Stretcher-Ausgang Schwelle: -3mV; Hysterese: 30mV;

In Bild 17 ist wieder der Grenzfall gezeigt, dass der Discr.-Ausgang durch die relativ hohe Schwelle nahezu verschwindet (wird zu kurz!). Der Stretcher ist dadurch aber nicht beeinträchtigt. Es soll noch erwänht werden, dass sogar bei einer Schwelle von +100mV der Stretcher jeden Puls sieht!

 Nach dem Strecher (2) , der hier auf 100 ns eingestellt ist, werden die Pulse in einem Zähler (4) gezählt, der durch ein manuell getriggertes Gate (1) aufgemacht wird.

Man beachte, dass alle verwendeten Zeitglieder von der internen 100 MHz Systemclock abgeleitet sind und sich deshalb voll synchrone (hochgenaue) Verhältnisse ergeben. Insbesondere ist jetzt der Einganspuls immer synchron zu allen internen Zeitabläufen (Strecher).

Auf dem Frontpanel ist die ermittelte Zählrate im Feld "Count" abzulesen. Diese beträgt immer genau 1000000 (bzw. 1000001), was bedeutet, dass über den Messzyklus von 1s alle (!) Pulse gezählt werden und keine Pulse verloren gehen. Die Efficiency beträgt also in diesem Aufbau immer 100%!.

Genau genommen, kann die Zählrate auch ab und zu 1000001 betragen, was auf einen systematischen Effekt durch den auf 100 ns verlängerten Puls zurückzuführen ist. In diesem Fall wird ein Puls, der eigentlich noch vor dem Gate liegt, fälschlicherweise mitgezählt.

# **8.19 FIFO**

Dieses Modul speichert Daten, die von entsprechenden anderen Modulen generiert und ausgegeben werden über den Eingang BUS in einem Speicher ab.

Hier gibt es zwei Modi:

**FIFO**: Daten werden zeitlich nacheinander in einem Port eingeschrieben und können zeitlich unabhängig ion der gleichen Reihenfolge über ein anderes Port wieder ausgelesen werden.

Die Anzahl der im Speicher vorhandenen Datenworte (maximum typ. 1024) kann jederzeit ausgelesen werden (COUNT) und z.B. mit einem Blocktransfer geleert werden.

Solange die mittlere Auslesegeschwindigkeit größer als die Einschreibgeschwindigkeit bleibt, gehen keine Daten verloren. Andernfalls kann es zu einem Überlauf kommen, der in einem Flag (OVFL) signalisiert wird.

Bei einem Überlauf werden die Daten weiter eingeschrieben, alte Daten werden überschrieben. Der Auslesepointer wird dabei mit dem Einschreinpointer mitgesetzt.

**HISTO**: Die Daten werden sofort über das Eingangsport entsprechend Ihrem Wert in ein Histogramm (Länge typ. 1024) einsortiert. Das Histogramm kann jederzeit über das Ausleseport komplett ausgelesen werden. Hier gehen keine Daten verloren.

Falls der Eingangswert größer als die Länge des Speichers ist, wird dies mit dem Signal OVFL signalisiert!

Der Eingang WRITE erlaubt die Unterdrückung bzw. das verzögerte Einschreiben des aktuellen Datenwortes an BUS.

Falls WRITE nicht beschaltet ist, werden alle Daten sofort gespeichert.

## Memory Map

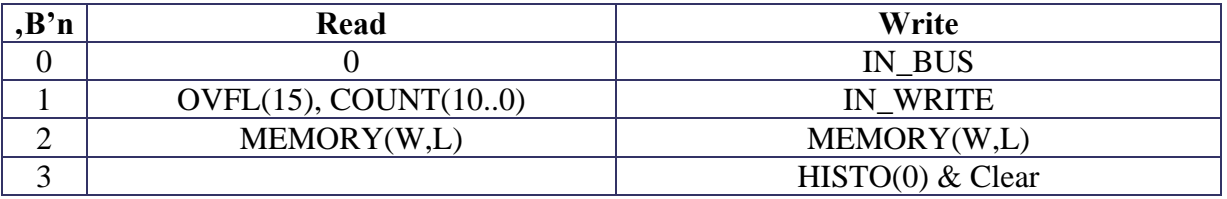

OVFL: signalisiert Überlauf

COUNT: Anzahl der Daten im FIFO (HISTO = 1024)

MEMORY: Auslesen der Daten

IN\_BUS: setzt Eingang BUS

IN\_WRITE: setzt Eingang WRITE

MEMORY: zum Löschen des Histogramms

HISTO: Modus Histogramm (1) / FIFO (0)

Clear: setzt Addresscounter für FIFO und zum Löschen des Histogramms auf 0

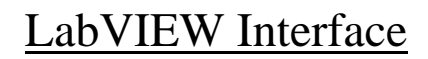

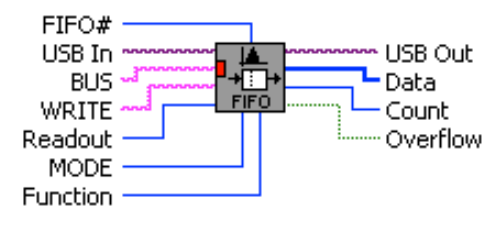

FIFO.vi

Memory Module with FIFO and HISTOGRAMMER functionality.

INPUTS:

BUS: input for data with data strobe WRITE: if connected is used for strobing data to memory Readout: number of data words to be read (0=default: all data will be read)

DATA:

Overflow: FIFO: true if memory full; HISTO: data >1024 Write to FIFO continues on memory Full (read pointer=write pointer) Count: FIFO: number of data in memory; HISTO: 1024 Data: array of data or histogram

Function:

Connect: connects in&outputs and loads all parameters. set data BUS strobe Set BUS: Set WRITE: set WRITE input Write Memory&Clear:select memory mode, clear FIFO Read Status: return state of OVERFLOW & COUNT. Read Data: read FIFO or HISTOGRAM. Clear HISTO: set Histogram values to 0

FIFO\_HISTO#: module number (must be unique)

# **8.20 FREQUENCY**

Dient zur vereinfachten Ermittlung von Eventraten bzw. Frequenzen am Eingang TRIGGER. Dies erfolgt abhängig von dem Parameter TIME in zwei Modi:

#### **Time=0:**

Ein interner Zähler zählt die Zeit (Periode) in 10ns Schritten zwischen zwei Triggerereignissen (rising edge). Dies ist vorteilhaft bei sehr langsamen Raten.

#### **Time=n:**

Hier wird repetitiv ein Messzyklus mit n\*10ns gestartet und während dieser Zeit die Anzahl der Triggerereignisse gezählt. Dies ist vorteilhaft bei hohen Raten bzw. entspricht einer Mittelung über das Zeitfenster.

Das Ergebnis (COUNT) in beiden Modi wird ohne Totzeit immer sofort in ein Register übernommen und kann jederzeit ohne Fehler ausgelesen werden. Für das Abspeichern in schneller Datenfolge werden die Daten auch am Ausgang BUS weitergegeben und können z.B. in ein Memorymodul (FIFO\_HISTO) abgespeichert werden.

# Memory Map

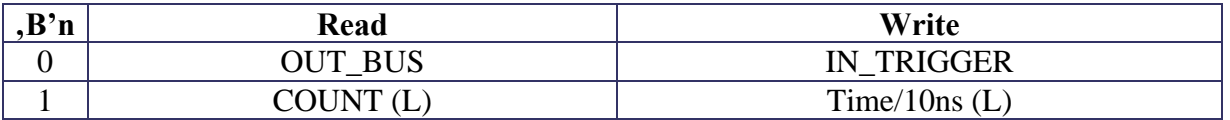

OUT\_BUS: Anschlussnummer Ausgang BUS

COUNT: Zählerwert

IN\_TRIGGER: setzt Eingang TRIGGER (Zählevents)

Time: Zeitparameter

# LabVIEW Interface

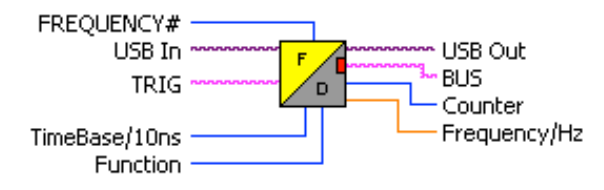

#### **FREQUENCY.vi**

Frequency Counter Module with Bus output evaluates Trigger frequency in two modes: TimeBase=0: Frequency=1/time between two TRIG signals (low frequency mode!) TimeBase=n: Frequenecy= Count/TimeBase (high frequency mode!) and compares to threshold.

INPUTS: TRIG: input frequency meter (rising edge)

OUTPUTS: BUS: data strobe

PARAMS: TimeBase/10ns: TimeBase for high frequency mode Gain 2^: multiplying factor

OUTPUT: Frequency/Hz: evaluated frequency of TRIG

Function: Connect: connects to input Set TRIG: change input TRIG Get BUS: get state Write TimeBase: set timebase in 10ns (32 Bit) Read Frequency: get frequency Write Gain2^: set multiplying factor

FrequencyB#: number of module (must be unique).

# **8.21 GATEGEN**

GATEGEN besteht aus einem 32b/24b/16b Counter, der mit der Auflösung von 10 ns nach einem TRIGGER (rising edge) einen Puls (PULSE) mit einstellbarer Verzögerung und Dauer erzeugt.

Durch Setzen des Parameters RETRIGGER wird bei einem neuen Trigger währed des Pulses der Ablauf komplett neu gestartet. Ansonsten wird dieser Trigger unterdrückt (kein Retrigger).

Ein zusätzlicher ENABLE-Eingang erlaubt die Unterdrückung (GATE) des Triggers bzw. Pulses.

Es ist darauf zu achten, dass der Ausgangspuls gegenüber dem Triggersignal mit einem Jitter von 10 ns behaftet ist (systembedingt).

Durch bestimmte Parameter bzw. Belegung von TRIGGER und ENABLE wird das Verhalten des Moduls für andere Funktionen modifiziert:

**CLOCK**: TRIGGER = open;

 $ENABLE = Enable Clock$ 

Pulse: LOW=(Delay+1)\*10ns; HIGH=Duration\*10ns;

Pulse=100MHz; Delay=0; Duration=0;

**COUNTER** (simple): ENABLE=open; Duration=0;

Delay=Threshold: wenn Counter>= Threshold geht GATE=HIGH Counter kann immer direkt ausgelesen werden!

**COUNTER** (enabled): Duration=0;

Delay=Threshold: wenn Counter>= Threshold geht GATE=HIGH Counter zählt nur wenn ENABLE=HIGH (GATE) EndOfEnable speichert Counter in Register für Auslese TRIGGER=open: Counter zählt interne Systemclock (100MHz) (TimeCounter)

## Models

M0: 16b Counter M1: 24b Counter M2: 32b Counter

# Memory Map

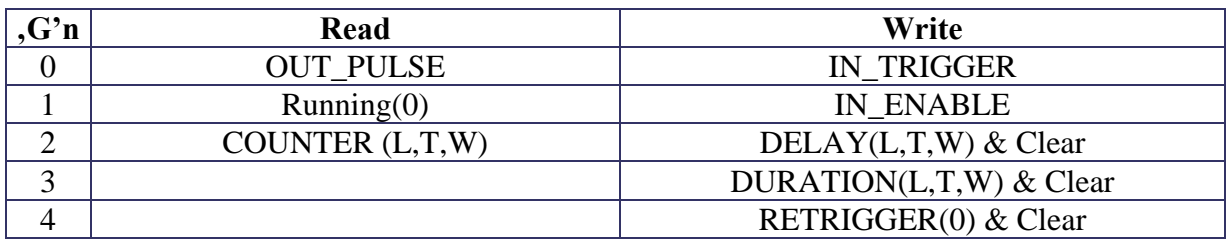

OUT\_PULSE: liefert Anschlusswert für PULSE

Running: 1 wenn Delay und Pulse

COUNTER: Wert des internen Zählers

IN\_TRIGGER: setzt TRIGGER Eingang

IN\_ENABLE: Signaleingang für TRIGGER

DELAY&Clear: Zeit/10ns für Anfangsverzögerung, setzt Zähler =0

DURATION&Clear: Zeit/10ns für Dauer des Pulses, setzt Zähler =0

RETRIGGER&Clear: Trigger Modus, setzt Zähler =0

# LabVIEW Interface

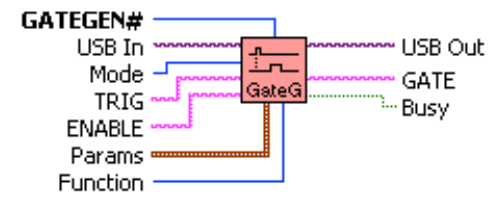

**GATEGEN.vi** 

Pulse generator (GateGenerator) with programable Delay and Duration. Can be also used as Clock and Event & Time Counter!

Modes:

Clock: TRIG=open; PULS: LOW=(Delay+1)\*10 ns & HIGH=Duration\*10 ns Delay=0, Duration=0: 100MHz

Counter: Duration=0; Delay=Threshold;

EndOfEnable stores Counter to Register & resets Counter ENABLE=open: each Count will be stored in Register TRIG=open: counts with 100MHz (TimeCounter)

Input:

TRIG: Trigger (rising edge) or Gate for Time Counter (see Modes). ENABLE: enable counting, clock or trigger

Params: Delay/10ns: delay after trigger (see Modes). Duration/10ns: duration after delay (see Modes). Non Retrigger/Retrigger: trigger mode

Busy: state of running

Function: Connect: connects all in/outputs and sets all parameters Set TRIG: change input TRIG Set ENABLE: input state Get PULSE: return output state at PULSE Write Params: load delay & duration parameter Read Busy: get Busy state Read Counter: read current counter state Write Triggermode & Clear Counter: set Triggermode & resets counter to 0

GATEGEN#: number of module (must be unique)

USB In and USB Out are related to the selected USB interface! No connection uses a global parameter, set by OPEN.vi!

Zur vereinfachten Anwendung in LabVIEW sind die weiteren Funktionen eigenen SubVIs realisiert.

ACHTUNG: Dies sind keine separaten Funktionsmodule sondern benutzen GATEGEN!

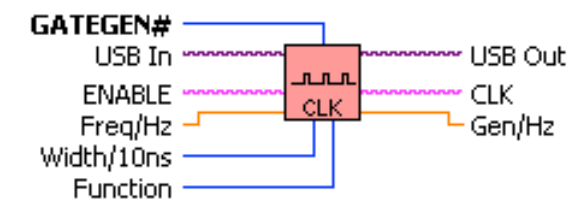

#### **CLOCK.vi**

CLOCK module for generating free running clocks. All frequencies on output CLK are derived from the system clock (100 MHz) by a divider.

INPUTS:

ENABLE: enable/disbale Clock (synchronous)

Params:

Freq/Hz: input of frequency in Hz Width/10ns: specifies lenght of High state in 10 ns (=0 generates 50% duty cycle!) Gen/Hz: output of actual generated frequency in Hz

Function: Connect: connects all in/outputs and sets all parameters Get CLK: return output state of CLK Set ENABLE: input state Write Params: load frequency and Width parameter

GATEGEN#: number of module (must be unique in group GATEGEN)

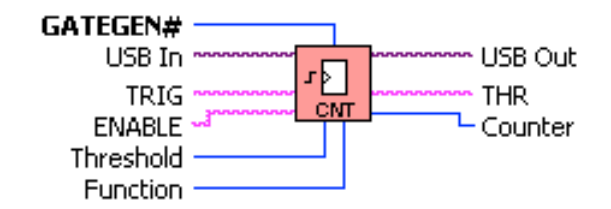

#### **COUNTER.vi**

Counter module with threshold output also used as Time Counter

INPUTS:

TRIG: counts on rising edge (TRIG=open: counts with 100MHz) ENABLE: enable counting (ENABLE=open: continue counting) EndOfEnable stores counter in register & resets counter

OUTPUTS: THR: goes high on counter>=Threshold

Functions: Connect: connects all in/outputs and sets all parameters Set TRIG: change input TRIG Set ENABLE: enables counting: Get THR: get state of counter>=Threshold Read Counter: return current Counter Register value; will be cleared on readout Clear Counter: Set Counter=0

GATEGEN#: number of module (must be unique in group GATEGEN)

# **8.22 LED (SU700, ..)**

Jede Leuchtdiode ist individuell ansteuerbar. Dabei ist durch eine Stretch-Schaltung mit 10 ms Dauer gewährleistet, dass auch kürzere Pulse deutlich sichtbar angezeigt werden.

Ein Divider kann die Blinkfrequenz entsprechend herunterteilen (M1).

Für: alle SU7xx mit Leuchtdioden

# Models

M0: Standard

M1: mit Divider für langsamere Darstellung von Blinkfrequenzen

# Memory Map

M0:

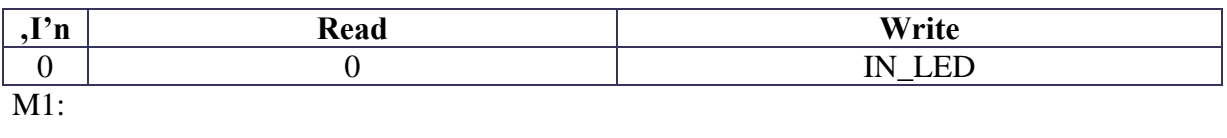

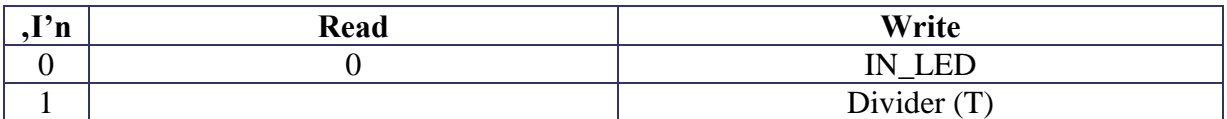

IN\_LED: setzt LED Eingang

Divider: Blinkrate wird entsprechend heruntergesetzt

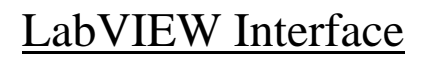

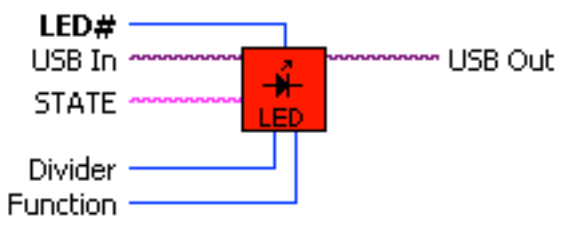

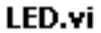

Module for LED indicators. Support: SU700, SU703, SU704, SU706, SU726, ... Input STATE sets LED accordingly and stretches short pulses (20 ms) for visibility. V1: supports rate Divider

Function: Connect: connects to input Set STATE: change input STATE Write Divider: 1..2^24-1 (V1) (0= no Divider!)

LED#: number of LED (must be unique).

# 8.23 **LOGIC**

Jedes Logicmodul hat drei Eingänge **A**, **B** und **C** sowie einen Ausgang **OUT** und realisiert eine Vielzahl von einfachen Logikverarbeitungen.

Durch einen Parameter **Mode** kann das Verhalten des Moduls im einzelnen spezifiziert werden:

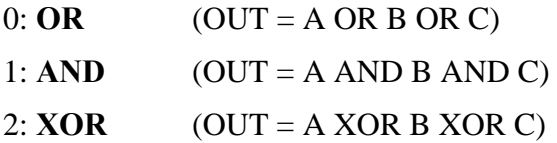

3: FlipFlop

#### **RS-FF**:

 Eingang A: statisch Set Eingang B: offen (nicht angeschlossen) Eingang C: statisch Reset (dominant)

#### **D-FF**

 Eingang A: Dateneingang Eingang B: CLK (steigende Flanke) Eingang C: statisch Reset (dominant)

Der Parameter **FF** erlaubt das direkte Setzen des internen Registers:

0: FF wird gelöscht

1..255: FF wird gesetzt

## Memory Map

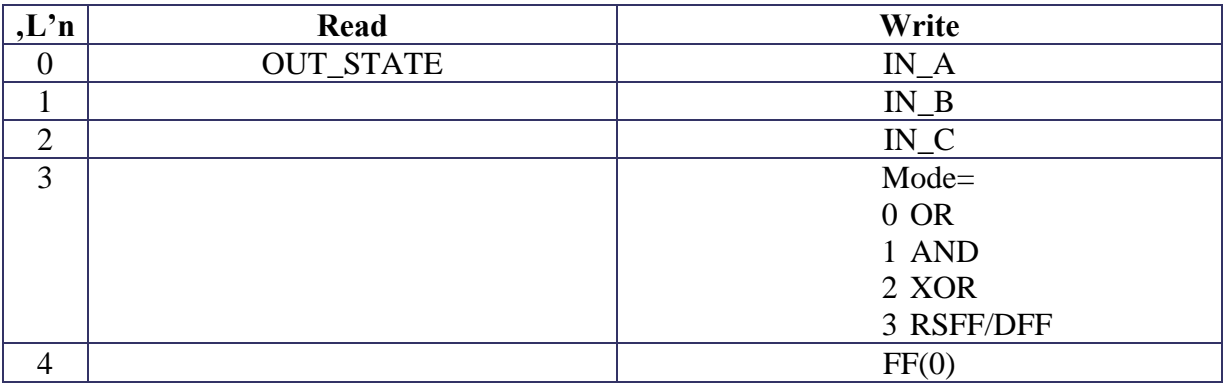

OUT\_STATE: liefert anschlusswert für STATE

IN\_A: setzt Eingang A

Peter von Walter, Physikalisches Institut, Uni Heidelberg Seite: 89

IN\_B: setzt Eingang B IN\_C: setzt Eingang C Mode: setzt Logicmode (sihe Tabelle) FF: setzt internes FlipFlop

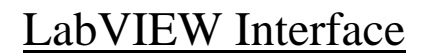

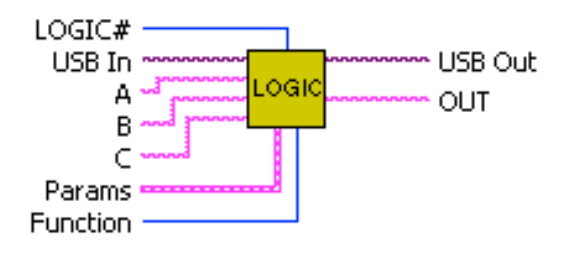

#### LOGIC.vi

Basic Logicmodule with3 inputs (A,B,C) and 1 output (OUT). Loaded Parameters determine the specific behaviour: (see specific VIs for more detailed description!)

Params Mode: OR/AND/XOR/FF FlipFlop: Internal Register

LOGIC#: number of module (must be unique)

Function: Connect: connects all in/outputs and sets all parameters Set A: change input A Set B: change input B Set C: change input C Get OUT: return output OUT WriteParams: load parameters Write FF: load Flip Flop

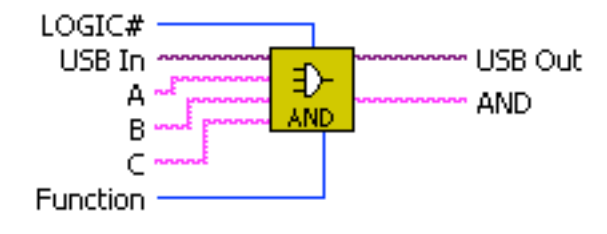

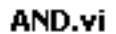

Module with logical AND function.  $AND = A AND B AND C;$ 

Unwired inputs are LOW!

LOGIC#: number of module (must be unique in group LOGIC).

Function:

Connect: connects A,B,AND. Open lines are set LOW! set input A to LOW, HIGH, OPEN oder SIGNAL. Set A: Set B: set input B to LOW, HIGH, OPEN oder SIGNAL. set input B to LOW, HIGH, OPEN oder SIGNAL. Set C: Get AND: return current state of output AND.

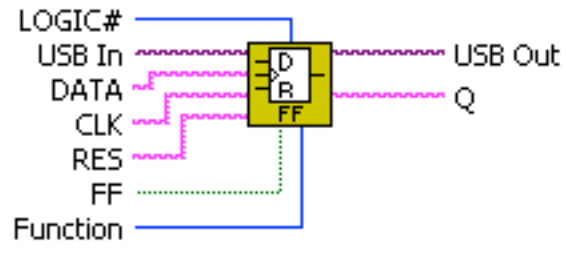

DFF.vi

Data sensitive flip flop (FF). State of DATA will be stored in FF on rising edge of CLK. RES resets FF. Output Q reflects state of FF.

LOGIC#: number of module (must be unique in group LOGIC)

Function: Connect: connects all in/outputs and sets all parameters Set DATA: change input DATA Set CLK: change input CLK Set RES: change input RES Get Q: return output Q Write FF: set FF according to STATE

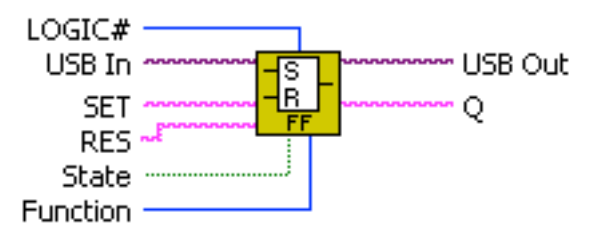

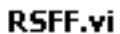

State sensitive flip flop (FF). SET sets FF to true, RES resets to false. RESET is dominant. Output Q reflects state of FF.

LOGIC#: number of module (must be unique in group LOGIC)

Function: Connect: connects all in/outputs and sets all parameters Set SET: change input SET Set RES: change input RES Get Q: return output Q Write FF: set FF according to STATE

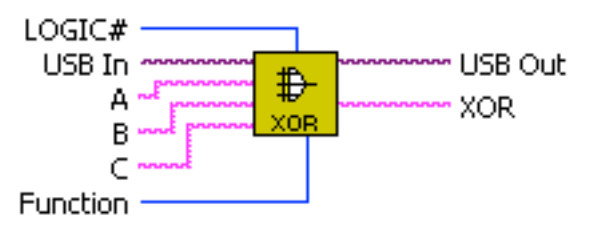

XOR.vi

Module with logical XOR function.  $XOR = A XOR B XOR C$ ;

Unwired inputs are LOW!

LOGIC#: number of module (must be unique in group LOGIC)

Function:

Connect: connects A,B,AND. Open lines are set LOW! Set A: set input A to LOW, HIGH, OPEN oder SIGNAL. set input B to LOW, HIGH, OPEN oder SIGNAL. Set B: Set C: set input B to LOW, HIGH, OPEN oder SIGNAL. Get AND: return current state of output AND.

# **8.24 LUT**

Zur Linearisierung bestimmter Datenquellen ist eine frei programmierbare Lookup-Tabelle (LUT) sinnvoll.

Die 16b Eingangsdaten **IN\_BUS** werden als Adresse für ein Memory (1024\*16b) verwendet.

Dabei sind entsprechend nur die oberen 10 Bit tatsächlich als Adresse, die einen 16b Ausgangswert an **OUT\_BUS** liefern, vorhanden. Die unteren 6 Bit werden hier zur linearen Interpoltion verwendet.

#### $Value(Input) = Value(N) + ((Value(N+1) - Value(N)) * LowPart)/2**6;$

Im **CountMode** wird durch einen einfachen Trigger am Eingang **IN\_BUS** das Memory sequentiell angesprochen!

## Memory Map

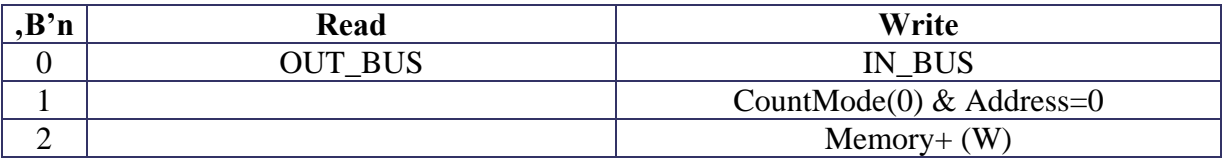

OUT\_BUS: anschlusswert für 16b Ausgang BUS

IN\_BUS: Eingang BUS

CountMode: sequentieller Modus

Memory+: Speicherwert

# LabVIEW Interface

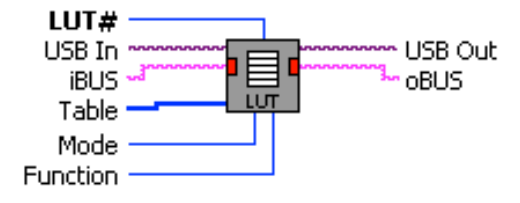

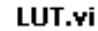

Look Up Table for Linearisation

INPUTS: iBUS: 16b

OUTPUTS: oBUS: 16b

Value(N): MemoryValue for Address N (10b MSB) P: Address (6b LSB) Output(Input)=  $Value(N) + ((Value(N+1) - Value(N)) * P)/2^6;$ 

PARAMS: Table: 1024 \* 16b Array

Mode: BUS: oBUS(iBUS) Counter: next Value on rising edge of BUS Strobe

Function: Connect: connect module Set iBUS: set input strobe Get oBUS; get state of strobe Write Table: Write Table Set Mode: BUS or Counter

LUT#: number of module (must be unique).

# **8.25 MULTIPLICITY**

In vielen kernphysikalischen Experimenten muss als Trigger die Koinzidenz (Multiplizität) von mehreren Detektorsignalen bestimmt werden!

Dieses Modul hat eine bestimmte Anzahl von Eingängen und eine gleiche Anzahl von Ausgängen, die die entsprechende Multiplizität durch ein logisches Signal anzeigen. Diese Signale können z.B. als Trigger verwendet werden.

Zur Zeit sind 2 Modelle verfügbar:

M0: n=8

 $M1: n=4$ 

# Memory Map

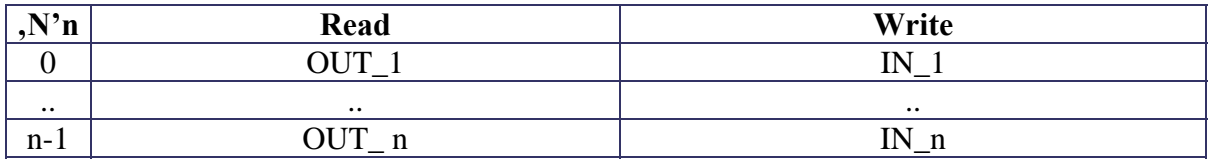

MPn: Anschlusswert für Ausgänge 1..n entsprechend n-fache Multiplizität INn: Eingänge 1..n

# LabVIEW Interface

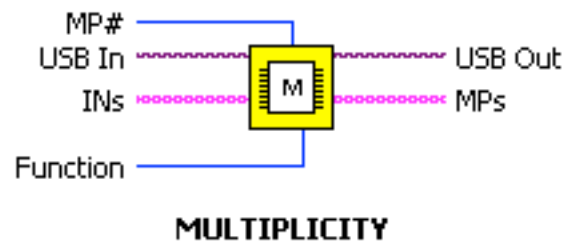

#### [MULTIPLICITY.vi]

Module with n inputs and n outputs for according n-fold multiplicity.  $M0: n=8$  $M1: n=4$ 

Inputs:  $INs(1...n)$ :

Outputs: MPs (1..n): for according multiplicity of inputs

Functions: Connect: connects all in/outputs and sets all parameters Set INs: change input A..H Get MPs: return state of multiplicity

MP#: module number (must be unique)

# **8.26 OFFSGAIN**

Dieses Modul besitzt eine Dateneingang (iBUS) und einen Datenausgang (oBUS) und skaliert die Daten im Durchfluß über die Parameter OFFSET und GAIN entsprechend.

Dies dient zur Anpassung an weitere Datenmodule wie z.B. das Histogrammer-Modul.

Die aktuellen Daten können auch jederzeit direkt ausgelesen werden (DATA).

Parameter:

**OFFSET**: Dieser Wert wird jeweils zu den Daten addiert (positiv und negativ)

**GAIN**: Hier handelt es sich im wesentlichen um eine Verschiebung der Daten um entsprechende Bitstellen nach rechts. Dies entspricht jeweils einer Division um 2\*\*n .

# Memory Map

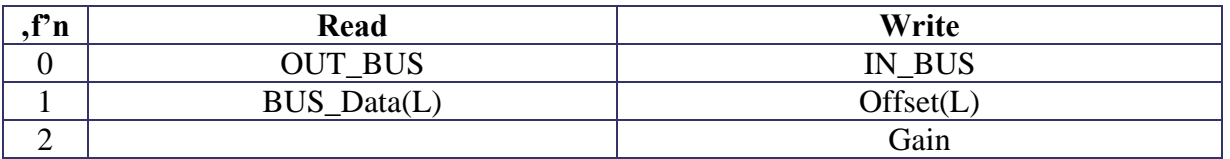

OUT\_BUS: Ausgangssignal für Daten

BUS\_Data: zum direkten Auslesen der konvertierten Daten

IN\_BUS: Eingangssignal für Daten

Offset: addiert zu Eingangsdaten

Gain: verschiebt um entsprechende Stellen nach rechts (Division 2^n)

# LabVIEW Interface

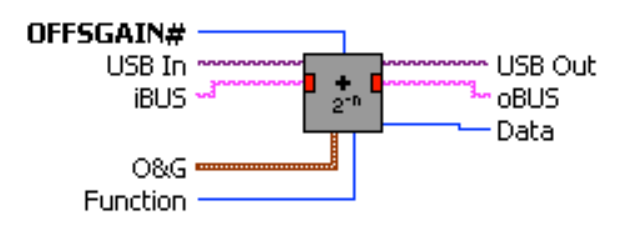

#### OFFSGAIN.vi

Scaling of BUS signals

INPUTS: iBUS: input data with data strobe

OUTPUTS: oBUS: output data with data strobe

PARAMS:

Offset: add value to data Gain 2^-: shift data accordingly to right (divide) (use in Histo mode to scale down to 0..1024!)

Function:

Connect: connects in&outputs and loads all parameters. Set iBUS: set data BUS strobe Get oBus: get state of output BUS Write Params: load parameters Read Data: read current oBUS data

OFFSGAIN#: module number (must be unique)

# **8.27 PFIFO (SU730)**

Dieses Modul speichert Daten, die von entsprechenden anderen Modulen generiert und ausgegeben werden über den Eingang BUS in einem Speicher ab.

Der Speicher ist mit einem externen Memory-Modul (SU730) mit entsprechender Größe (Pseudo-Static-Memory 4M\*32b) realisiert.

Hier gibt es zwei Modi:

**FIFO:** Daten werden zeitlich nacheinander in einem Port eingeschrieben und können zeitlich unabhängig ion der gleichen Reihenfolge über ein anderes Port wieder ausgelesen werden.

Die Anzahl der im Speicher vorhandenen Datenworte (maximum typ. 1024) kann jederzeit ausgelesen werden (COUNT) und z.B. mit einem Blocktransfer geleert werden.

Solange die mittlere Auslesegeschwindigkeit größer als die Einschreibgeschwindigkeit bleibt, gehen keine Daten verloren. Andernfalls kann es zu einem Überlauf kommen, der in einem Flag (OVFL) signalisiert wird.

Bei einem Überlauf werden die Daten weiter eingeschrieben, alte Daten werden überschrieben. Der Auslesepointer wird dabei mit dem Einschreinpointer mitgesetzt.

**HISTO:** Die Daten werden sofort über das Eingangsport entsprechend Ihrem Wert in ein Histogramm einsortiert. Das Histogramm kann jederzeit über das Ausleseport komplett ausgelesen werden. Hier gehen keine Daten verloren.

Falls der Eingangswert größer als die Länge des Speichers ist, wird dies mit dem Signal OVFL signalisiert!

Folgende Histogrammseiten in binärer Abstufung können programmiert werden:

64 pages mit 65536 Bins @ 32b

...

65536 pages mit 64 Bins @ 32b

Der Eingang WRITE erlaubt die Unterdrückung bzw. das verzögerte Einschreiben des aktuellen Datenwortes an BUS.

Falls WRITE nicht beschaltet ist, werden alle Daten sofort gespeichert.

Die mittlere Einschreibrate beträgt etwa 10MHz.

# Memory Map

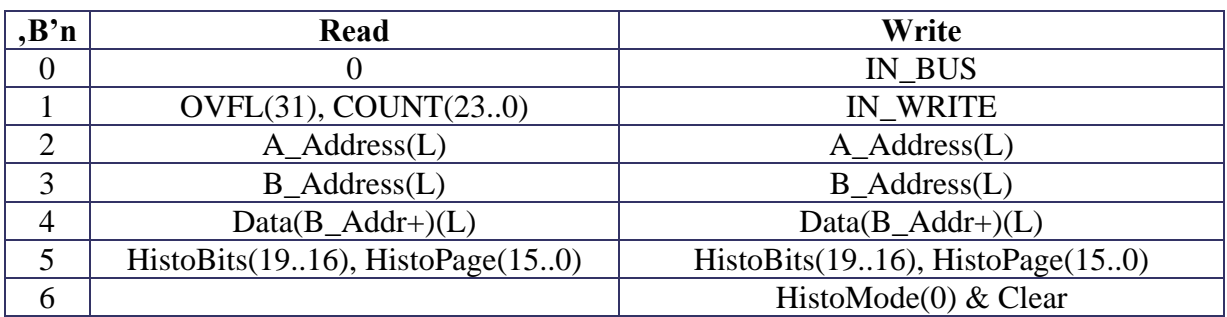

OVFL: signalisiert Überlauf

COUNT: Anzahl der Daten im FIFO

A\_Address: Adresse Port A (High Priority)

B\_Address: Adresse Port B (Low Priority)

Data: Datenwort für Port B

HistoBits: Anzahl der BINs

HistPage: Anzahl der Seiten

HistoMode: 0=FIFO/1=Histogramm

Clear: setzt Addresscounter für FIFO und zum Löschen des Histogramms auf 0

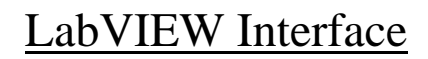

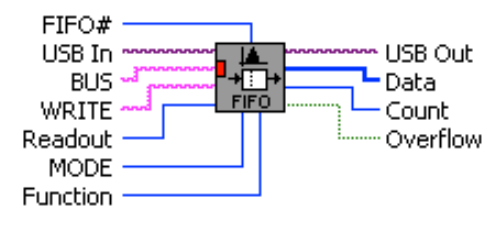

FIFO.vi

Memory Module with FIFO and HISTOGRAMMER functionality.

INPUTS:

BUS: input for data with data strobe WRITE: if connected is used for strobing data to memory Readout: number of data words to be read (0=default: all data will be read)

DATA:

Overflow: FIFO: true if memory full; HISTO: data >1024 Write to FIFO continues on memory Full (read pointer=write pointer) Count: FIFO: number of data in memory; HISTO: 1024 Data: array of data or histogram

Function:

Connect: connects in&outputs and loads all parameters. set data BUS strobe Set BUS: Set WRITE: set WRITE input Write Memory&Clear:select memory mode, clear FIFO Read Status: return state of OVERFLOW & COUNT. Read Data: read FIFO or HISTOGRAM. Clear HISTO: set Histogram values to 0

FIFO\_HISTO#: module number (must be unique)

# **8.28 PID**

Diese Modul realisiert einen digitalen Regler mit Proportional-, Integral- und Differentialanteil (PID).

Die Daten von einem Dateneingabemodul (z.B. ADC) werden mit einer bestimmten Datenrate über den Eingang IN\_BUS angenommen und daraus die Regelabweichung vom Sollwert (SetValue) bestimmt. Die Regelabweichung wird über den PID-Algorithmus in einen entsprechenden Stellwert (CntrlValue) verrechnet und mit der Eingangstaktrate an den Ausgang OUT\_BUS) weitergegeben. Dieser Wert kann in einem Datenausgabemodul (z.B. DAC) an die analoge Regelstrecke ausgegeben werden.

Die Regelparameter (KP, KI, KL) für den Regler können in einem weiten Bereich eingestellt werden.

Ein spezieller Signal-Eingang HOLD erlaubt das Einfrieren des Stellwertes auf den momentanen Wert für beliebig lange Zeit.

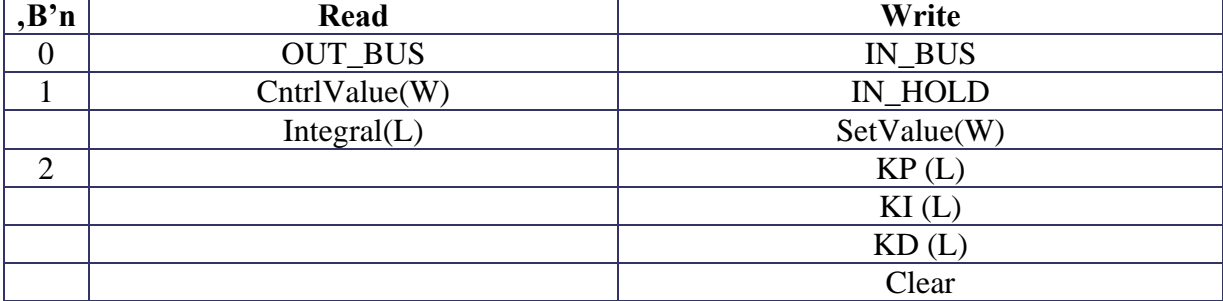

## Memory Map

# LabVIEW Interface

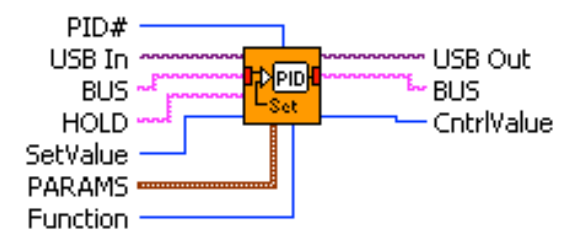

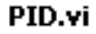

PID Controller Module

Inputs: BUS: Strobe for 14b Data (IsValue)

Outputs: BUS: Strobe for 14b Data (CntrlValue)

PARAMS: KP: proportianal factor (2^10=1) Ki: integral factor (2^10=1) KP: differential factor  $(2^{\wedge}10=1)$ 

Functions: Connect: load initial parameters Set BUS, set input Get BUS: get output Write KP: write KP factor Write KI: write KI factor Write KD: write KD factor Write SetValue: 14b Read CntrlValue: 14b Read Integral: read integral component

PID#: number of module (must be unique).

# **8.29 PLOGIC**

Modul für komplexe Logikfunktionen.

Dabei werden 8 Eingänge über eine LookUp-Tabelle (RAM) auf 8 Ausgänge abgebildet! Das RAM (256 Bytes) kann vom Benutzer beliebig geladen (programmiert) werden.

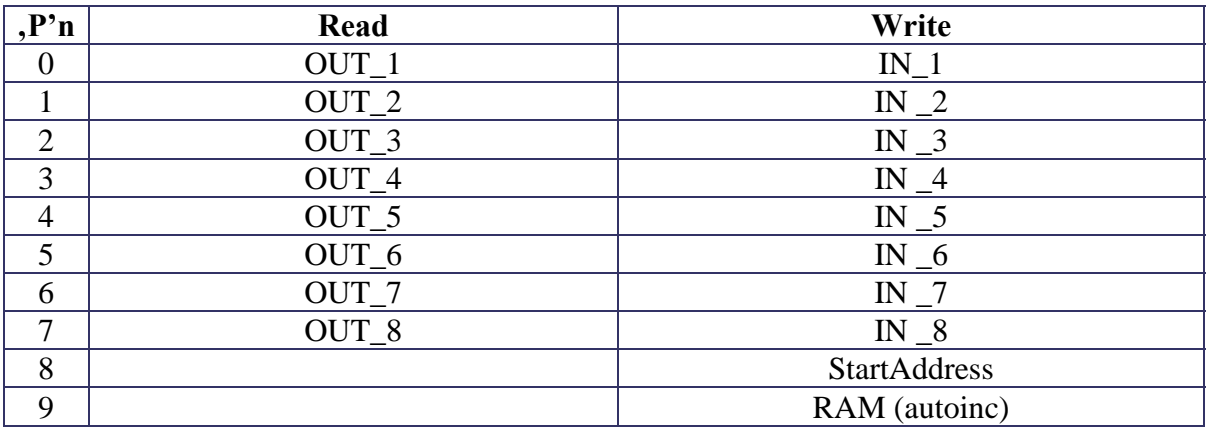

# Memory Map

OUT\_1..8: Ausgangssignale 1..8

IN\_1..8: Eingangssignale 1..8

StartAddress: Adresse für Ladevorgang

RAM: 256 Datenwerte (autoincrement)

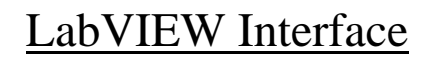

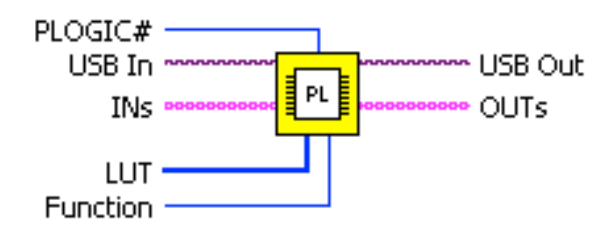

#### **PLOGIC.vi**

Logicmodule with 8 inputs (INs) and 8 outputs (OUTs). Any passive Logic can be programmed by loading a 256\*8 LUT-Memory. There is no clock involved! Not connected inputs are LOW!

Params LUT: 256\* 8 memory

PLOGIC#: number of module (must be unique)

Function: Connect: connects all in/outputs and sets all parameters Set INs: change input 1..8 Get OUTs: return output OUT 1..8 Write LUT: load memory
# **8.30 PRAM (SU730)**

Für die Steuerung von bestimmten Modulen (z.B. Sequenzer) wird ein größeres Memory benötigt.. Basierend auf einem pseudostatishen Speicherbaustein (PSRAM) wird hier ein Memorymodul mit 4M\*32b realisiert. Die Bandbreite beträgt etwa 80MB/s.

Durch ein Request-Signal TRIGGER (rising\_edge) wird immer ein nächster Wert, entsprechend einem Addresspointer (BUS\_Address) ausgelesen und über den Anschluß BUS an ein angeschlossenens Modul weitergegeben. Anschließend wird der Adresspointer um 2 erhöht (zählweise 16b Wort!).

Das Memory kann über einen weiteren Port (niedrigere Priorität) jederzeit über einen eigenen Adresspointer (Address) beschrieben und ausgelesen werden.

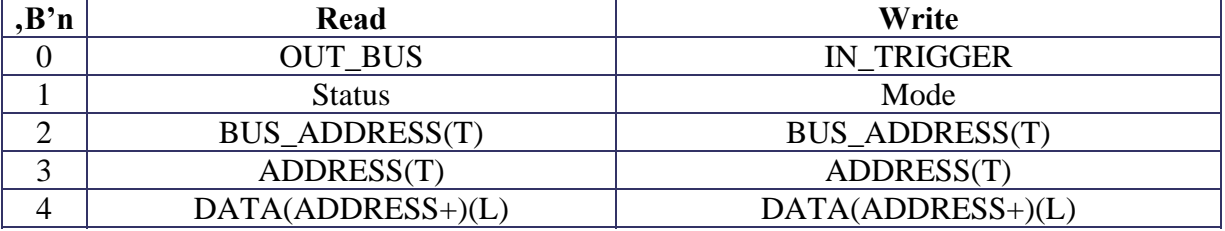

#### Memory Map

OUT\_BUS: Ausgangssignal für die Daten

IN\_TRIG: Eingangssignal TRIGGER

Status: (noch nicht unterstützt)

Mode: (noch nicht unterstützt)

BUS\_ADDRESS: Adresspointer für BUS Port (16b Wort)

ADDRESS: Adresspointer für DATA Port (16b Wort)

DATA: Daten Port

### LabVIEW Interface

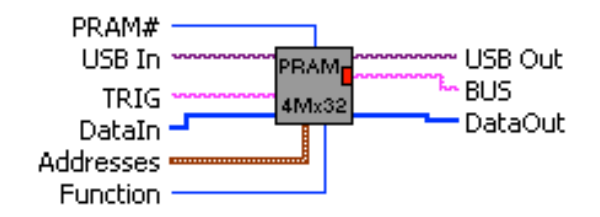

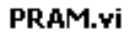

**Static RAM** Support:SU705

Inputs: TRIG: request next data on BUS

Outputs: BUS with 32b data

Parameters: Address: Addrespointer for data write and read (counting 16b-words!) BUS Address: Addresspointer for BUS DataIn: Data for loading memeory DataOut: readout of memory

Functions: Connect: set inputs and outputs Set TRIG: set TRIG state Get BUS: get BUS state Write BUS Address: BUS Adresspointer Write Address: set Addresspointer Write Data+: write DATAin (Longword) to Address. Read Word: read from Address to DATAout (Longword).

PSRAM#: number of module

## **8.31 QDC (SU717)**

Dieses Modul dient zur Messung von Ladungsimpulsen aus einem Photodetektor.

## Blockschaltbild

Zur Anzeige wird der QuickTime™ Dekompressor," benötigt.

Die Ladungen am Eingang werden über einen geschalteten Integrator aufgesammelt und die Integrationsspannung über einen schnellen ADC (100 MHz) gemessen. Durch mehrmaliges Messen über den typischen Integrationszeitraum von hier 300 ns können in einer nachgeschalteten Verrechnungsschaltung bestimmte Fehler unterdrückt werden.

Die Daten können über einen BUS zu einem nachgeschalteten Memory zur sofortigen Aufzeichnung weitergegeben werden.

**LogicBox 4.0** 

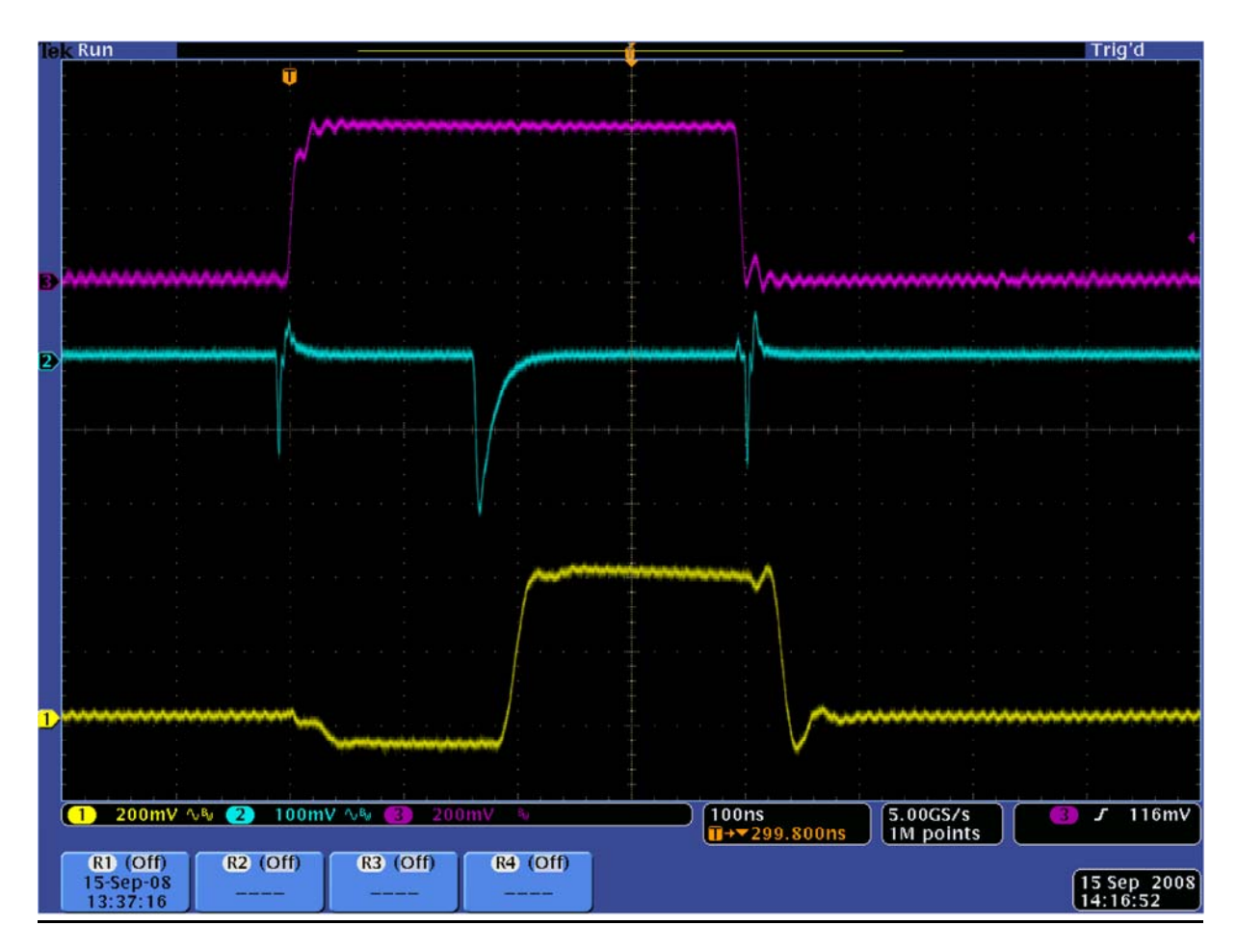

Typische Signalformen mit den typischen Fehlern, die durch das Schalten verursacht werden.

Der Fehler kann durch zweimaliges Sampling (und z.B. durch Differenzbildung) an programmierbaren Stellen verringert werden.

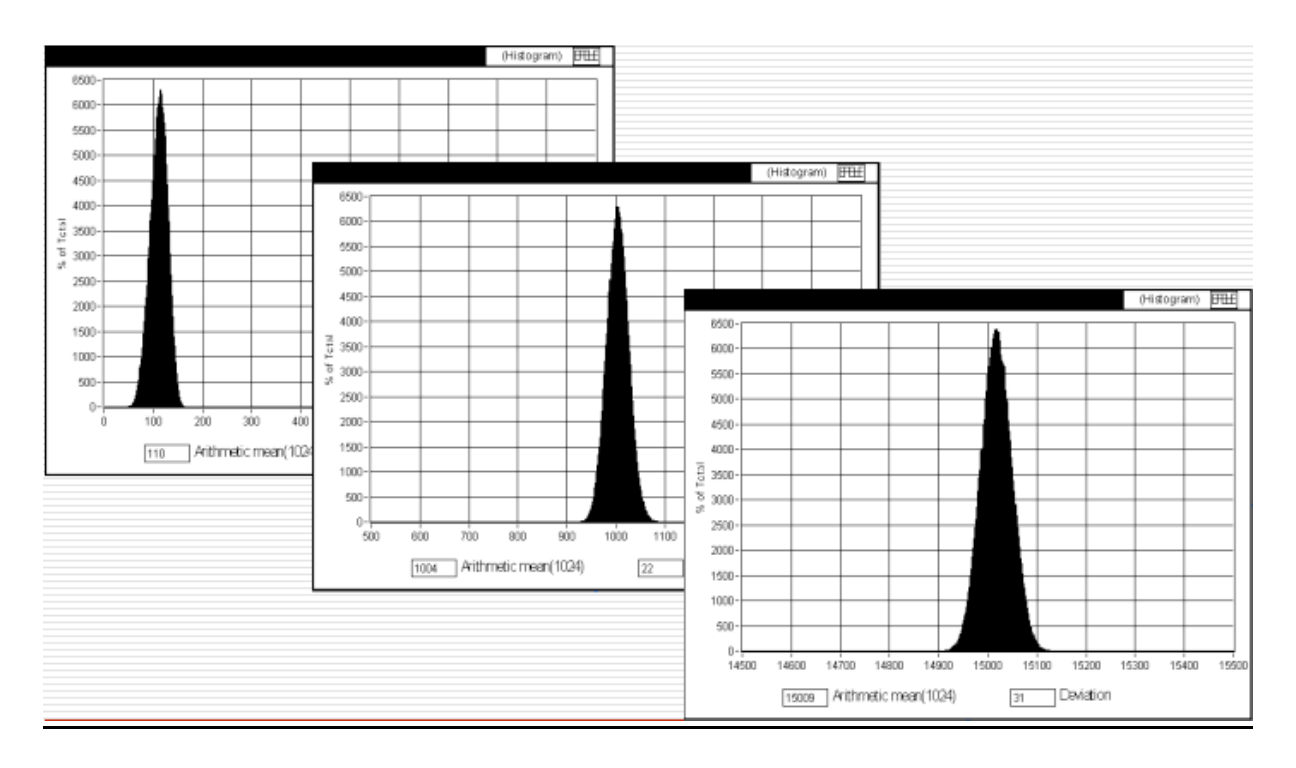

## Memory Map

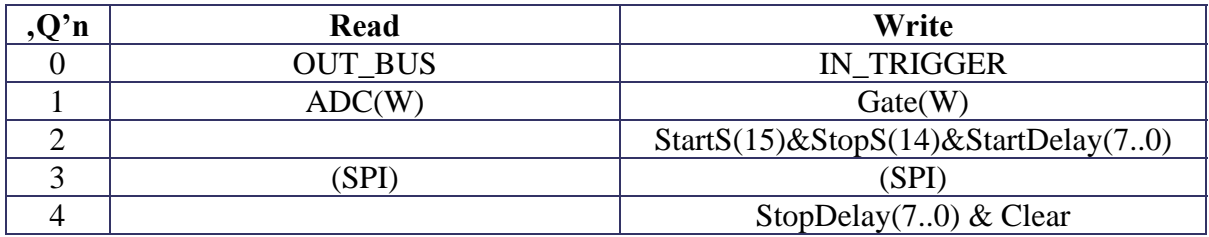

OUT\_BUS: Anschlussnummer für Ausgang BUS

ADC: Datenwert für letzte Messung

IN\_TRIGGER: setzt Eingang TRIGGER

Gate: Dauer/10ns für die Integration

StartS, StopS: Zeitpunkt für ADC Messung bezogen auf Gate

Falls beide Flags gesetzt, wird ADC(Stop) – ADC(Start) berechnet!

StartDelay: Zeitpunkt/10ns nach/vor Start Gate für ADC-Messung

StopDelay: Zeitpunkt/10ns nach/vor Stop Gate für ADC-Messung

### LabVIEW Interface

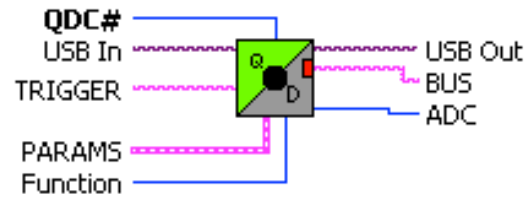

ODC.vi

Gated Integrator with ADC and baseline correction. Support: SU717

Inputs: TRIGGER: Rising edge starts Gate for integration and data sampling.

Outputs: BUS: Data & Strobe for ADC

PARAMS:

Gate/10ns: Length of Gate after Trigger in 10 ns StartDelay: sampling point after start of GATE (incl. ADC-Pipeline=18) StopDelay:sampling point after end of GATE (incl. ADC-Pipeline=18) StartData, StopData Flags:

00: StopData-StartData will be recorded (15 bit signed!)

01: Only StopData value recorded

10: Only StartData value recorded

11: StartData & StopData values recorded

Function: Connect: connects in&outputs and loads all parameters. Set TRIGGER: change input TRIGGER. Get BUS: return Strobe Write Params&Clear: loads parameters, clears FIFO Read ADC: read data value

QDC#: number of module (must be unique)

# **8.32 RAM**

Für die Steuerung von bestimmten Modulen (z.B. Sequenzer) wird ein schnelles Memory benötigt.. Basierend auf dem internen Speicher im FPGA wird hier ein Memorymodul mit 1024\*32b realisiert. Die Bandbreite beträgt max. 400MB/s.

Durch ein Request-Signal TRIG (rising\_edge) wird immer ein nächster Wert, entsprechend einem Addresspointer (BUS\_Address) ausgelesen und über den Anschluß BUS an ein angeschlossenens Modul weitergegeben. Anschließend wird der Adresspointer um 1 erhöht (Zählweise 32b Langwort!)

Das Memory kann über einen weiteren Port (niedrigere Priorität) jederzeit über einen eigenen Adresspointer (Address) beschrieben und ausgelesen werden.

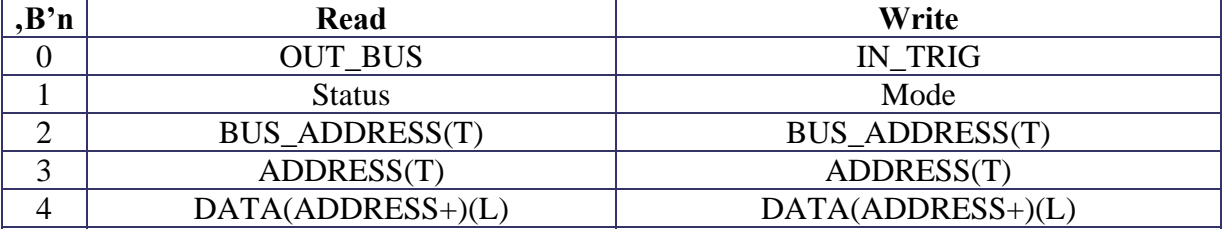

#### Memory Map

OUT\_BUS: Anschlusswert von Ausgang BUS

IN\_TRIG: setzt Eingang TRIG

Status: (noch nicht unterstützt)

Mode: (noch nicht unterstützt)

BUS\_ADDRESS: Adresspointer für BUS Port (Zählweise 32b Langwort!)

ADDRESS: Adresspointer für DATA Port (Zählweise 32b Langwort!)

DATA: Daten Port

### LabVIEW Interface

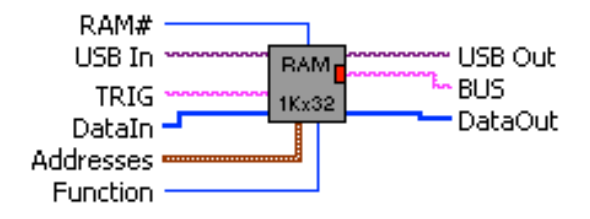

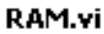

FPGA RAM

Inputs: TRIG: request next data on BUS

Outputs: BUS with data

Parameters:

Address: Addrespointer for data write and read (counting longwords!) BUS Address: Addresspointer for BUS DataIn: Data for loading memeory DataOut: readout of memory

Functions: Connect: set inputs and outputs Set TRIG: set TRIG state Get BUS: get BUS state Write BUS\_Address: BUS Adresspointer Write Address: set Addresspointer Write Data+: write DATAin to Address Read Word: read from Address to DATAout

RAM#: number of module

# **8.33 RANDOMPULSER**

Für das Testen von Auswerteschaltungen an Detektoren ist ein Pulsgenerator mit variabler bzw. zufälliger Pulsdauer vorteilhaft. Die Verteilung der Pulsdauer kann über eine Verteilungstabelle weitgehend beliebig bestimmt werden.

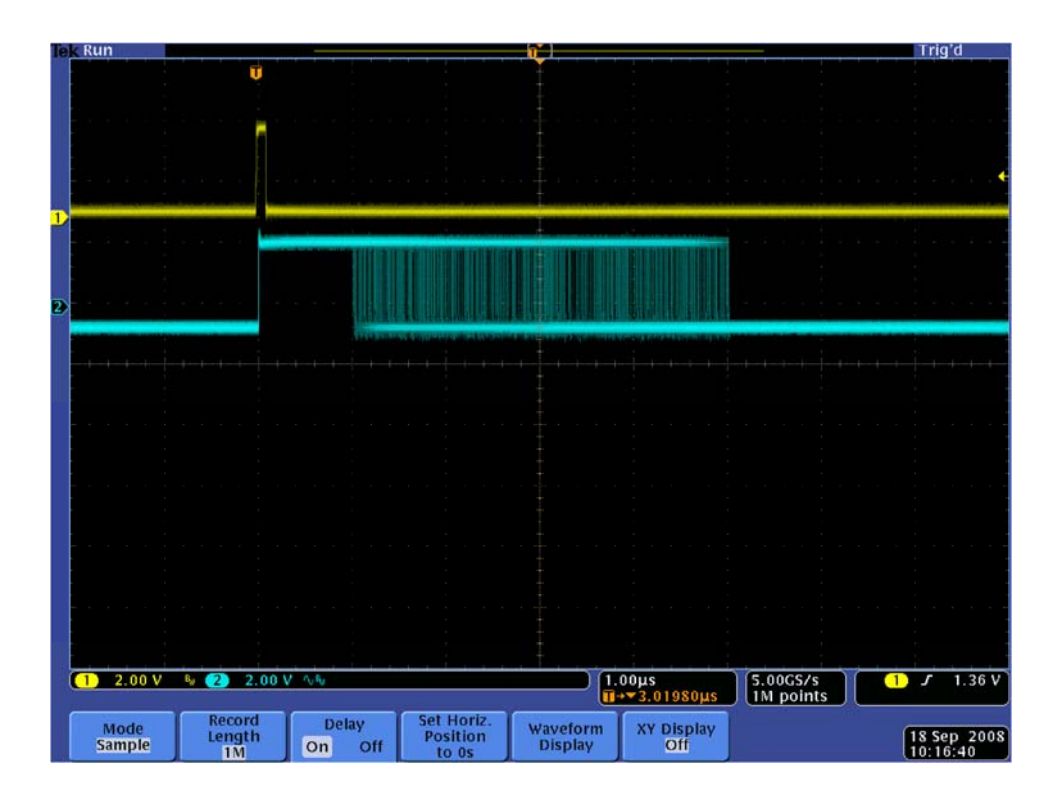

### Blockschaltbild

Zur Anzeige wird der QuickTime™ Dekompressor "" benötigt.

Durch den Trigger wird über einen Pseudo-Random-Generator eine zufällige Adresse (10 Bit) generiert, die über ein ladbares Memory die eigentliche Pulsdauer bestimmt. Mit dieser Zahl wird der Pulsgenerator gestartet. Nach Ablauf des Pulses kann beliebig über einen Trigger ein erneuter Puls gestartet werden oder der Pulsausgang wird (invertiert) mit dem Trigger verbunden um einen freilaufenden Pulser mit variabler Zeitdauer zu realisieren.

## Memory Map

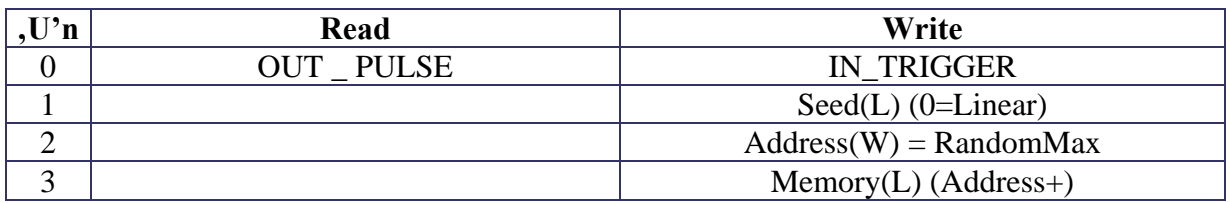

OUT\_PULSE: anschlusswert für Ausgang PULSE

IN\_TRIGGER: setzt Eingang TRIGGER

Seed: Anfangswert für Randomgenerator  $(0 = Linear)$ 

Address: Adresszähler

Memory: Speicher für Verteilung

Beispiele

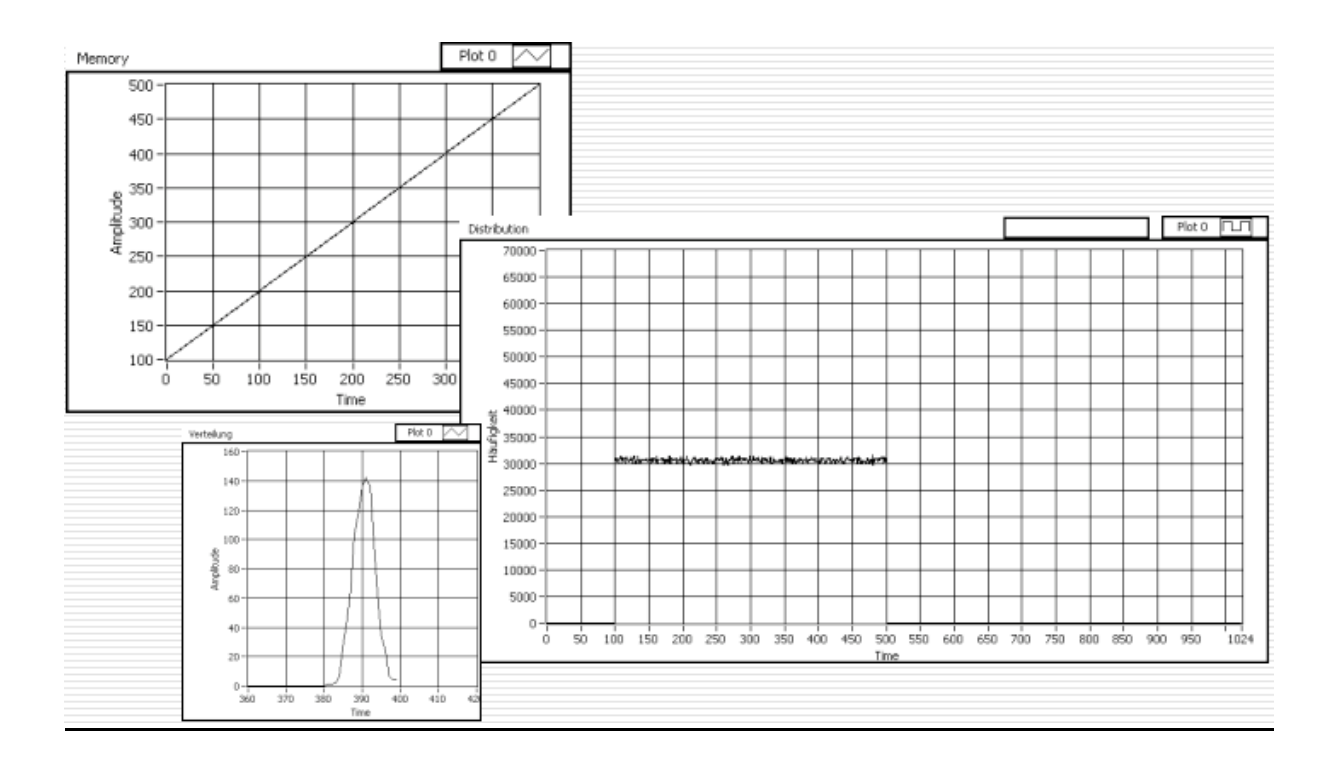

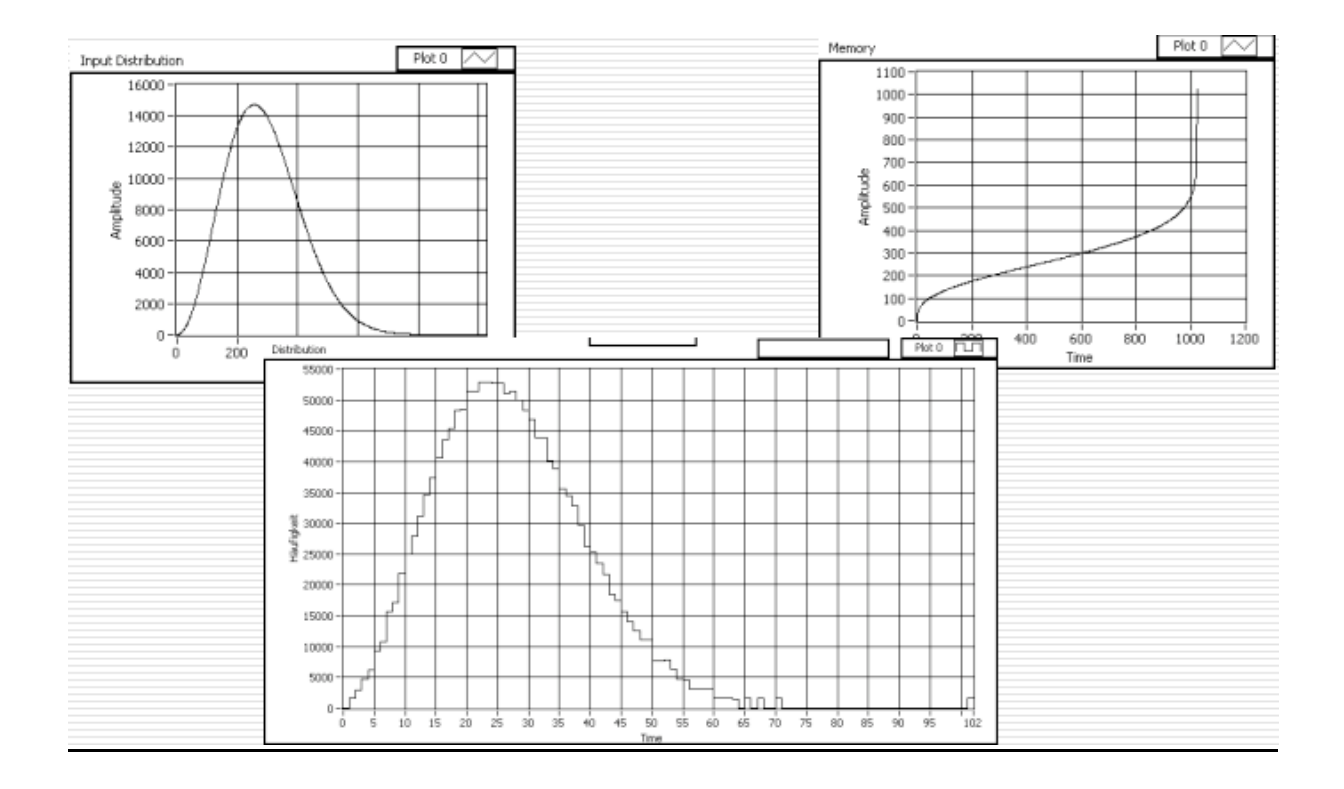

### LabVIEW Interface

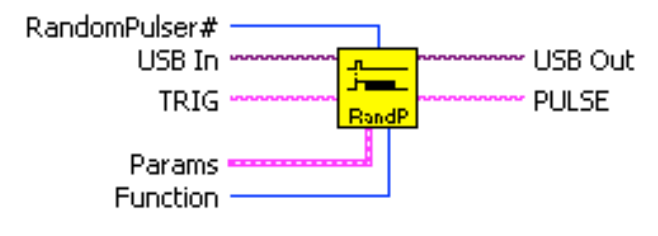

#### RandomPulser.vi

Pulse Generator with random distributed time length. Distribution of pulse length is determined by Memory data.

Params:

Seed: Random Seed (restarts Random Generator) Addr: start address for loading DATA. DATA: data array (14 Bit) for time distribution

Function: Connect: connects all in/outputs and sets all parameters Set TRIG: change input TRIG Get PULSE: return output state PULSE Write Params&Clear: loads alle parameters and Resets

RandomPulser#: number of module (must be unique)

# **8.34 SEQUENCER**

Dieses Modul erzeugt zeitliche Signale auf 8 Kanälen mit der Auflösung von max. 10 ns und über einen Zeitbereich von ca. 40 sec. Die Zeitauflösung und der Zeitbereich sind zusätzlich über einen weiten Bereich durch eine externe Clock und einen Vorteiler (32b) veränderbar.

Die Information über den zeitlichen Ablauf sowie der Zustand der Kanäle wird in einem 8b (Kanal) + 32b (Time) Speicher mit 1024 Worten abgespeichert.

Das Eingangssignal TRIG startet den Sequenzer mit der Information im ersten Wort und arbeitet den Speicher nach folgendem Algorithmus bis zu zwei Markern im Memory ab.

Jedes Speicherwort startet mit der Information Time einen Zeitzähler und setzt alle Kanäle (8..1) entsprechend der Bits (7..0) im Byte Kanal.

Dieser Zeitzähler wird entweder mit der internen Systemclock (100MHz) oder einer angeschlossenen externen Clock (CLK) getaktet. Zusätzlich kann durch Divider (32b) diese Clock noch um einen beliebigen, ganzzahligen Teiler heruntergeteilt werden.

Nach Ablauf der gewünschten Zeit wird das nächste Wort mit den Informationen Kanal + Time verwendet.

Nach dem Start werden die beiden Flags Sequence & Running gesetzt.

Bei Erreichen der Zeitinformation (11...11) wird der Ablauf angehalten, das Bit Running gelöscht und erst bei einem erneuten Trigger die Sequenz fortgesetzt.

Bei Erreichen der Zeitinformation (00...00) wird der Ablauf angehalten, beide Bits Running und Sequence gelöscht und die Sequenz beendet.. Der Speicherindex wird auf 0 gesetzt!

#### Beispiel

(interne Clock, Divider=1)

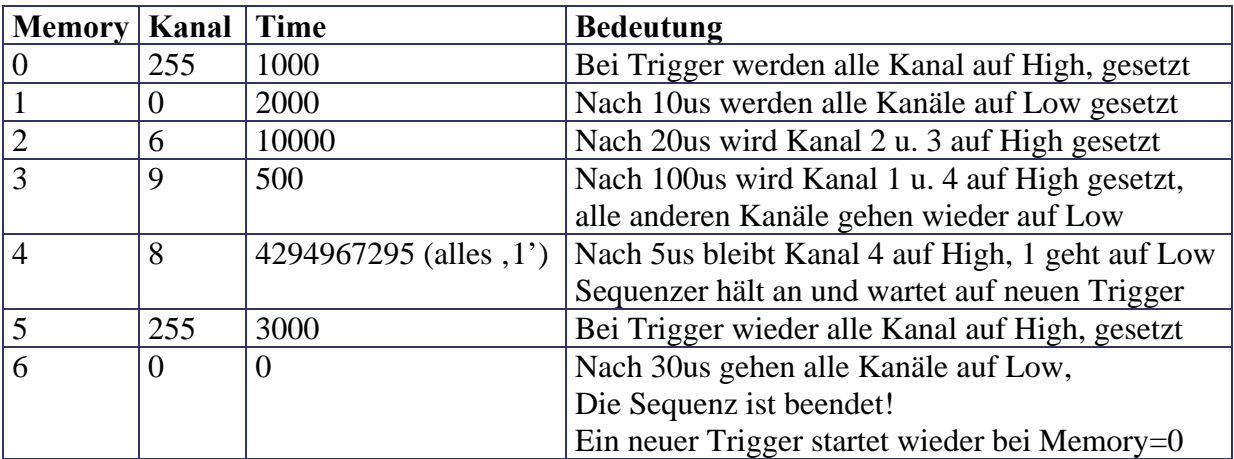

## Memory Map

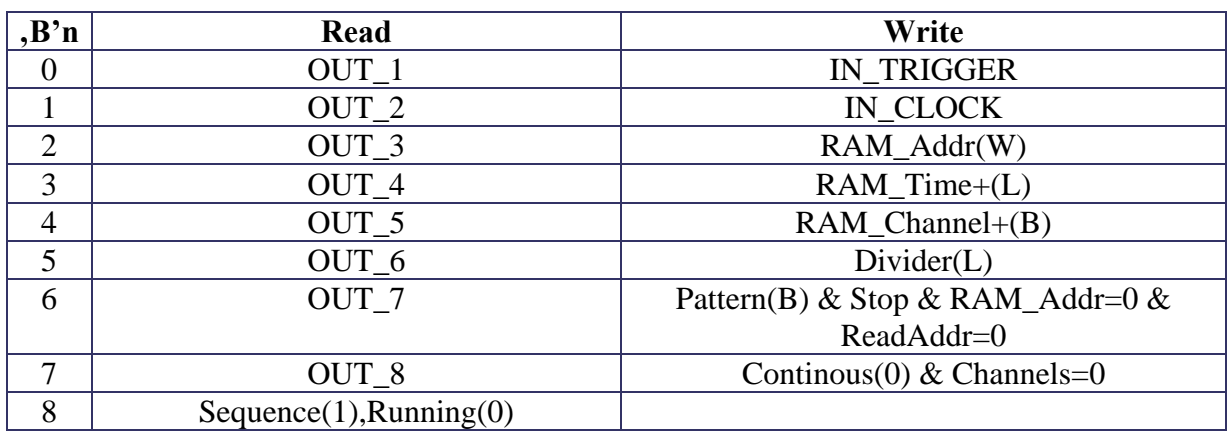

### LabVIEW Interface

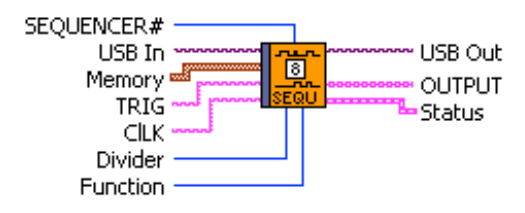

#### **SEQUENCER.vi**

8 Channel Digital Sequencer,

Time (32b) and Channel (8b) in a memory array determine the length and the channel pattern for each step after Trigger. In each step the Channel pattern will be loaded and hold then for the according Time. All channels will be set to '0' after the last time!

Clock is either internal (100 MHz) or external (CLK) and can be divided (Divider) by any number (32b).

Time="0...0": Sequence stops (Sequence=false; Running=false)

Time="1...1": Sequence halts (Sequence=true; Running=false)

Time=1 AND TimeBase=1 is NOT allowed!

Input:

TRIG: rising edge starts sequencer CLK: external Clock (<40MHz) (internal 100 MHz if not connected)

Output: OUTPUT: array of 8 channels

Function: Connect: connects all in and sets all parameters Set TRIG: set TRIG input Set CLK: set CLK input (0 uses internal 100MHz) Get OUTPUT: read states of all channels Read Status: get running& sequence flags Write Channels: use Memory(0) channel info for immediate load (clear Continous mode) Write Memory: load Time&Channel infos Write TimeBase: load TimeBase(32b) Continous ON: set auto start mode Continous OFF: clear auto start mode

# **8.35 SEQUENCER32**

Dieses Modul erzeugt zeitliche Signale auf 8 Kanälen mit der Auflösung von max. 10 ns und über einen Zeitbereich von ca. 40 sec. Die Zeitauflösung und der Zeitbereich sind zusätzlich über einen weiten Bereich durch eine externe Clock und einen Vorteiler (32b) veränderbar.

Die Information über den zeitlichen Ablauf sowie der Zustand der Kanäle wird in einem 32b (Kanal) + 32b (Time) Speicher mit 1024 Worten abgespeichert.

Das Eingangssignal TRIG startet den Sequenzer mit der Information im ersten Wort und arbeitet den Speicher nach folgendem Algorithmus bis zu zwei Markern im Memory ab.

Jedes Speicherwort startet mit der Information Time einen Zeitzähler und setzt alle Kanäle (32..1) entsprechend der Bits (31..0) im Byte Kanal.

Dieser Zeitzähler wird entweder mit der internen Systemclock (100MHz) oder einer angeschlossenen externen Clock (CLK) getaktet. Zusätzlich kann durch Divider (32b) diese Clock noch um einen beliebigen, ganzzahligen Teiler heruntergeteilt werden.

Nach Ablauf der gewünschten Zeit wird das nächste Wort mit den Informationen Kanal + Time verwendet.

Nach dem Start werden die beiden Flags Sequence & Running gesetzt.

Bei Erreichen der Zeitinformation 4294967295 (alles .1') wird der Ablauf angehalten, das Bit Running gelöscht und erst bei einem erneuten Trigger die Sequenz fortgesetzt.

Bei Erreichen der Zeitinformation 0 (alles , 0') wird der Ablauf angehalten, beide Bits Running und Sequence gelöscht und die Sequenz beendet.. Der Speicherindex wird auf 0 gesetzt!

### Beispiel

#### (interne Clock, Divider=1)

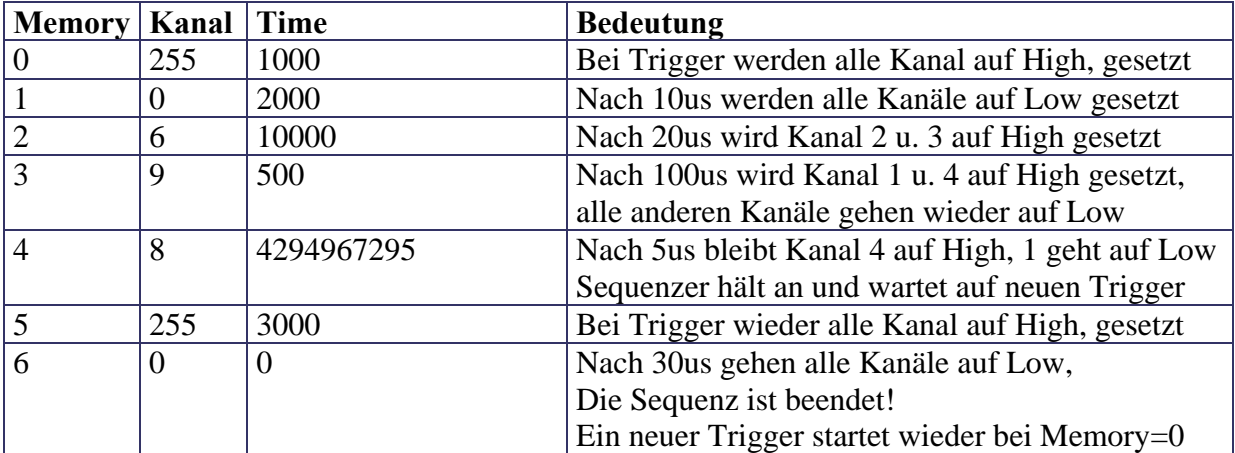

## Memory Map

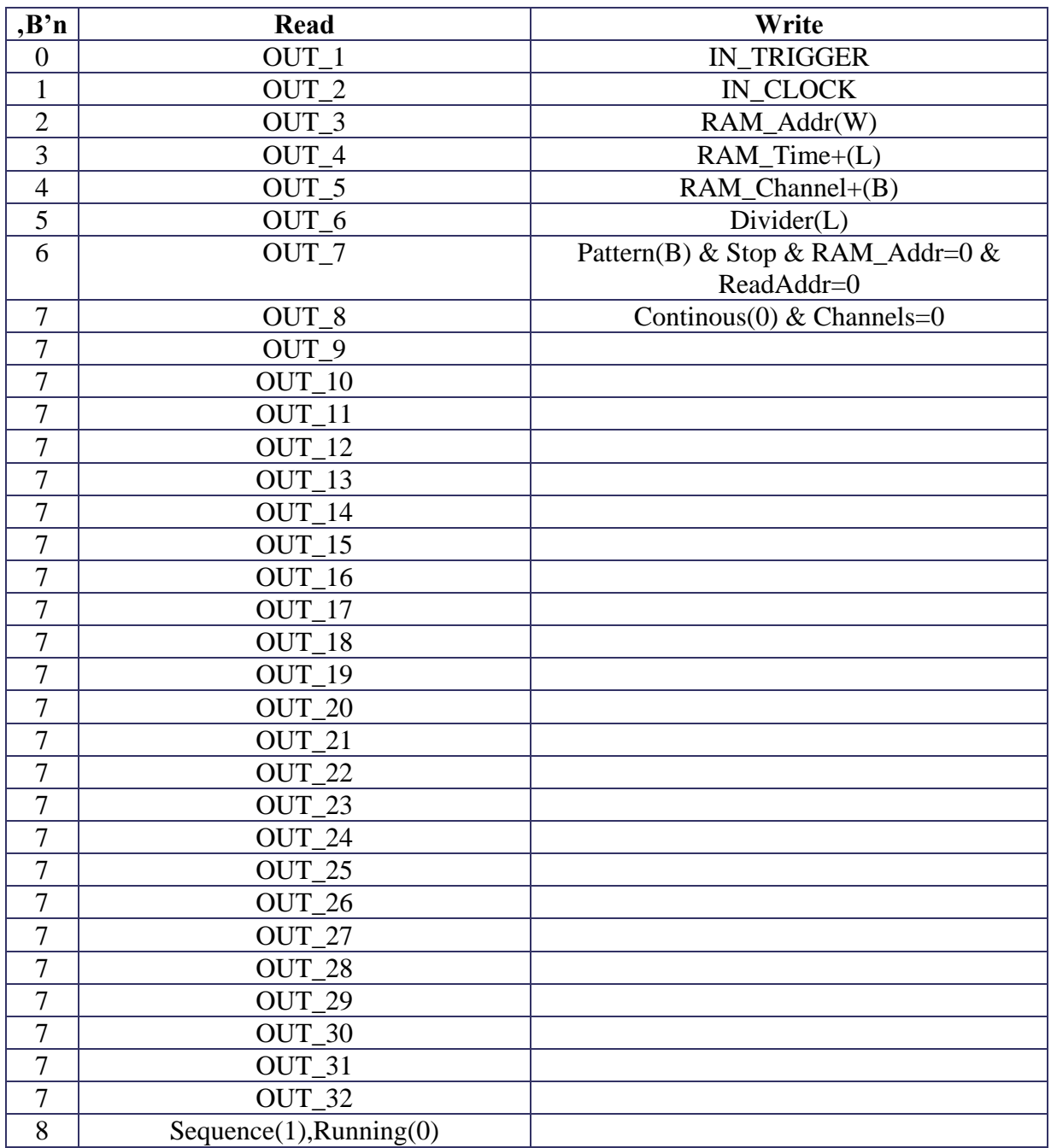

#### LabVIEW Interface

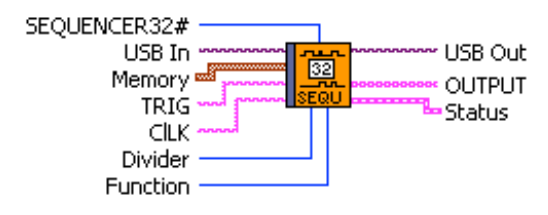

#### SEOUENCER32.vi

32 Channel Digital Sequencer.

Time (32b) and Channel (32b) in a memory array determine the length and the channel pattern for each step after Trigger. In each step the Channel pattern will be loaded and hold then for the according Time. All channels will be set to '0' after the last time!

Clock is either internal (100 MHz) or external (CLK) and can be divided (Divider) by any number (32b).

Time="0...0": Sequence stops (Sequence=false; Running=false) Time="1...1": Sequence halts (Sequence=true; Running=false)

Time=1 AND TimeBase=1 is NOT allowed!

Input: TRIG: rising edge starts sequencer CLK: external Clock (>40MHz) (internal 100 MHz if not connected)

Output: OUTPUT: array of 32 channels

Function:

Connect: connects all in and sets all parameters Set TRIG: set TRIG input Set CLK: set CLK input (0 uses internal 100MHz) Get OUTPUT: read states of all channels Read Status: get running & sequence flags Write Channels: use Memory(0) channel info for immediate load (clear Continous mode) Write Memory: load Time&Channel infos Write TimeBase: load TimeBase(32b) Continous ON: set auto start mode Continous OFF: reset auto start mode

# **8.36 SETUP**

Dieses spezielle Modul (, §'=\$A6) dient zur Auslese von Informationen, die sich auf die Firmware (Konfiguration, Version), die verwendete Basiskarte und die verwendeten Subkarten beziehen.

ACHTUNG: Eine spezielle Konstante (USB-Kommando #) enthält ab Vers. 3.x lediglich nur noch das Datum&Uhrzeit (32b) der Erstellung der Firmware!

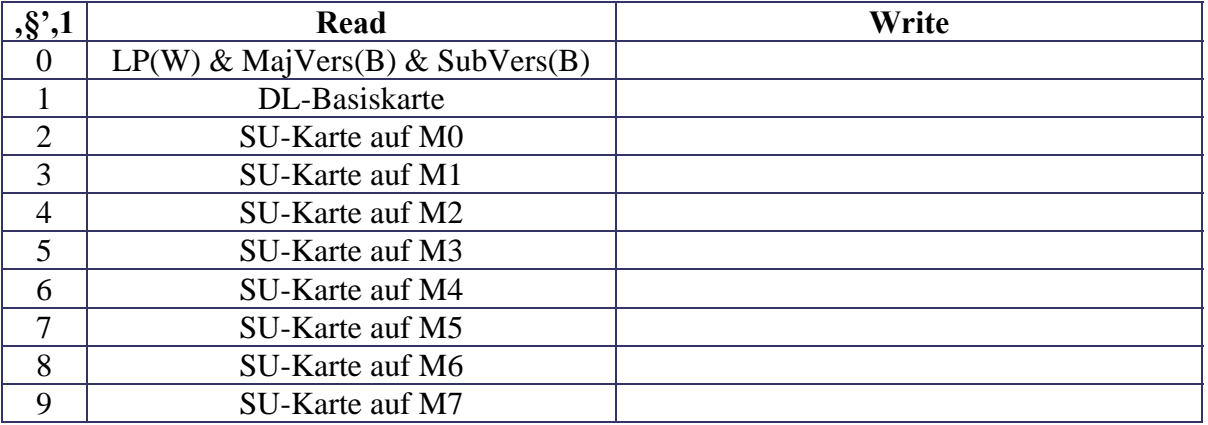

### Memory Map

LP: LogicPool Firmware Konfiguration  $(z.B.  , 1$ "); MajVers.SubVers:  $(z.B.  , 4.0$ ")

DL-Basiskarte: .. $FF =$ unknown; n = DL7n

SU-Karte:  $.FF = \text{empty; } n = \text{SU7n}$ 

## LabVIEW Interface

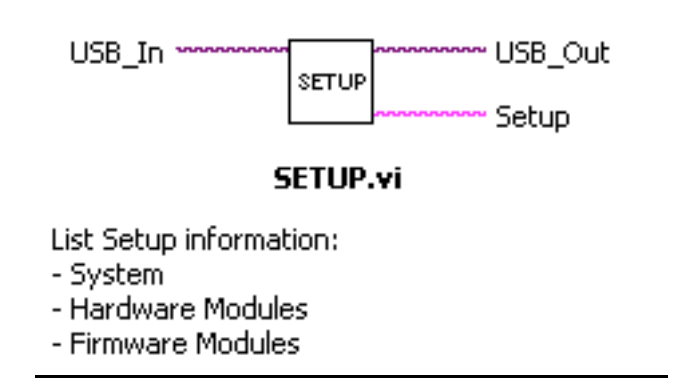

Dieses Modul verwendet die Firmware-Informationen aus den Modulen SETUP und den weiteren Funktionsmodulen um in Verbindung mit dem SubVI "LogicPool" diese in Textform auszugeben!

# **8.37 SFIFO (SU705, SU716)**

#### NOCH NICHT IMPLEMENTIERT!

Dieses Modul basiert auf statischen Speicher-Modulen und entspricht FIFO bzw. PFIFO!

## Memory Map

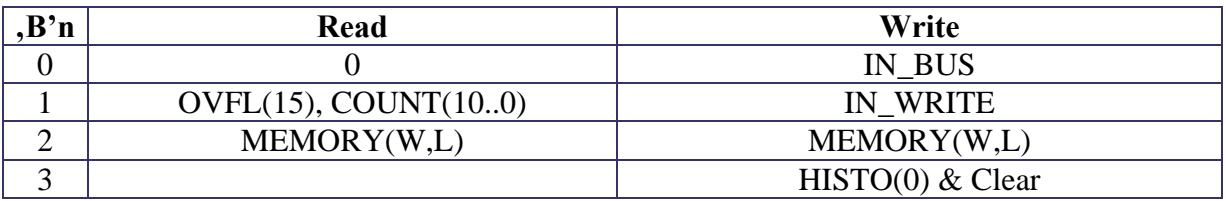

OVFL: signalisiert Überlauf

COUNT: Anzahl der Daten im FIFO (HISTO = 1024)

MEMORY: Auslesen der Daten

IN\_BUS: setzt Eingang BUS

IN\_WRITE: setzt Eingang WRITE

MEMORY: zum Löschen des Histogramms

HISTO: Modus Histogramm (1) / FIFO (0)

Clear: setzt Addresscounter für FIFO und zum Löschen des Histogramms auf 0

# **8.38 SU**

Zur direkten Ansteuerung aller Pins (Pin 3..34) der Submodul-Stecker (P0..P3) ist dieses Modul verwendbar und insbesondere zu Tests nützlich.

Alle Pins können immer über **Inputs** gelesen werden und über **Outputs** gesetzt werden!

In jedem einzelnen Fall wird über das entsprechende Bit in **Enable** der Ausgangstreiber eingeschaltet oder der Eingang von außen ermöglicht.

### Memory Map

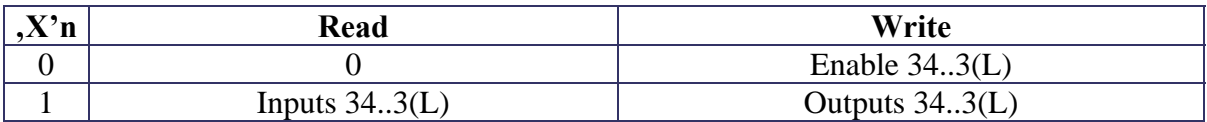

Inputs: Liefert Eingangswerte für jeden Pin Enable: Schaltet entsprechende Pins auf Ausgang Outputs: Setzt Ausgangswerte für jeden Pin

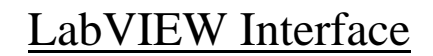

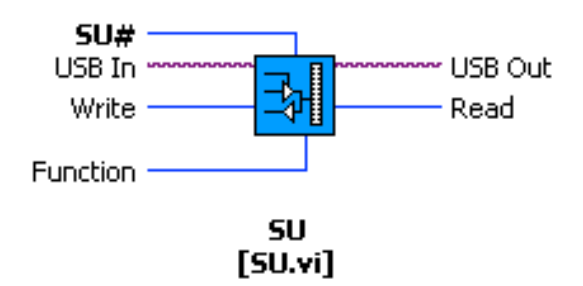

Submodule Pin Control. Support: DL701, DL705, DL706, DL707, DL708 Input Module selects on of the four SU connectors (SU0..SU3) on the LogicBox and allows to controll all Pins (3..34) as output with enable and input. Note that this function has to be configured in firmware accordingly!

Values can be set with 32 Bits in terminal "Write" and read back in terminal "Read" where Bits 0..31 correspond directly to the Pin numbers 3..34.

Function: Read: return state of all Pins. Write: set state of all Pins. Enable: drive all Pins (use as output, otherwise as input!).

SU#: number of SU connector (S#=M#+1; 1..4)

## 8.39 **SYNC**

Dieses Modul dient zur Signalanpassung eines digitalen Eingangssignals und besitzt verschiedene Modi:

**Differentiator**: Die steigende Flanke des Eingangssignals erzeugt einen kurzen Puls von 20ns, der synchron von der internen Systemclock abgeleitet wird.

**Differentiator (Start Async)**: Die steigende Flanke des Eingangssignals erzeugt einen kurzen Puls von mindestens 20ns. Der Beginn des Pulses wird direkt (asynchron) von der steigenden Flanke des Eingangssignals abgeleitet. Das Ende des Pulses ist synchron zur internen Systemclock.

**Synchronizer**: Die Dauer (Beginn und Ende) des Eingangssignals wird mit der internen Systemclock synchronisiert.

**Synchronizer (Start Async)**: Die Dauer (Ende) des Eingangssignals wird mit der internen Systemclock synchronisiert. Der Beginn des Pulses wird direkt (asynchron) von der steigenden Flanke des Eingangssignals abgeleitet.

**Debouncer/10ns**: Entsprechend dem Parameter DEBOUNCE, werden kürzere Pulse als n\*10ns unterdrückt.

**Debouncer/1ms**: Entsprechend dem Parameter DEBOUNCE, werden kürzere Pulse als n\*1ms unterdrückt.

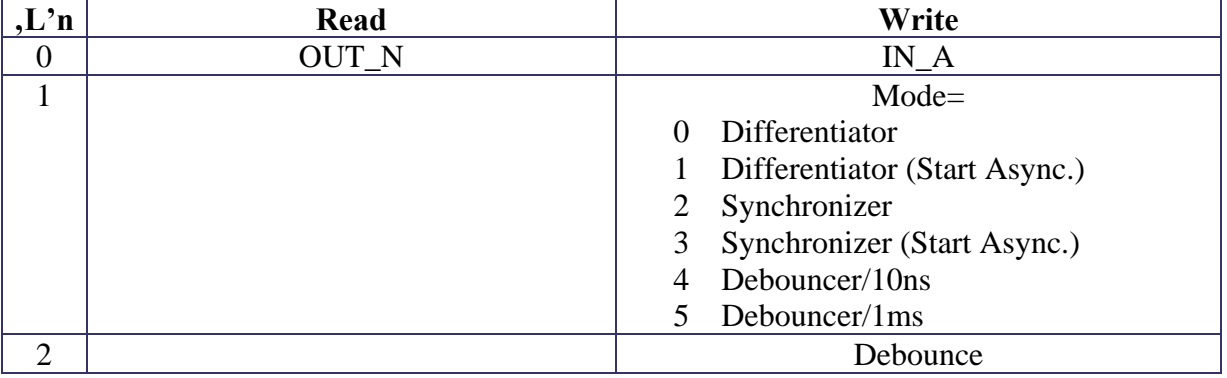

### Memory Map

OUT\_N: Anschlusswert für Ausgang N

IN\_A: setzt Eingang A

Mode: Funktionsmodus (s.o.)

Debounce: Wert für Entprellung

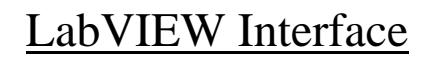

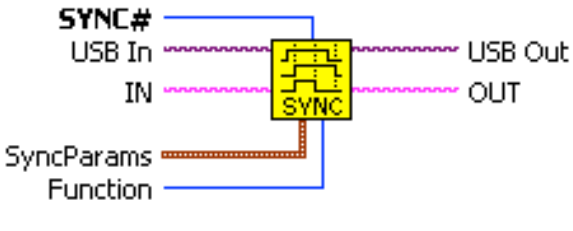

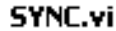

Synchronizer and Debouncer MOdule

Params

Mode: SS-START/AS-START/SS-PULSE/AS-PULSE/DEBOUNCE10ns,1ms Debounce: time value in 10ns or 1ms

SYNC#: number of module (must be unique)

Function: Connect: connects all in/outputs and sets all parameters Set IN: change input IN Get OUT: return output OUT WriteParams: load parameters WriteDebounce: load debounce time

# **8.40 TDC**

Über das TDC-Modul werden Zeitinformationen von den Eingängen CHANNELs (rising edge) während der Dauer von GATE mit einer Zeitauflösung von 10 ns\*DIVIDER bzw. externer CLOCK/DIVIDER über einen längeren Zeitraum ermittelt. Dabei können Signale mehrfach und gleichzeitig auf unterschiedlichen Kanälen auftreten. Die Länge der Zeitmessung ist abhängig von der Breite des Zeitzählers (typ. 32/24 Bit), der Tiefe des FIFOs (typ. 1024) und der Anzahl der abgespeicherten Events.

Ein Event ist gekennzeichnet durch einen Trigger (rising edge) auf einem oder mehreren Kanälen, dem EndOfGate (STOP) oder durch einen Überlauf des Zeitzählers (siehe Beispiel Event 3 und 4). Damit lässt sich ein mehrfaches Durchlaufen des Zeitzählers, bis der Speicher gefüllt ist, rekonstruieren.

Alle Events werden nur temporär für die direkte Auslese gespeichert bzw. über BUS auf ein externes Memory (FIFO(HISTOGRAMMER) weitergeleitet!

In o.g. Beispiel ist also eine Zeit von 10 ns  $*(2**24)*1024 = ca. 43 sec$  maximal abgedeckt.

In TDC\_State wird die Anzahl (bits 9..0) der aufgezeichneten Events im FIFO über die Dauer von GATE gelesen. Ein ggf. auftretender Überlauf des FIFOs wird in OVFL(Bit 15) angezeigt.

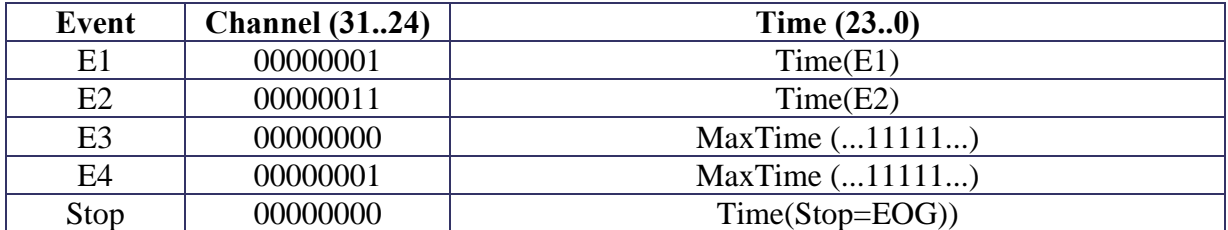

#### Models

M0: 32b Time; 1 Channel, Multihit

M1: 24b Time, 8 Channel, Multihit/Multichannel

## Memory Map

## M0:

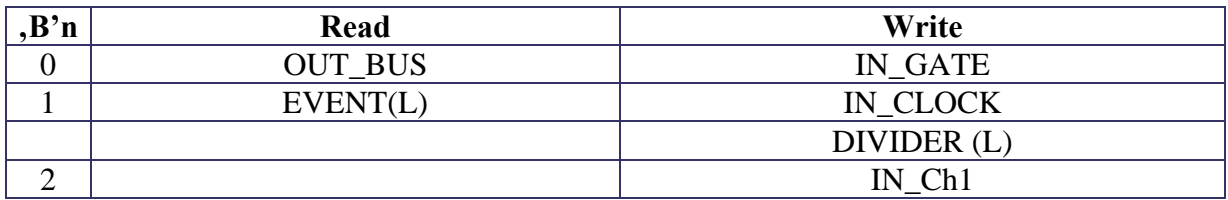

#### M1:

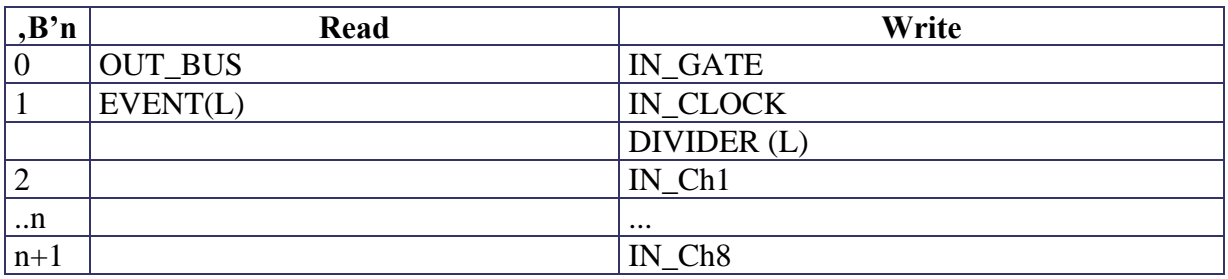

OUT\_BUS: Anschlussnummer für Strobe und Datenbus

EVENT: Wert des letzten (!) Events.

IN\_GATE Setzt Anschlussnummer für GATE

IN\_CLOCK Setzt Anschlussnummer für externe CLOCK.

Wenn nicht geladen (<>0) wird interne 100 MHz Clock verwendet

DIVIDER: Bestimmt die Zeitbasis von 10ns\*n bzw. CLOCK/n:

IN\_Ch1: Setzt Anschlussnummer für Kanal 1

IN\_Ch 2..8: Setzt Anschlussnummer für Kanäle 2..8

### LabVIEW Interface

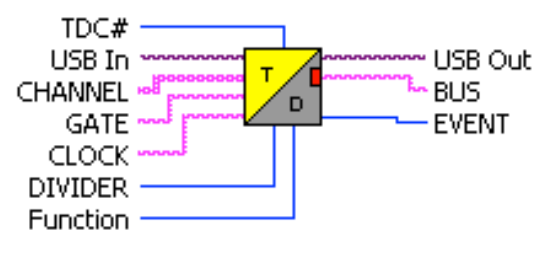

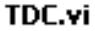

TDC Module.

Input GATE starts and stops time recording with DIVIDER\*10ns resolution. Timebase can also be CLOCK/DIVIDER if connected! EVENTS can be read out after each last event or streamed via BUS to a memory module.

VO: V1: 1 Channel, Multiihit TDC

Whenever there is a rising edge on CHANNEL (1 Array input) the current time will be recorded and streamed to BUS.

EOG loads time value into register for readout and transfer on output BUS.

Data stays on bus until next measurement.

V1: 1..8 Channel, Multichannel/Multiihit TDC

Whenever there is a rising edge on any signal in CHANNEL (8 Array input) the current time and channel info will be recorded and streamed to BUS. Every time overflow will be recorded as well (as an 'empty' channel marker) and allows to record further on.

EOG will also be recorded!

Event is Channel(31..24) & Time(23..0).

Function: Connect: connects all in/outputs and sets all parameters Set GATE: change input GATE Set CHANNEL: change input CHANNEL (set inputs to '0' if not used) Set CLOCK: change input CLOCK Get BUS: get BUS state Read Event: read Ch&Time and clear (data=0)!

TDC#: module number (must be unique)

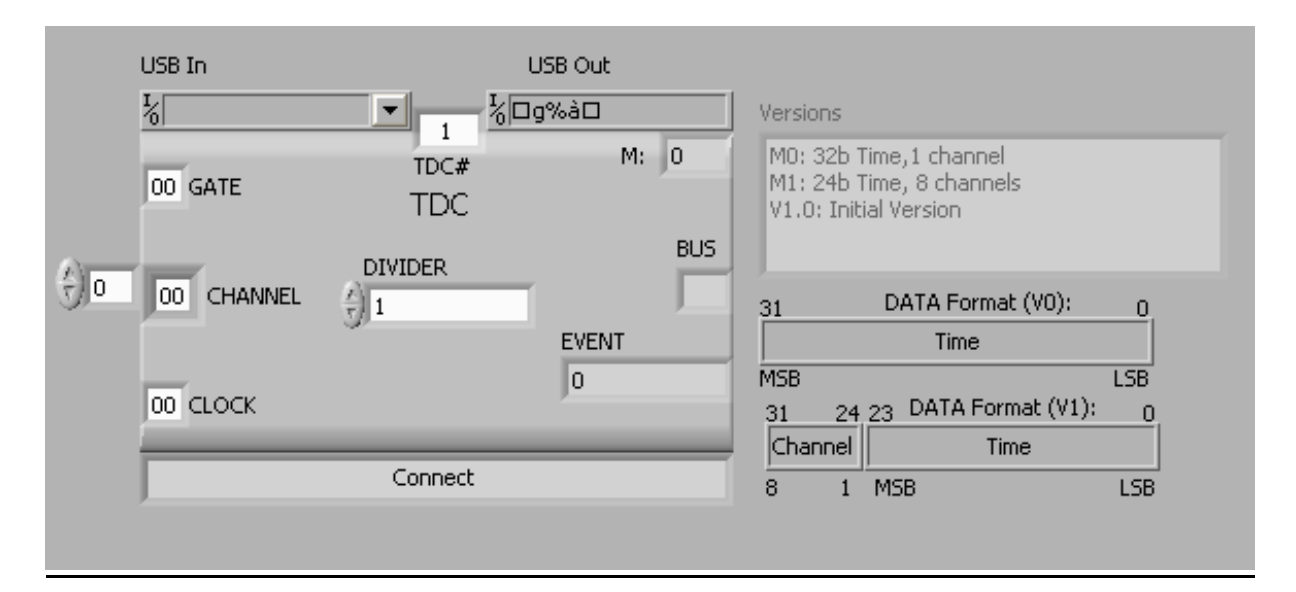

## **8.41 TEMPERATURE**

Der Temperatursensor SMT16030 liefert ein digitales Ausgangssignal bei dem der Temperaturwert im Tastverhältnis des Pulses codiert ist.

#### duty cycle  $=0.320+0.00470*t$  (t=temperature in C)

Dieses Tastverhältnis an **IN\_TEMP** wird mit jeweils 16b Genauigkeit ausgezählt, in **High- & Low\_Time** ausgegeben und kann zur Ermittlung der Temperatur verwendet werden.

#### Memory Map

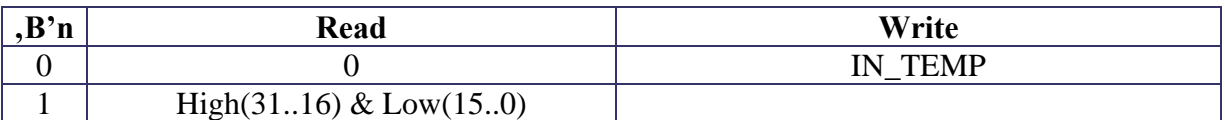

High & Low: Zeit/10ns

IN\_TEMP: Eingang TEMP (Temperatursensor)

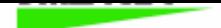

#### **SMT16030 DIGITAL TEMPERATURE SENSOR**

#### Features

 $2^{\circ}$ C<br> $2^{\circ}$ C Resolution better then 0.005 °C Duty Cycle output Calibrated on chip TTL, CMOS compatible Temperature range 175 °C (-45 to +130 °C) Directly connectable to data input of microprocessor Easy multiplexing of multiple sensors

#### **Typical applications**

**Heater** systems **Measuring** instruments Washing machines Overheating protection Appliances

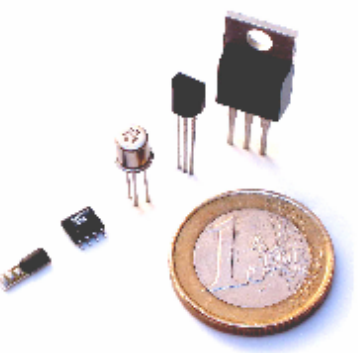

#### **Introduction**

The Smartec temperature sensor is a sophisticated full silicon temperature sensor with a digital output. The one wire output (duty-cycle modulated) can be directly connected to all kinds of micro-controllers without the need of A/D conversion. The temperature range is -45 °C to 150 °C. The high resolution (< 0.005 °C) makes the sensor useful for high precision applications. The sensor is available in various housings like T018, T092, T0220 and for high volume production in SOIC. Special housing can be manufactured on request.

#### **Product highlights**

The SMART TEMPERATURE SENSOR features a duty-cycle modulated square wave output voltage with linear response to temperatures in the -45 °C to +130 °C range. The absolute accuracy is better than 1.2 °C. In the range from -30 to +100 °C absolute accuracy is better than 0.7 °C, while the linearity is better than 0.2 °C (Model TO18).

 $-1 -$ 

SMARTEC B.V, Delpratsingel 26<br>4811 AP Breda, The Netherlands

**WWW.SMARTEC.NL** Tel: +31(0)765205353
Zur Anzeige wird der QuickTime™ Dekompressor "" benötigt.

Zur Anzeige wird der QuickTime™ Dekompressor "" benötigt.

# **8.42 TOSLINK (SU724, SU727)**

Für die Übertragung von Daten über eine serielle Leitung kann das Puls-Shift-Verfahren (BiPhase) verwendet werden. Hierbei wird z.B. für das Datenbit , l' ein Signalübergang von ,0' auf ,1' und für das Datenbit ,0' ein Signalübergang von ,1' auf ,0' (180 Grad Phasenverschoben) festgelegt werden. Da die Abtastfrequenz mit übertragen wird, lässt sich diese beim Empfänger leicht rekonstruieren.

Das Modul codiert entsprechend einen Datenstrom auf **OUT\_SEND** nach Einschreiben eines 24b Datenwortes auf **DataSend**. Dabei bestimmt der Parameter **SendSpeed** die Geschwindigkeit (z.B. 9=5MHz).

Ein empfangener Datenstrom auf **IN\_RECV** steht nach Setzen des **RecvFlag** im Register **DataRecv** zur Auslese bereit. Die Empfangsgeschwindigkeit wird mit **RecvSpeed** (z.B. 16=5MHz) eingestellt.

Falls Daten nicht rechtzeitig vor Eintreffen neuer Daten ausgelesen werden, tritt ein Overflow auf.

# Memory Map

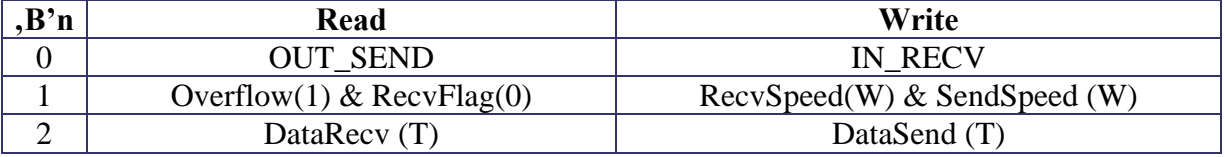

OUT\_Send: Anchlußwert Ausgang SEND

Overflow: Datenüberlauf

RecvFlag: Neue Daten verfügbar

DataRecv: empfangene Daten

IN\_RECV: Eingang RECV

RecvSpeed: typ 16 (5MHz)

SendSpeed: typ 9 (5MHz)

DataSend: zu sendende Daten

# LabVIEW Interface

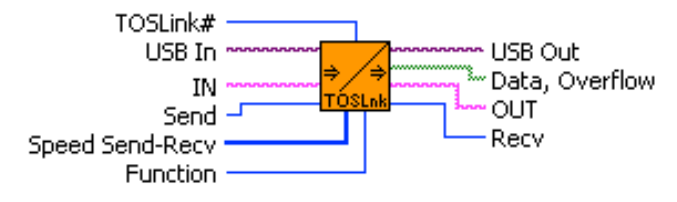

**TOSLink.vi** 

TOSLink Module (TOSLink) sends and receives data in BiPhase code (24 Bit)

INPUTS: IN: digital input

OUTPUTS: OUT: digital output

PARAMS: Send: data to be sent Recv: data received Speed (send,receive): divider for system clock (n\*10ns) Data: signals valid data received (cleared on read) Overflow: signals overflow on received (cleared on read)

Function: Connect: connects to input Set IN: change input IN Get OUT: read OUT state Read Status: read DataRdy Read Data: read input Write Data: write & send to output Write Speed: set speed for Send & Receive

TOSLink#: number of module (must be unique).

USB In and USB Out are related to the selected USB interface! No connection uses a global parameter, set by OPEN.vi!

# **8.43 WINDOW**

Dieses Modul besitzt eine Dateneingang BUS und setzt entsprechend den Signalausgang WITHIN auf High wenn die Bedingung

#### **LOWER ≤ Eingangsdaten < UPPER**

erfüllt ist.

# Memory Map

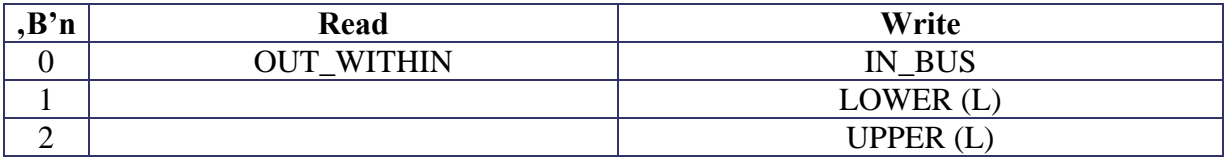

OUT\_WITHIN: Anschlußswert für Ausgang WITHIN IN\_BUS: setzt Dateneingang BUS LOWER: Untere Datengrenze

UPPER: Obere Datengrenze

# LabVIEW Interface

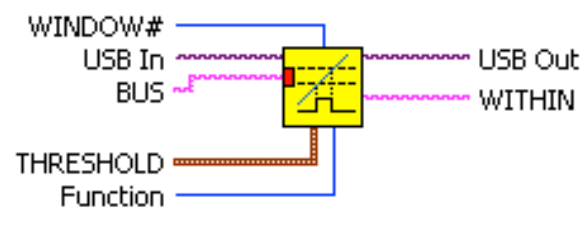

WINDOW.vi

Detect BUS data within given Window

INPUTS: BUS: input data with data strobe

OLITPLITS: WITHIN: true if data is LOWER <= BUS < UPPER THRESHOLD

THRESHOLD: UPPER: upper limit for window LOWER: lower limit for window

Function: Connect: connects in&outputs and loads all parameters. Set BUS: set data BUS strobe Get WITHIN: get state of output signal Write THRESHOLD: loads parameters

WINDOW#: module number (must be unique)

USB In and USB Out are related to the selected USB interface! No connection uses a global parameter, set by OPEN.vi!

# **9 Version History**

# V1.x

Erster Prototyp Module: LOGIC, COUNTER, DIO, DISCR, LED, .. Nicht mehr in Verwendung!

# V2.x

Global Version ID & Date

#: Firmware Konfiguration & Version

§: 0: Datum

1..4: Module (SU7xx)

Module: ADCs, DACs (incl. Memory), DELAY, TDC, ..

## V2.8

Code  $127 = 0$ ' im MUX hinzugefügt.

Damit ändert sich beim Wecchsel Code 255\127 (=1\0) nur 1 Bit und damit entstehen

keine Glitches an den VI-Eingängen.

Firmware V2.8 kompatibel mit VIs V2.7! Falls Code 127 benutzt wird, muss dies in B\_S.vi (V2.8) geändert werden!

# V2.10

Kommerziell verfügbare Version (WIENER)!

### V3.0

Auslese Datum und Firmware-Konfiguration (Setup Modul) geändert.

#: Datum

- §: 0: Firmware Konfiguration & Version
	- 1: System (DL7xx)
	- 2..9: Module (SU7xx)

Konsequente Versionsüberwachung mit Vis

Peter von Walter, Physikalisches Institut, Uni Heidelberg Seite $151$ 

# V3.1

Module-ID (Anschlussnummer) um Statusbit erweitert (NICHT kompatibel zu 3.0).

# V3.2

Module: SEQUENCER, PID, FREQUENCY, ..

### V3.3

Teilweise Module mit Datenbus

V4.0 Module mit Datenbus Module: RAM, FIFO, LUT, PLOGIC, ... GATEGEN mit 2 Eingängen (nicht komp. zu 3.x) COUNTER ersetzt! LabVIEW Icons (Picture, Terminals) neu und vereinheitlicht Namen teilweise geändert MUX Code: 0&127 =0; 128&255=1 (255=0 auf 255=1 geändert)